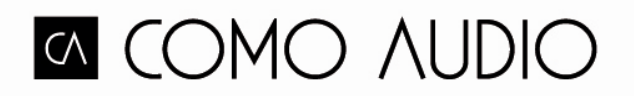

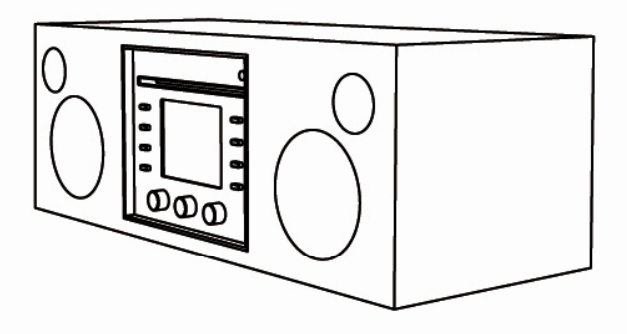

# **Musica**

Owner's manual

## **Your Guide to Musica**

**Note: References to DAB/DAB+ apply only to models outside North America. Front** 

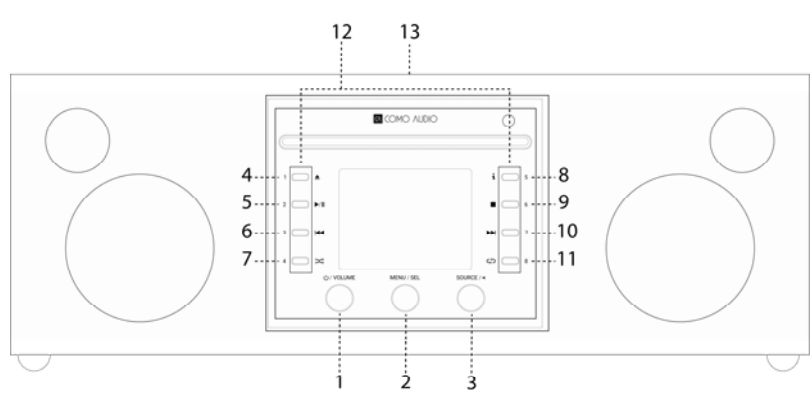

- 1. **Power/Volume:** Push in briefly to turn Musica on or off. Rotate to adjust the volume.
- 2. **Menu/SELECT:** Press and hold to call up the main Menu. Rotate to navigate the Menu and push in briefly to select.

In DAB mode, rotate to call up the DAB station list and push in briefly to select a station. Be sure to fully extend the antenna.

In FM mode, rotate to manually tune stations or push in briefly to auto seek to the next strongest FM station. Be sure to fully extend the antenna.

When artwork is displayed, such as an album cover or station logo, push in briefly to expand the image to fill the display. Push in briefly again to return to the standard display.

When the alarm activates, push in briefly to Snooze. Push in briefly again during Snooze to reset the Snooze timer.

Push in twice in standby to turn the display off, and twice again to turn the display back on.

3. **Source/BACK:** Rotate to call up and navigate the source menu. Push in briefly to select the highlighted source.

In most individual Menu pages, push in briefly to go back one page with each push. Push in twice in standby to turn the display off, and twice again to turn the display back on.

- 4. **Eject:** Press to stop and eject a CD in CD mode. This is a single CD loader. Do **not** insert more than one CD. Insert the CD with the label side facing up. Push in the CD until the mechanism draws it in. Musica supports CD, CD‐R, and CD‐RW discs.
- 5. **Play/Pause:** Press to play or pause a CD in CD mode.
- 6. **Track Back:** Press to go back one track in CD mode. Press and hold to fast reverse audio in CD mode.
- 7. **Shuffle:** Press to Shuffle tracks in CD mode.
- 8. **"i" (Info):** Press repeatedly to see more info (if available) in CD mode.
- 9. **Stop:** Press to stop a CD in CD mode.
- 10. **Next Track:** Press to advance one track in CD mode; Press and hold to fast forward audio in CD mode.
- 11. **Repeat:** Press once to repeat the currently playing track in CD mode; Press again to repeat the entire CD.
- 12. **Presets/CD controls:** In CD mode with a CD inserted, these become dedicated CD controls. In other modes, or when a CD is not inside, press and hold to save a tuned station or a source. Push in briefly to recall the saved station or source. The presets are *independent* and are not restricted to whichever source is playing. The presets will also turn Musica on from standby if a station or source has been saved to that preset. Carefully preselected Internet stations have been saved to each preset. When in CD mode with a CD inside, use the remote's 1‐8 keys to select a preset.
- 13. **NFC** (Top of cabinet):

If your Android smart phone has NFC, make sure it is switched on in your device and be sure the display on your device is unlocked. Change Musica's source to Bluetooth. When the Bluetooth logo begins flashing after about 15 seconds in the lower right corner of the display, touch the NFC area of your smart phone to the NFC logo on the top of the Musica's cabinet. You may need to adjust your smart phone's position around the cabinet's NFC logo until it locates the signal. If your smart phone is in a case, the case might reduce the NFC signal. Once NFC is established, follow the instructions displayed on your smart phone's display to establish the Bluetooth connection. Touch your smart phone to the cabinet's NFC logo again to disconnect from Bluetooth. If your smart device does not support NFC, see the section marked "Bluetooth". You should not need to pair or use NFC again after successfully pairing a device except to disconnect from Bluetooth. You can also peel off the NFC sticker if you prefer.

EN

## **Back**

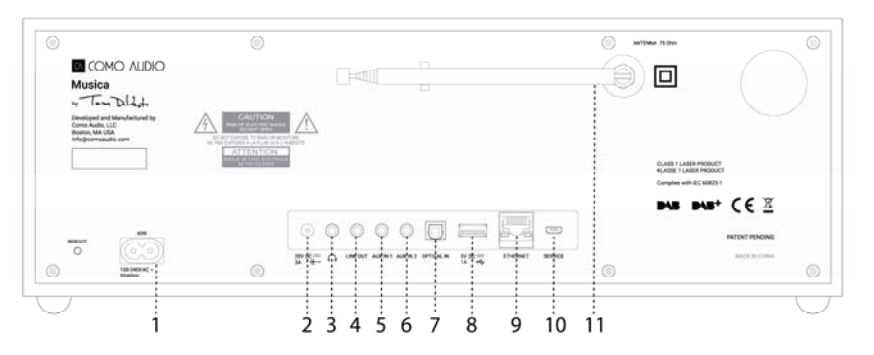

- 1. **Power inlet:** Insert the included power cord. The internal switching power supply will automatically detect the correct voltage.
- 2. **DC:** For use with an external 20VDC/3A adapter (not included). Never use an adapter and the power cord simultaneously.
- 3. **Headphones:** Connect a set of stereo headphones. The primary speakers will be muted.
- 4. **Line out:** Fixed level output to connect Musica's audio to a home receiver or other device with an analog audio input.
- 5. **Auxiliary 1 (Hi‐Res):** Connect the analog audio out from another device.
- 6. **Auxiliary 2 (Hi‐Res):** Connect the analog audio out from another device.
- 7. **Optical in (Hi‐Res):** Connect the audio from your television's optical output using a Toslink cable (not included) to hear TV sound. You must access your television's on‐ screen settings menu and turn ON the PCM output and turn your TV speakers Off. Your TV may require additional audio settings to be changed. When listening to audio from your TV, you may prefer to change Musica's EQ from "Flat" to "TV Sound". Alternatively, you can connect a CD player if it has an optical output, or use an Auxiliary input.
- 8. **USB:** Insert a USB flash drive to playback music files, then rotate the source knob and push in briefly to select 'My Music'. This jack will also power Google's Chromecast for Audio and Amazon's Dot. This jack can also trickle charge many smartphones. Do not exceed the jack's 5V/1A capacity. To play audio from an MP3 player, use Bluetooth or an audio cable connected to one of the the Auxiliary inputs.
- 9. **Ethernet (RJ45):** If you prefer not to connect to WiFi, connect an Ethernet cable (not included) and complete the steps in the Setup Wizard. When the list of WiFi networks is presented, scroll down and select "Wired". Once connected, the Ethernet icon will show in the bottom right corner of the display.
- 10. **Service:** For use by authorized service representatives only. Do not connect anything into this input.
- 11. **Antenna:** Expand and adjust for best FM or DAB reception. This antenna has no effect on WiFi reception.
	- ¾ **Reboot button:** Press briefly to reboot Musica if an issue occurs. You will *not* lose any settings or need to repeat the setup process.

**Remote Control** (turn battery cover left with a coin and remove the clear film to activate the battery):

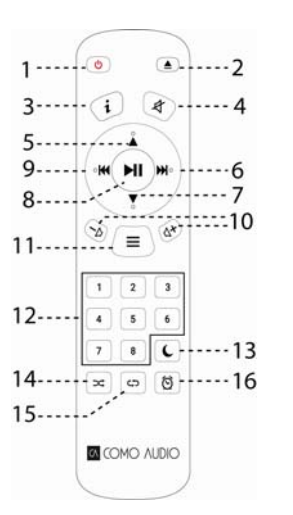

- 1. **Power** = Power.
- 2. **Eject =** Press to stop and eject CD in CD mode.
- 3. **"i"** = Info = Press repeatedly to see more info (if available) about current source.
- 4. **Speaker X** = Mute and Snooze when alarm sounds.
- 5. **Up/FOLDER** = Navigate up when in menu. Also acts as seek up when in FM mode. Also shows station list in DAB mode (use up/down/enter to navigate and select). When playing a CD with MP3 folders, press to access the next folder.
- 6. **Right arrow** = Next track; Hold to fast forward through track.
- 7. **Down/FOLDER** = Navigate down when in menu. Also acts as seek down when in FM mode. Also shows station list in DAB mode (use up/down/enter to navigate and select). When playing a CD with MP3 folders, press to access the previous folder.
- 8. **Play/Pause/SELECT** = Track Play/Pause. Long press brings up Menu; Brief press within Menu acts as Select; Brief press in Internet Radio mode saves tuned station to Favorites.
- 9. **Left arrow** = Track back.
- 10. **Vol +/Vol‐** = Volume up/down.
- 11. **3 Lines =** Source icon menu (use up/down/enter to navigate/select source).
- 12. **1‐8 =** Press briefly to select a preset or press and hold to store a tuned station/source.
- 13. **Moon icon =** Press to activate the Sleep timer.
- 14. **Shuffle =** Press to Shuffle tracks in CD mode.
- 15. **Repeat =** Press once to repeat the currently playing track in CD mode; Press again to repeat the entire CD.
- 16. **Clock =** Alarm menu (use up/down/enter to navigate and select); Toggle alarms 1 & 2 on and off in standby.

 $\triangleright$  Use a brand name CR2025 button cell battery when it comes time to replace the remote's battery. Dispose of the spent battery according to your country's regulations.

**Display Off:** Press any remote key twice except Power, Alarm, Track Back, Track Forward, Presets, and CD controls in standby to toggle the display off/on. When the display is off, press any key (except Power and Alarm) once to turn the display on for 7 seconds. Once Musica is turned on, the display will reset to the previous Backlight Menu setting when placed in standby again.

# **Setup Wizard**

After turning Musica on for the first time, the Como Audio logo will be displayed, followed by the Setup Wizard. Follow the on‐screen instructions for each step. Rotate the Menu knob and push in briefly to select, or use the Up/Down arrow and Play (which doubles as "Select") keys on the included remote control. If you are using an Ethernet connecton, be sure the cable is properly plugged in.

When prompted, we highly recommend you choose "Keep network connected" to maintain accurate time, receive prompt notification of software updates, use the Como Control app, etc.

If your WiFi network requires a password, select "skip WPS" if prompted and enter your password. While in the password screen, rotate the Menu knob continuously up or down to access additional letters and characters and press it in briefly to select. You may find the remote keys handier for entering a password than using the menu knob. After completing your entry, navigate over to the three boxes on the right side and select "OK" to enter your password. If the password screen is shown again it means you failed to enter the password correctly.

If you are using an Ethernet cable, scroll to select "Wired" instead of a WiFi network.

If you make a mistake and need to start over again from the beginning, press and hold the Menu knob, select System Settings, Network, and Network Wizard. If your WiFi network is not shown, press and hold the Menu knob, select System Settings, then Factory Reset, and start the Setup Wizard again.

**For more detailed setup information, visit www.comoaudio.com to view the latest, comprehensive user manual, FAQs, and "how‐to" videos.**

# **How to use Spotify Connect**

You'll need Spotify Premium to use Connect – see details overleaf.

1. Add your speakers to your wifi network (see product user instructions for details).

2. Fire up the Spotify app on your phone, tablet or PC using the same wifi network as above.

3. Play a song on Spotify and hit 'DEVICES AVAILABLE'.

4. Choose your speakers and your music will start playing out loud.

Happy listening!

For more information on how to set up and use Spotify Connect please visit:

www.spotify.com/connect

# **Using Deezer, Napster, and Tidal:**

Open the Como Control app and select one of these three streaming sources. You must have a paid subscription to access these services. Enter your streaming account's user name and password in the Como Control app or on Musica's display using the included remote control.

# **Streaming Audio Quality:**

The three quality options presented in the System settings menu apply to Tidal, Deezer, and Napster only. "Low" corresponds to the service's lowest quality, "Normal" to mid‐ level quality, and "High" to the service's highest quality.

# **Alarms:**

With Musica on, press the alarm key on the remote control, or press and hold the Menu knob. Select Main Menu, then Alarms, then select Alarm 1 or 2. Set each category as desired and **be sure to select "Save" when you are done** or else none of your settings will be saved and the alarm will not be set. If you choose to wake to one of the Aux inputs, you must have your Aux device playing, such as an MP3 player, as Musica cannot activate your source device. In standby, press the remote's alarm key to toggle the alarms on or off without having to go into the Menu.

To Snooze, press the Menu knob or the Snooze key on the remote. Snooze will re‐set each time it is pressed.

To stop the Alarm, press the power button or the Alarm key on the remote.

**Sleep:**

To set the Sleep timer, press the Sleep key on the remote control or hold the Menu knob, rotate to "Main menu" and select it by pressing in the Menu knob, then rotate to and select "Sleep"**.** Rotate the Menu knob to scroll through the sleep time options and select a Sleep period by briefly pushing in the Menu knob. The display will eventually time out to the "Now playing" screen and the Sleep icon and time will be displayed at the bottom of the display.

# **Daylight Savings Time adjustment/Clock accuracy:**

If the time is incorrect by 1 hour, go into the System settings menu > Time/Date > Adjust to DST > and select +1 or -1 hour to correct the time. While in System settings, verify "Auto update" under Time/Date is set to "Update from network" and that you have a consistent WiFi signal, as loss of signal will reset the time to twelve o'clock until the WiFi signal is restored.

# **Bluetooth:**

Rotate the source knob to Bluetooth and push in briefly to select. Open Bluetooth on your device and search/scan for the "Como Duetto" name, then pair and connect. Once you've paired you shouldn't need to do it again. If your device prompts you to enter a passcode, enter "0000". Set your Bluetooth smart device's volume at 100%. If you use other Apps for music streaming, you can connect your smart device via Bluetooth to stream them to Musica.

**Backlight** (in Menu > System settings > Backlight)**:**

The **On Level** affects the backlight level whenever the unit is on.

The **Dim Level** affects the backlight level whenever the unit is in standby. **You must select a Timeout value** in the Backlight menu in addition to the Dim Level in order for the Dim Level to take effect in standby.

# **Adding Internet stations:**

To request an Internet station be added, customize Internet station Favorite categories and other options, please register on our web portal as described in the comprehensive manual on our web site: www.comoaudio.com

# **My Music: UPnP**

If you have music on other devices on your WiFi network you wish to stream to Musica (most commonly using Windows Media Player (WMP)), open Windows Media Player on your device and make it the default player. Under the "Stream" tab, select "Turn on media streaming", and next to "CA Musica", tic "Allowed".

On your Musica, rotate the source knob then select My Music and Shared media. Be sure your device and Musica are both connected to the same WiFi network.

Musica will scan your network and present a list of device names. Select the device you wish to play music from.

Use the track and play/pause keys on the included remote control to control the audio tracks.

Note Musica's display cannot play videos or show pictures from another device.

If you are streaming from a MAC, you will need to use a third‐party UPnP server app.

# **DLNA:**

Music player mode allows navigation and playback through a network‐shared library of music files including AAC+, MP3, WMA, WAV, FLAC, and ALAC.

# **Multi‐room:**

Set up and control of multi‐room is primarily done through Como Audio's Como Control app. In the list of devices in the Como Control app, press the "plus" symbol to the right of the unit you wish to make the host, then click on the units you wish to add to the group to play whatever is playing on the host.

**Download the free Como Control iOS or Android app from iTunes or the Google Play store. The Como Control App will allow you to control many functions along with multi‐room.**

# **Reboot/Reset:**

In the event you experience a problem or atypical behavior, press the Reboot button on the rear panel. If this doesn't resolve the issue, try rebooting your router using it's reset button or by unplugging its power adapter. As a last resort, perform a Factory re‐set in the System Settings menu. Take note of your settings, WiFi password, and Presets, as the Factory reset will erase your settings.

# **Warranty**

Como Audio, LLC provides a two‐year parts and labor warranty to the original owner from the date of purchase.

This warranty does not cover accidental damage, cosmetic damage, normal wear and tear, improper installation, negligence, commercial applications, acts of God,

lightening/power surges, unauthorized modifications, or service by unauthorized facilities.

Como Audio will repair or replace the defective product at its discretion. Please retain the original receipt and packing materials.

Contact your point of purchase for warranty service. Please contact Como Audio for an authorization number before returning any product to us at: info@comoaudio.com

# **Specifications:**

EN

Model name: **Como Audio Musica** Max power output: 30 watts RMS per channel, Class D Digital amplifier Power input: 100‐240V, 50‐60Hz Transducers configuration: 2 x ¾" Soft dome tweeters and 2 x 3" Woofers (long throw, 4‐layer voice coil, paper cone, rubber surround) Dimensions: 405 mm W x 149 mm H x 165.5mm D (including antenna) Weight: 4.2kg/9.26 lbs

**This manual was written by Peter Skiera. Como Audio, LLC is not liable for operational, technical, or editorial errors/omissions. This document, as well as all specifications and features, are subject to change without notice.**

Como Audio, the Como Audio logo, Musica, and Como Control are trademarks or registered trademarks of Como Audio, LLC.

Thompson Licensing: MP3 audio decoder MPEG Layer‐3 audio coding technology licensed from Fraunhofer IIS and Thomson.

Fraunhofer: MPEG‐4 HE AAC Audio decoder MPEG‐4 HE‐AAC audio coding technology licensed by Fraunhofer IIS. http://www.iis.fraunhofer.de/amm/

The Spotify Software is subject to third party licenses found here: https://developer.spotify.com/esdk‐third‐party‐licenses/

"The Bluetooth $\mathcal{P}$  word mark and logos are registered trademarks owned by the Bluetooth SIG, Inc. and any use of such marks by Como Audio is under license. Other trademarks and trade names are those of their respective owners."

Qualcomm aptX is a product of Qualcomm Technologies International, Ltd.

The N‐Mark is a trademark or registered trademark of NFC Forum, Inc. in the United States and in other countries.

This product is protected by certain intellectual property rights of Microsoft. Use or distribution of such technology outside of this product is prohibited without a license from Microsoft.

# **For FAQs, videos, and to view the latest, comprehensive instruction manual, visit: www.comoaudio.com**

Como Audio, LLC. Boston, MA USA info@comoaudio.com

# **Important Safety Instructions:**

- 1. Read these instructions.
- 2. Keep these instructions.
- 3. Heed all warnings.
- 4. Follow all instructions.
- 5. Do not use this apparatus near water
- 6. Clean only with dry cloth.
- 7. Do not block any ventilation openings. Install in accordance with the manufacture's instructions.
- 8. Do not install near any heat sources such as radiators, heat registers, stoves, or other apparatus (including amplifies) that produce heat.
- 9. Do not defeat the safety purpose of the polarized or grounding-type plug. A polarized plug has two blades with one wider than the other. A grounding type plug has two blades and a third grounding prong. The wide blade or the third prong are provided for your safety. If the provided plug does not fit into your outlet, consult an electrician for replacement of the obsolete outlet.
- EN 10. Protect the power cord from being walked on or pinched particularly at plugs, EN EN convenience receptacles, and the point where they exit from the apparatus.
	- 11. Only use attachments/accessories specified by the manufacturer.
	- 12. Use only with the cart, stand, tripod, bracket, or table, specified by the manufacturer, or sold with the apparatus. When a cart is used, use caution when

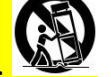

- moving the cart/apparatus combination to avoid injury from tip‐over. 13. Unplug this apparatus during lightning storms or when unused for long periods of
- time.
- 14. Refer all servicing to qualified service personnel. Servicing is required when the apparatus has been damaged in any way, such as power‐supply cord or plug is damaged, liquid has been spilled or objects have fallen into the apparatus, the apparatus has been exposed to rain or moisture, does not operate normally, or has been dropped.
- 15. WARNING: To reduce the risk of fire or electric shock, do not expose this apparatus to rain or moisture. The apparatus shall not be exposed to dripping or splashing and that objects filled with liquids, such as vases, shall not be placed on apparatus.
- 16. Operate this product only from the type of power source indicated on the rear panel. For products using an external power supply, use an exact replacement if lost or damaged.
- 17. For added protection for this product during a lightning storm, or when it is left unattended and unused for long periods of time, unplug it from the wall outlet. This will prevent damage to the product from lightning storms and power line surges.
- 18. Unplug this product from the wall outlet and refer servicing to qualified personnel under the following conditions:
	- a. When the power supply cord or plug is damaged.
	- b. If liquid has been spilled or objects have fallen into the product.
	- c. If the product has been exposed to water or rain.
	- d. If the product does not operate normally by following the operating instructions.
	- e. If the product has been dropped or damaged in any way.
	- f. When the product exhibits a distinctive change in performance.
- 19. When replacement parts are required, be sure your service technician has used replacement parts specified by the manufacturer or have the same characteristics as the original part. Unauthorized substitutions may result in fire, electric shock, or other hazards.
- 20. Upon completion of any service, ask the service technician to perform safety checks to confirm the product is in proper operating condition.
- 21. Keep this product a safe distance away from naked flame.
- 22. Attention should be drawn to environmental aspects of battery disposal.
- 23. Use of the apparatus in moderate climates.

24. CAUTION‐ Danger of explosion if remote control's batteries are incorrectly replaced. Replace only with the same or equivalent type.

If an apparatus contains a USER-replaceable COIN / BUTTON CELL BATTERY, the following:

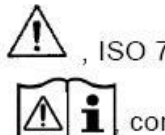

. ISO 7000-0434 (2004-01), or

combination of ISO 7000-0434 (2004-01) and ISO 7000-1641 (2004-01).

EN

This marking is not required where these batteries are not intended to be replaced or are only ACCESSIBLE after damaging the apparatus.

- 25. Warning: Batteries shall not be exposed to excessive heat such as sunshine, fire, or the like.
- 26. The recommended operating temperature range is  $5C 40 C (41 F 104 F)$ .
- 27. Complies with Canadian ICES‐003 & RSS‐210.
- 28. The power cord plug serves as the disconnect device and should remain readily accessible.
- 29. WARNING- The mains are not disconnected in the standby position, but the circuits are de‐powered.
- 30. A **WARNING** Do NOT ingest the battery! Chemical burn hazard. The remote control supplied with this product contains a coin/button cell battery. If the coin/button cell battery is swallowed it can cause severe internal burns in just 2 hours and can lead to death. Keep new and used batteries away from children. If the battery compartment does not close securely, stop using the product and keep it away from children. If you think batteries might have been swallowed or placed inside any part of the body, seek immediate medical attention.

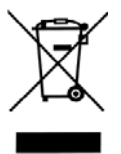

Waste from Electrical and Electronic Equipment (WEEE): This directive mandates the collection and recycling of electronics and component materials in order to reduce the amount going to landfills. Outside North America, when the user decides to discard this product, it must be sent to a separate collection facility for recycling. Please contact your point of purchase for more details.

Como Audio models comply with the RoHS (Restriction of Hazardous Substances) directive.

## **Federal Communication Commission (FCC) Interference Statement**

FCC Part 15: This equipment has been tested and found to comply with the limits for a Class B digital device, pursuant to Part 15 of the FCC Rules. These limits are designed to provide reasonable protection against harmful interference in a residential installation. This equipment generates, uses and can radiate radio frequency energy and, if not installed and used in accordance with the instructions, may cause harmful interference to radio communications. However, there is no guarantee that interference will not occur in a particular installation.

If this equipment does cause harmful interference to radio or television reception, which can be determined by turning the equipment off and on, the user is encouraged to try to correct the interference by one or more of the following measures:

∙ Reorient or relocate the receiving antenna.

∙ Increase the separation between the equipment and receiver.

∙ Connect the equipment into an outlet on a circuit different from that to which the receiver is connected.

∙ Consult the dealer or an experienced radio/TV technician for help.

This device complies with part 15 of the FCC Rules. Operation is subject to the following two conditions: (1) This device may not cause harmful interference, and (2) this device must accept any interference received, including interference that may cause undesired operation.

FCC Radiation Exposure Statement: This equipment complies with FCC radiation exposure limits set forth for an uncontrolled environment. This equipment should be installed and operated with minimum distance 20cm between the radiator & your body.

Caution: Any changes or modifications not expressly approved by the party responsible for compliance could void the user's authority to operate the equipment.

This device complies with Industry Canada Licence‐exempt RSSs. Operation is subject to the following two conditions: (1) this device may not cause harmful interference, and (2) this device must accept any interference, including interference that may cause undesired operation of the device.

Canadian RSS‐102 Radiation Exposure Statement: This equipment complies with RSS radiation exposure limits set forth for an uncontrolled environment. This equipment should be installed and operated with minimum distance 20cm between the radiator & your body.

Déclaration d'exposition au rayonnement RSS‐102 du Canada: Cet appareil est conforme aux limites d'exposition au rayonnement RSS définies pour un

# environnement non contrôlé. Cet équipement doit être installé et utilisé avec une distance minimale de 20 cm entre le radiateur et votre corps.

Le présent appareil est conforme aux CNR d'Industrie Canada applicables aux appareils radio exempts de licence. L'exploitation est autorisée aux deux conditions suivantes: (1) l'appareil ne doit pas produire de brouillage, et (2) l'utilisateur de l'appareil doit accepter tout brouillage radioélectrique subi, même si le brouillage est susceptible d'en compromettre le fonctionnement.

Note: The wood veneers we apply to our nearly ½" thick MDF cabinets are indeed *real wood*. They are quite literally products of nature, and as such, have their own color and grain characteristics which can vary from tree to tree, often times greatly so. It is exactly these naturally occurring variations that result in each wood cabinet being truly unique. Also, the wood veneer can darken over time, particular when exposed to sunlight.

## **MG080417**

**Din guide til Musica Note: Henvisninger til DAB/DAB+ gælder kun for modeer udenfor Nord Amerika. Forside**

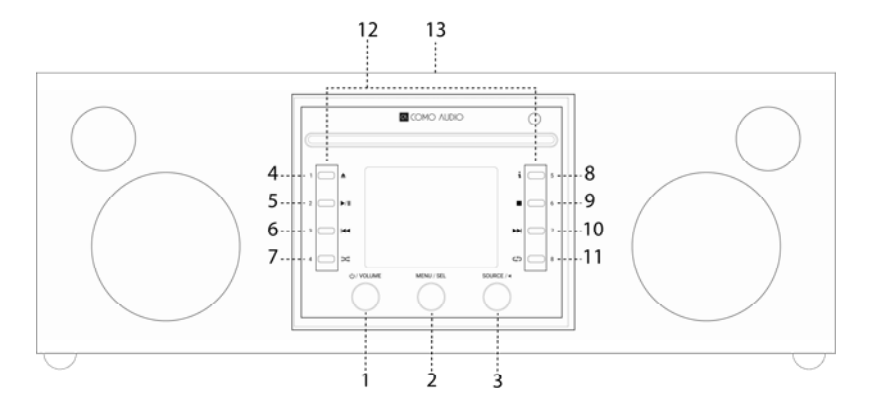

- 1. **Tænd/lydstyrke** Tryk kortvarigt for at tænde og slukke Musica. Roter for justere lydstyrken.
- 2. **Menu/VÆLG:** Tryk og hold for at ringe op til hovedmenu. Roter for at navigere menuen og tryk kort for at vælge.

 I DAB funktion, roter for at ringe DAB station liste og tryk kort for at vælge station. Sørg for at antennen er trukket helt ud.

 I FM funktion, roter for at manuelt kunne indstille stationer eller tryk kortfor autosøgning til den næste FM station. Sørg for at antennen er trukket helt ud.

Når artwork vises, såsom et album cover eller station logo, tryk kort for at forstørre billedet til at fylde skærmen. Et kort tryk og der returneres til standard skærm.

Når alarmen aktiveres, vil kort tryk starte snooze. Et kort tryk mens snooze er igang vil nulstille snooze‐timer.

Tryk to gange i standby for at slukke for skærmen og to gange igen for at tænde for skærmen igen.

3. **Kilde/TILBAGE:** Roter til opkald og aktiver kilde‐menuen. Et kort tryk for at vælge den markerede kilde.

På de fleste individuelle menusider skal man trykke kort for at gå en side tilbage for hvert tryk.

Tryk to gange i standby for at slukke for skærmen og to gange igen for at tænde for skærmen igen.

- 4. **Skub ud:** Tryk for at stoppe og skubbe cd en ud i cd‐funktion. Den kan tage én cd. Man må **ikke** sætte mere end én cd i. Sæt cd'en i med labelsiden opad. Skub cd‹en i indtil mekanismen trækker den ind. Musica understøtter cd, cd‐r og cd‐rw disketter.
- 5. **Spil/Pause:** Tryk på spil eller pause for cd'en i cd‐funktion.
- 6. **Spor tilbage:** Tryk for at gå et spor tilbage i cd‐funktion. Tryk og hold for at gå hurtigt tilbage i lyden i cdfunktion.
- 7. **Blande:** Tryk for at blande sporene i cd-funktion.
- 8. **"i"** (information): Tryk flere gange for at se mere information (hvis det er tilgængeligt) i cd‐funktion.
- 9. **Stop:** Tryk for at stoppe en cd i cdfunktion.
- 10. **Næste spor:** Tryk for at gå et spor frem i cd‐funktion. Tryk og hold for at gå hurtigt frem i lyd i cd‐funktion.
- 11. **Gentag:** Tryk én gang for at gentage det spor der spiller nu i cdfunktion. Tryk igen for at gentage hele cd‹en.
- 12. **Indstillet/Cd‐styreknapper:** I cdfunktion, når der er sat en cd i, bliver disse til dertil indrettede cd‐ styreknapper. I andre funktioner, eller når der ikke er nogen cd i, så tryk og hold for at gemme en indstillet station eller en kilde. Et kort tryk vil igen vise den gemte station eller kilde. Forudindstillingerne er uafhængige og er ikke begrænset til hvilken kilde der spiller. Forudindstillingerne vil også tænde Musica når den er i standby, hvis en station eller kilde er gemt til den forudindstilling. Nøje forudvalgte internetstationer er blevet gemt til hver forudindstilling. Når den er i cdfunktion med en cd sat i, kan man bruge fjernbetjeningens 1‐ 8 taster til at vælge en forudindstilling.

#### 13. **NFC** (Toppen af kabinettet):

Hvis din Android smarttelefon har NFC, så vær sikker på at der er tændt for den og at skærmen er ulåst. Skift Musica‐kilden til Bluetooth. Når Bluetooth‐logoet begynder at blinke efter ca. 15 sekunder i nederste højre

DA

hjørne på skærmen, sætter man NFCområdet på smarttelefonen hen mod NFC‐logoet på toppen af Musicakabinettet. Du er måske nødt til at ændre smarttelefonens position før kabinettets NFC‐logo opfanger signalet. Hvis smarttelefonen er i et hylster, kan det mindske NFCsignalet. Når NFC er etableret, følg da instruktionerne der er på skærmen for at kunne etablere Bluetoothforbindelsen. Sæt smarttelefonen op mod NFC‐ logoet på kabinettet igen for at afbryde forbindelsen til Bluetooth. Om dit enhed ikke støtter NFC, se under sektion område »Bluetooth«. Du burde ikke have behov for at parre eller benytte NFC igen når parringen af apparatet er sket, undtagen hvis du afbryder Bluetooth. Du kan også pille NFCmærkaten af, hvis du vil.

## **TILBAGE**

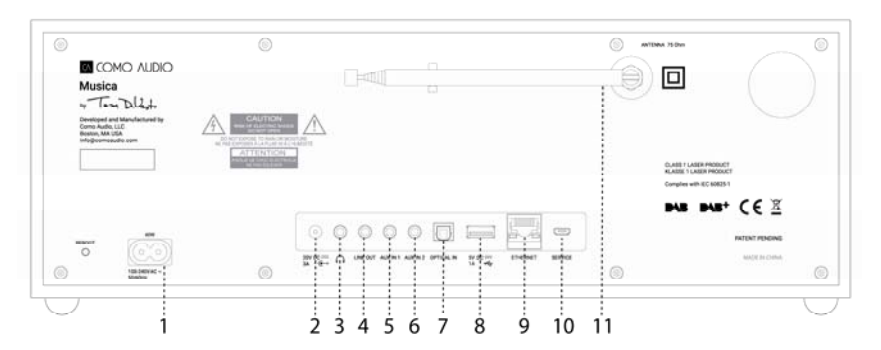

- 1. **Strøm tilgang** Indsæt den inkluderede strøm ledning. Den interne skifte strømforsyning vil automatisk finde den korrekte spænding.
- 2. **DC:** Ved brug af en ekstern 20VDC/3A adapter (ikke inkluderet). Brug aldrig en adapter og strøm kabel samtidigt.
- 3. **Hovedtelefoner:** Opret forbindelse til et sæt hovedtelefoner.
- 4. **Lydudgang:** Der er fast lydstyrke til at forbinde Musicas lyd til et stereoanlæg eller anden enhed med analog lydindgang.
- 5. **Auxiliary 1 (Hi‐Res):** Forbindelse af analog lydudgang fra anden enhed.
- 6. **Auxiliary 2 (Hi‐Res):** Forbindelse af analog lydudgang fra anden enhed.
	- 7. **Optisk i (Hi‐Res):** Forbind audio fra dit TV optiske lydudgang ved brug af en Toslink kabel (ikke indkluderet) for at høre lyden fra fjernsynet. Du skal ind på fjernsynets hovedmenu og tænde PCM output og sluk for fjernsynets højtalere. Det er måske nødvendigt med adskillige lydindstillinger før det er indstillet. Når du lytter til lyden fra dit tv, vil du måske foretrække at skifte Musicas EQ fra "fast" til "tv‐lyd". Som alternativ kan du tilslutte en cd‐spiller hvis den har en optisk udgang, eller du kan bruge en ekstra‐indgang.
	- 8. **USB:** Indsæt et USB stik i afspilning af musikfiler, derefter rotere kilde knappen og et kort tryk for at vælge 'min musik'. Dette stik vil også strømføre Googles chromecast til lyd og Amazons Dot. Dette stik kan også oplade mange smartphones. Overstig ikke stikkets kapacitet på 5v/1A. For at afspille lyd fra en MP3‐ spiller bruges Bluetooth eller et lydkabel forbundet til en af ekstraindgangene.
	- 9. **Ethernet (RJ45):** Hvis du foretrækker ikke at være tilsluttet WiFi, så tilslut et Ethernet‐kabel (ikke inkluderet), og afslut trinnene I opsætningsguiden. Når listen af WiFinetværk vises, ruller du ned og vælger "Tilsluttet". Når forbindelsen er oprettet, vises Ethernet‐ikonet I nederste højre hjørne på skærmen.
	- 10. **Service:** Kun til brug for autoriserede service repræsentanter. forbind intet til denne indgang.
- 11. **Antenne:** Udvid og juster til den bedste FM og DAB modtagelse. Denne antenne har ingen effekt på WIFI modtagelse.

¾ **Genstart:** Giv et kort tryk for at genstarte Musica hvis der opstår et problem. Du mister ikke nogen indstillinger og behøver ikke at gentage opsætningsprocessen.

18

**Fjernkontrol** (drej batterilåget mod venstre med en mønt, og tag den gennemsigtige film ud for at aktivere batteriet):

### **1. Power =** Strøm.

**2**. **Skub ud =** Tryk for at stoppe og skubbe cd‹en ud i cd‐funktion.

- **3. i =** information = Tryk flere gange for at se mere information (hvis det er tilgængeligt) om den aktuelle kilde.
- **4. Højtaler X =** Lydløs og snooze når alarmen lyder.
	- **5.Op/MAPPE =** Naviger op i menu. Bruges også som søg op i FMfunktion. Viser station‐liste i DABfunktion (brug op/ned/enter til navigering og valg). Når man spiller en cd med MP3‐mapper, tryk for at få adgang til den næste mappe.
- **6. Højre pil =** Næste sang.
	- **7.Ned/MAPPE=** Naviger ned når du er i menu. Bruges også som søg ned i FM funktion. Viser station liste i DAB funktion (brug op/ned/enter til navigering og valg). Når man spiller en cd med MP3‐mapper, tryk for at få adgang til den tidligere mappe.
	- **8. Spil/Pause/VÆLG =** spil /Pause. Et langt tryk bringer frem menu. et kort tryk inde i menuen er vælg; et kort tryk i internet radio funktion gemmer indstillet station til favoritter.
- **9. Venstre pil =** Til forrige sang.
	- **10. Lyd+/lyd** = Lydstyrke op/ned.
- **11. 3 linjer =** Kilde ikon menu (brug op/ned/enter til navigering af/valg af kilde.
	- **12. 1‐8 =** Tryk kort for at vælge en forudindstilling, eller tryk og hold for at gemme en indstillet station/kilde.
	- 13. Måneikon: Tryk for at aktivere søvn-timeren.
	- **14. Blande =** Tryk for at blande sporene i cd‐funktion.
	- **15. Gentag =** Tryk én gang for at gentage det spor der spiller nu i cdfunktion. Tryk igen for at gentage hele cd‹en.
- **16. Klokken =** Alarm menu (brug op/ned/enter til navigering og valg) skifte alarm 1 & 2 tændt og slukket i standby.
- ¾ Brug et CR2025 knapbatteri af kendt mærke, når tiden kommer til udskiftning af batteriet I fjernbetjeningen. Brugte batterier må kun afskaffes i henhold til landets miljøkrav.

#### **Skærm slukket:**

Tryk på en vilkårlig knap to gange, undtagen Tænd og Alarm i standby vil skifte skærmen mellem slukket / tændt. Når skærmen er slukket, vil et tryk på en vilkårlig knap (undtagen tænd og alarm) tænde skærmen i 7 sekunder. Når Musica er tændt, går skærmen tilbage til den tidligere bagrundsoplyste menuindstilling når den igen sættes på standby.

## **Opsætningsguide**

Når Musica tændes første gang, bliver Como Audio‐logoet vist på skærmen og derefter kommer opsætningsguiden. Følg instrukserne på skærmen for hvert trin. Roter menu knappen og tryk kort for at vælge, eller brug op/ned pil og spil (vises som vælg taster på den inkluderede fjernkontrol). Hvis du bruger en Ethernet‐tilslutning, så vær sikker på at kablet er sat rigtigt i. Når beskeden kommer, anbefaler vi kraftigt at vælge« Oprethold netværksforbindelsen«. Det er for at have den nøjagtige tid, modtage nyheder softwareopdateringer, bruge Como Control app osv. Hvis dit WiFi-netværk benytter adgangskode, vælg da »skip WPS«, når du bliver bedt om det, og indtast din adgangskode. Når du er I skærmen for adgangskode, drejer du menuknappen op eller ned for at få yderligere bogstavere og tegn frem, og tryk så på dem for at vælge. Når du skal skrive adgangskoden, kan fjernkontrollens tastatur være nemmere at bruge end menuknappen. Når indtastningen er færdig, så naviger over til der tre felter på højre side, og vælg »OK« for at indtaste adgangskoden. Hvis skærmen med adgangskoden vises igen, betyder det at du ikke har indtastet adgangskoden rigtigt.

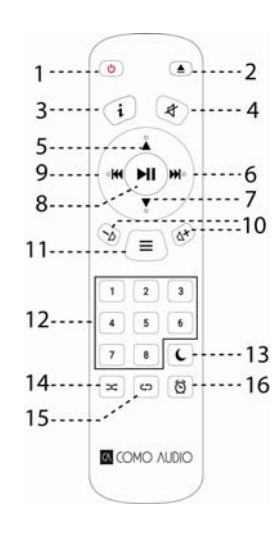

Hvis du bruger et Ethernet‐kabel, så rul ned til »Tilsluttet« i stedet for WiFi‐netværk.

Hvis du laver en fejl og er nødt til at starte fra begyndelsen. Tryk og hold menu knappen inde, vælg System indstillinger, Netværk og Netværksguiden. Hvis dit WiFinetværk ikke bliver vist, så tryk og hold menu‐knappen inde, vælg System‐indstillinger, derefter fabriksnulstilling og start opsætningsguiden.

Hvis der er behov for flere detaljerede informationer om opsætningen, så besøg www.comoaudio.com for at se den nyeste brugermanual, Ofte stilled spørgsmål og hjælpevideoer.

#### **Hvordan man bruger Connect**

Spotify Premium er nødvendigt for at kunne bruge Connect –

- Se detalje hæftet.
- 1. Tilsæt dine højtalere til dit WIFI netværk (se produkt bruger instruktioner for detaljer).
- 2. Tænd for Spotify appen på din telefon, tablet eller PC ved brug af samme netværk som ovenover.
- 3. Spil en sang på Spotify og klik enheder tilgænglige.
- 4. Vælg dine højtalere og din musik vil starte med høj volume.

Happy listening!

For mere information for hvordan du starter og bruger Spotify Connect venligst besøg: www.spotify.com/connect

#### **Brug af Deezer, Napster og Tidal:**

Åben appen Como Control, og vælg en af disse tre streaming‐kilder. Du skal have et betalt abonnement for at få adgang til disse tjenester. Indtast din streaming‐kontos brugernavn og adgangskode Como Control‐appen eller på Musicas skærm med medfølgende fjernbetjening.

#### **Streaming lydkvalitet:**

De tre kvalitetsvalg der findes I systemets indstillingsmenu, gælder kun for Deezer, Napster og Tidal. »Lav« svarer til tjenestens laveste kvalitet, »Normal« til et middelniveau af kvalitet og »Høj« til tjenestens højeste kvalitet.

## **Alarmer:**

Mens Musica er tændt, tryk på alarmtasten på fjernbetjeningen, eller tryk og hold på menu‐knappen. Vælg Hovedmenu, derefter Alarmer, vælg derefter Alarm 1 eller 2. Indstil de forskellige kategorier som ønsket, og husk at gemme, når du er færdig, ellers vil ingen af indstillingerne bliver husket, og alarmen er ikke sat. Hvis du vælger at vågne op til en af Auxindstillingerne, skal Aux‐enheden være tændt, såsom en MP3‐afspiller, da Musica ikke kan aktivere din kildeenhed. I standby trykkes på fjernbetjeningens alarmtast for at slå alarmerne til eller fra uden at skulle gå ind i menuen.

For at aktivere Snooze, tryk på menuknappen eller Snooze‐tasten på fjernbetjeningen. Snooze nulstilles hver gang den bliver trykket.

For at stoppe alarmen, tryk på afbryderknappen eller alarmtasten på fjernkontrollen.

#### **Søvn:**

For at indstille søvn‐timeren, tryk søvn‐tasten på fjernbetjeningen, eller hold på menuknappen, drej til 'hovedmenu", og vælg ved at trykke på menuknappen, drej derefter hen til og vælg "Søvn". Drej på menuknappen for at rulle gennem valgmulighederne for søvn‐tider, og vælg en søvnperiode ved at trykke kort på menuknappen. Skærmen vil på et tidspunkt køre ud til "nu spiller" skærmen, og søvn‐ikonet og tiden vises nederst på skærmen.

#### **Justering til sommertid/præcis klokkeslæt:**

Hvis tiden er forkert med 1 time, så gå til menuen for systemindstillinger > Tid/Dato > Juster til DST > og vælg +1 eller ‐1 for at rette tiden. Når man er i systemindstillinger, kan man kontrollere at »Auto‐opdatering« under Tid/Dato er indstillet til »Opdatering fra netværket«, og at man har et fast WiFi‐signal, idet et tabt signal nulstiller tiden til klokken 0.00 indtil WiFi‐signalet genoprettes.

#### **Bluetooth:**

Roter kilde knappen til Bluetooth og tryk kort for at vælge. Aktiver Bluetooth på din enhed og søg/scan efter Como Solo navnet, derefter par og forbind. Når enhederne er parret og forbundet, skulle det ikke være nødvendigt at gentage. Hvis din enhed beder dig om en adgangskode, så indtast »0000«. Indstil lydstyrken på din Bluetooth‐ smartenhed til 100 %. Hvis du bruger andre apper til streaming af musik, kan du tilslutte din smart‐enhed via Bluetooth til at streame dem til Musica.

**Baggrundslys** (i Menu > Systemindstillinger > Baggrundslys):

Med **Tænd‐niveaet** påvirkes bagrundslyset så snart enheden er tændt.

Med **Mørke‐niveauet** påvirkes baggrundslyset så snart enheden er på standby. **Du skal vælge en Timeout‐værdi** i menuen for baggrundslys, udover menuen for mørke‐niveauet før mørke‐niveauet træder i kraft ved standby.

#### **Tilføjelse af internet‐stationer:**

For at anmode om at få en internetstation tilføjet, at lave egne kategorier for Favorit internetstationer, skal man tilmeldes hos vores webportal som beskrevet i den udførlige vejledning på vores hjemmeside: ww.comoaudio.com

#### **Min Musik: UPnP**

hvis du har musik på dit WIFI netværk som du ønsker at streame til Solo (det er mest almindeligt at bruge Windows Media Player (WMP), åben Windows Media Player på din enhed og gør det til standardafspiller. Under streame fanen, vælg tænd for media streaming og derefter gå til CA Duetto, tic tilladt.

Rotér Kildeknap på din Musica, og vælg My Music efterfulgt af Shared Media. Vær sikker på at din enhed og Solo er forbundet til samme WIFI netværk.

Duetto vil nu scanne dit netværk og præsentere en liste af enheder. Vælg den enhed som du ønsker at spille musik fra.

Brug nummer og start/pause tasterne på den inkluderede fjernkontrol til at kontrollere hvilket sang.

Bemærk at Duetto skærmen ikke kan spille videoer eller vise billeder fra andre enheder.

Hvis du streamer fra en MAC, er du nødt til at bruge en tredje enhed, UPnP server app.

#### **DLNA:**

Du kan streame lyd fra en DLNA mediaserver.

#### **Multi‐room:**

Indstilling og kontrol af multi‐room er gjort gennem Como Audio Como Control app. I listen over enheder i Como Control‐appen skal man trykke på plustegnet til højre for den enhed man vil gøre til vært, klik derefter på de enheder du vil tilføje til gruppen for at afspille, hvad der nu end spiller på værten.

Download den gratis Como Control iOS eller Android appen fra iTunes eller fra Google Play forretning. Como **Control appen tillader dig at kontrollere mange funktioner med multi‐room.**

#### **Genstart/nulstil:**

Skulle det ske at der opstår problemer eller unormal adfærd, så tryk på genstart‐knappen på bagpanelet. Hvis det ikke løser problemet, så prøv at genstarte ruteren med dens nulstillings‐knap eller ved at trække adapteren ud af stikket. Som sidste udvej kan du udføre en fabriksnulstilling i menuen Systemindstillinger. Skriv dine indstillinger ned, WiFi‐kodeord og forudindstillinger, da fabriksnulstilling vil slette dine indstillinger.

#### **Garanti**

Como Audio, LLC giver to års reservedele og arbejdskraft garanti til den oprindelige ejer fra købsdatoen.

Denne garanti dækker ikke utilsigtet skade, kosmetiske skader. dagligdags brug, forkert installation, uagtsomhed, kommercielle applikationer, diverse naturkræfter såsom torden /overspænding, uautoriserede ændringer eller service af uautoriserede faciliteter.

Como Audio vil reparere det defekte produkt efter eget skøn. Venligst behold den originale kvittering og emballage.

Venligst kontakt købsstedet for flere detaljer. Før der sendes et produkt venligst kontakt Como Audio på denne email info@comoaudio.com vedrørende et autorisationsnummer.

#### **Specifikationer:**

Navn på model: **Como Audio Musica** Spændings output: 30 watts RMS per kanal; klasse D Digital forstærker Spændings input: 100‐240V, 50‐60Hz Transducere konfiguration: 2 x ¾" Soft dome diskant og 2 x 3" Woofer (long throw, 4‐lags svingspole, behandlet papir kegle, gummi surround) Dimensioner: 405 mm B x 149 mm H x 165,5 mm D (inklusive antenne) Vægt: 4,2 kg/9,26 lbs

## **Denne håndbog blev skrevet af Peter Skiera. Dette dokument, og alle specifikationer og funktioner kan ændres uden varsel. Como Audio er ikke ansvarlig for driftsmæssige, tekniske redaktionelle fejl og udeladelser.**

Como Audio, Como Audio logoet, Musica og Como Control er varemærker eller registrerede varemærker ved Como Audio, LLC.

Thompson Licensing: MP3 lyd dekoder MPEG Layer‐3 lydkodningsteknologi licenseret fra Fraunhofer IIS and Thomson.

Fraunhofer: MPEG‐4 HE AAC Audio dekoder MPEG‐4 HE‐AAC lydkodingsteknologi licenseret fra Fraunhofer IIS. http://www.iis.fraunhofer.de/amm/

Spotify software er underlagt tredjeparts licenser der vises her: https://developer.spotify.com/esdk‐third‐party‐licenses/

"Bluetooth® word mark og logoer er registeret varemærker ejet af Bluetooth SIG, Inc. og alt brug af disse såsom Como Audio, LLC er under licens. Andre varemærker og handelsnavne tilhører deres respektive ejere."

Qualcomm aptX er et af Qualcomm Technologies International, Ltd. produkter.

N‐Mark er et varemærke eller registreret varemærke ejet af NFC Forum, Inc. i USA og i andre lande.

Dette produkt er beskyttet af Microsoft intellektuelle ejendomsrettigheder. Brug eller distribution af teknologi af dette produkt er forbudt uden tilladelse fra Microsoft.

22

## **For FAQ (ofte stillede spørgsmål), videoer eller for at se den seneste omfattende brugsvejledning, besøg: www.comoaudio.com**

Como Audio, LLC. Boston, MA USA info@comoaudio.com

**Vigtige sikkerheds instrukser:**

DA

- 1. Læs disse instrukser.
- 2. Gem disse instrukser.
- 3. Overhold alle advarsler.
- 4. Følg alle instruktioner.
- 5. ADVARSEL‐ chance for eksplosion om batterier til fjernkontrol er forkert placeret. Erstat kun med de samme eller tilsvarende type.
- 6. Advarsel: Batterierne må ikke udsættes for høj varme såsom solskind, ild eller tilsvarende.
- 7. ADVARSEL‐ for at mindske risiko for start af ildebrand eller elektrisk stød, udsæt ikke apparatet for regn eller fugt.
- 8. Apparatet må ikke udsættes for dryppende eller sprøjt af vand og ingen vandfyldte objekter såsom vaser, må ikke placeres ovenpå apparatet.
- 9. Brug en tør klud ved rengøring.
- 10. Bloker ikke ventilations åbninger. Installer i overensstemmelse med fabrikants instruktioner.
- 11. Må ikke installeres nær varme kilder såsom radiatorer, varmemålere, ovne eller andre apparater (inkluderet forstærkere) der udgiver varme.
- 12. Brug kun tilbehør / ekstra udstyr specificeret af fabrikant.
- 13. Brug kun vogn, stativ, trefod, bøjle eller bord specificeret af fabrikant, eller købt med apparatet. Når en vogn

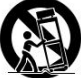

flyttes, vær forsigtig når vogn/apparat flyttes for at undgå at den vælter.

- 14. Betjen kun dette produkt med den strømkilde der er angivet på bag panelet. For produkter der bruger en ekstern strømforsyning, skal der bruges en erstatning magen til den originale.
- 15. For bedre beskyttelse af dette produkt under tordenvejr eller efterladt uden opsyn og ikke brugt i længere perioder skal stikket tages ud. Dette vil forhindre skade til produktet fra torden og overspænding i kablerne.
- 16. Tag stikket ud fra kontakten og kontakt kvalificeret personale under de følgende forhold:
	- a. Når strøm forsyning kabel eller kontakt er skadet.
	- b. Om væske er blevet spildt over eller ting er faldet ovenpå produktet.
	- c. Om produktet er blevet udsat for vand eller regn.
	- d. Om produktet ikke fungerer normalt når betjenings vejledning følges
	- e. Om produktet er blevet tabt eller skadet på anden måde.
	- f. Når produktet udviser en klar ændring i ydeevnen.
- 17. Når reservedele er nødvendige, vær sikker på at service medarbejderen har givet dig de rette dele der er specificeret af fabrikanten eller reservedelen har de samme egenskaber som den originale part. uautoriseret reservedele kan forårsage ildebrand, elektrisk stød eller andre uheld.
- 18. Ved afslutning af enhver service, bed service medarbejderen om at udføre et sikkerheds check for på den måde at vise at produktet er i korrekt driftstilstand.
- 19. Hold produktet på sikker afstand af åben ild.
- 20. Den anbefalede drifts temperatur er mellem 5C til 40 C (41F til 104 F).
- 21. I overensstemmelse med canadisk ICES‐003 & RSS‐210.
- 22. Beskyt strømkablet fra at bliver gået på og klemt, især ved stik og stikdåser og ved og ved kablernes udgang fra apparatet.
- 23. Strømkablet fungerer som afbryder og skal være let at komme til.
- 24. ADVARSEL‐ El‐nettet er ikke afbrudt i standby‐position, men kredsløbene er uden strøm.
	- 25. **ADVARSEL** Sæt IKKE batteriet i! Kemisk forbrændingsfare. Fjernbetjeningen, der følger med dette produkt, indeholder et mønt / knapcellebatteri. Hvis mønten / knapcellebatteriet er slugt, kan det forårsage alvorlige indre forbrændinger på kun 2 timer og kan føre til dødsfald. Hold nye og brugte batterier væk fra børn. Hvis batterirummet ikke lukker sikkert, skal du stoppe med at bruge produktet og holde det væk fra børn. Hvis du tror, at batterier kan være blevet slukket eller placeret i nogen del af kroppen, skal du straks søge lægehjælp.

23

**WEEE**

**DA** 

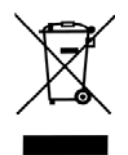

Udenfor Nord Amerika. Om brugeren beslutter at skille sig af med dette produkt, skal det sendes til separat indsamling for genbrug. Venligst kontakt købsstedet for flere detaljer.

Como Audio‐modeller overholder direktivet om begrænsning af anvendelsen af visse farlige stoffer (RoHS).

#### **Ihr Leitfaden für Musica**

**Hinweis: Hinweis: Verweise auf DAB/DAB+ gelten nur für Modelle außerhalb von Nordamerika.**

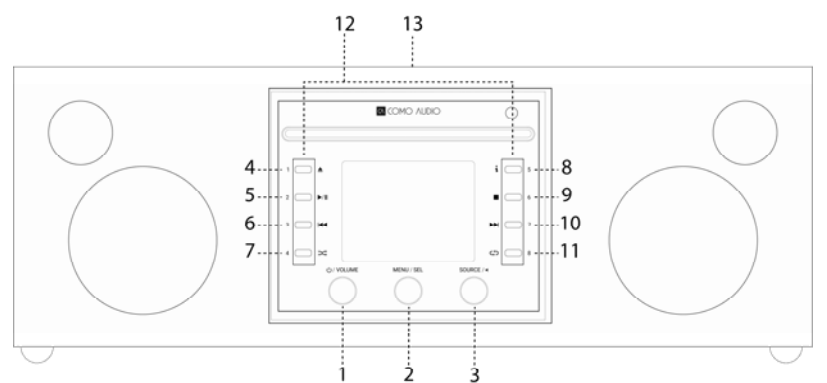

## **Vorderseite**

- 1. **Ein/Aus/Lautstärke:** Kurz hineindrücken, um Musica ein‐ oder auszuschalten. Drehen, um die Lautstärke einzustellen.
- 2. **Menü/WÄHLEN:** Gedrückt halten, um das Hauptmenü aufzurufen. Drehen, um im Menü zu navigieren und kurz hineindrücken, um Auswahl vorzunehmen.

Im DAB‐Modus drehen, um die DAB‐Senderliste aufzurufen und kurz hineindrücken, um einen Sender auszuwählen. Vergewissern Sie sich, dass Sie die Antenne ganz herausgezogen haben.

Im UKW‐Modus drehen, um manuell Sender einzustellen oder kurz hineindrücken, um den nächsten, stärksten UKW‐Sender automatisch zu suchen. Vergewissern Sie sich, dass Sie die Antenne ganz herausgezogen haben.

Wenn Artwork angezeigt wird, wie zum Beispiel ein Album‐Cover oder Senderlogo, kurz hineindrücken, um das Bild in der Vollbildanzeige darzustellen. Erneut kurz hineindrücken, um zur Standardanzeige zurückzukehren.

Wenn der Alarm aktiviert wird, kurz hineindrücken für die Schlummerfunktion. Erneut kurz hineindrücken während der Schlummerfunktion, um den Schlummer‐Timer zurückzusetzen.

Zweimal im Standby‐Modus drücken, um das Display auszuschalten, und noch zweimal drücken, um das Display wieder einzuschalten.

3. **Quelle/ZURÜCK:** Drehen, um das Quellenmenü aufzurufen und darin zu navigieren. Kurz hineindrücken, um die hervorgehobene Quelle auszuwählen.

Auf den meisten einzelnen Menüseiten kurz hineindrücken, um mit jedem Drücken eine Seite zurückzugehen.

Zweimal im Standby‐Modus drücken, um das Display auszuschalten, und noch zweimal drücken, um das Display wieder einzuschalten.

- 4. **Auswerfen:** Diese Taste drücken, um eine CD im CD‐Modus zu stoppen und auszuwerfen. Dies ist ein Einzel‐ CD‐Spieler. Nichtmehr als eine CD einlegen. CD mit dem Etikett nach oben einlegen. CD hineindrücken, bis der Mechanismus sie einzieht. Musica unterstützt CD‐, CD‐R‐ und CD‐RW‐Discs.
- 5. **Wiedergabe/Pause:** Drücken, um eine CD im CD‐Modus abzuspielen oder anzuhalten.
- 6. **Rücklauf:** Drücken, um eine Spur im CD‐Modus zurückzugehen. Taste gedrückt halten, um das Audio im CD‐ Modus zurücklaufen zu lassen.
- 7. **Mischen:** Drücken, um Spuren im CD‐Modus zu mischen.
- 8. **"i" (Info):** Drücken Sie wiederholt, um mehr Informationen (sofern verfügbar) über den CD‐Modus zu sehen.
- 9. **Stopp:** Drücken, um eine CD im CD‐Modus zu stoppen.
- 10. **Nächste Spur:** Drücken, um im CD‐Modus eine Spur vorzuspringen. Taste drücken und gedrückt halten, um das Audio im CD‐Modus schnell vorzuspulen.
- 11. **Wiederholen:** Einmal drücken, um die aktuell abgespielte Spur im CD‐Modus zu wiederholen. Erneut drücken, um die gesamte CD zu wiederholen.
- 12. **Voreinstellungen/CD‐Bedienelemente:** Im CD‐Modus mit eingelegter CD werden folgende CD‐ Bedienelemente zugeordnet. In einem anderen Modus, oder wenn keine CD eingelegt ist, gedrückt halten, um einen eingestellten Sender oder eine Quelle zu speichern. Kurz hineindrücken, um den gespeicherten Sender oder die Quelle wieder aufzurufen. Die Voreinstellungen sind *unabhängig* und sind nicht beschränkt auf jegliche wiedergegebene Quelle. Die Voreinstellungen schalten Musica ebenfalls aus dem Standby an, wenn ein Sender oder eine Quelle auf diese Voreinstellung gespeichert wurde. Unter jeder Voreinstellung werden sorgfältig ausgewählte Internet‐Stationen gespeichert. Wenn sich das Gerät im CD‐Modus befindet und eine CD eingelegt ist, die Tasten 1 bis 8 auf der Fernbedienung verwenden, um eine Voreinstellung auszuwählen.

#### 13. **NFC** (Gehäuseoberseite):

Wenn Ihr Android‐Smartphone über NFC verfügt, stellen Sie sicher, dass es auf Ihrem Gerät eingeschaltet ist und achten Sie darauf, dass das Display auf Ihrem Gerät entsperrt ist. Die Quelle von Musica nach Bluetooth ändern. Wenn nach ca. 15 Sekunden das Bluetooth‐Logo in der unteren rechten Ecke des Displays zu blinken beginnt, halten Sie den NFC‐Bereich Ihres Smartphones an das NFC‐Logo auf der Oberseite des Musica ‐Gehäuses. Sie müssen möglicherweise die Position Ihres Smartphones am NFC‐Logo des Gehäuses neu ausrichten, solange bis das Signal lokalisiert wird. Wenn sich Ihr Smartphone in einer Schutzhülle befindet, könnte die Schutzhülle das NFC‐Signal abschwächen. Sobald NFC hergestellt ist, folgen Sie den auf dem Smartphone angezeigten Anweisungen, um die Bluetooth‐Verbindung herzustellen. Berühren Sie mit Ihrem Smartphone erneut das NFC‐ Logo am Gehäuse, um die Bluetooth‐Verbindung zu trennen. Wenn Ihr Mobilgerät NFC nicht unterstützt, beziehen Sie sich auf den Abschnitt "Bluetooth". Nachdem Sie ein Gerät erfolgreich verbunden haben, sollte es nicht mehr erforderlich sein, NFC nochmals zu verbinden, außer Sie haben die Verbindung zu Bluetooth unterbrochen. Sie können, wenn Sie möchten, den NFC‐Aufkleber auch entfernen.

DE

#### **Zurück**

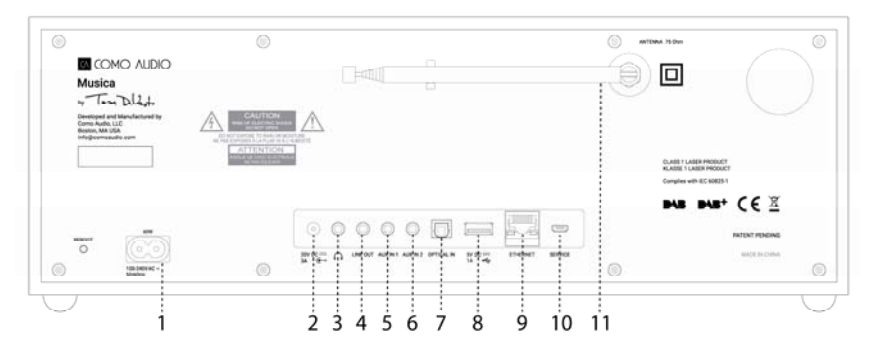

- 1. **Netzanschluss:** Stecken Sie das mitgelieferte Netzkabel ein. Das interne Schaltnetzteil wird die korrekte Spannung automatisch erkennen.
- 2. **Gleichstrom (DC):** Für die Verwendung mit einem externen 20VDC/3A Adapter (nicht im Lieferumfang enthalten). Verwenden Sie niemals einen Adapter und das Netzkabel gleichzeitig.
- 3. **Kopfhörer:** Schließen Sie einen Stereo‐Kopfhörer an.
- 4. **Kabel aus:** Festpegelausgang zum Anschluss von Musica‐Audio an einen Heimempfänger oder ein anderes Gerät mit einem analogen Audio‐Eingang.
- 5. **AUX 1 (Hi‐Res):** Anschluss des analogen Audioausgangs von einem anderen Gerät.
- 6. **AUX 2 (Hi‐Res):** Anschluss des analogen Audioausgangs von einem anderen Gerät.
- 7. **Optischer‐Eingang (Hi‐Res):** Verbinden Sie das Audio von Ihrem optischen TV‐Ausgang mithilfe eines Toslink‐ Kabels (nicht im Lieferumfang enthalten), um den TV‐Ton zu hören. Sie müssen das Bildschirmmenü auf Ihrem TV aufrufen, den PCM‐Ausgang AKTIVIEREN und Ihre TV‐Lautsprecher ausschalten. Ihr TV‐Gerät könnte die Anpassung zusätzlicher Audio‐Einstellungen erfordern. Wenn Sie Audio von Ihrem Fernsehgerät hören, können Sie bei Bedarf Musicas-Equalizer von "Flach" auf "TV-Sound" ändern. Alternativ können Sie einen CD-Player anschließen, sofern dieser einen optischen Ausgang besitzt, oder einen Auxiliary‐Eingang verwenden.
- 8. **USB:** Stecken Sie ein USB‐Flash‐Laufwerk zur Wiedergabe von Musikdateien ein. Drehen Sie dann den Knopf der Signalquelle und drücken ihn kurz hinein, um "Meine Musik" auszuwählen. Diese Buchse versorgt auch Audiogeräte für Googles Chrome‐Cast und Amazon‐Dot mit Strom. Diese Buchse kann auch Erhaltungsladung für viele Smartphones bereitstellen. Überschreiten Sie nicht die 5V/1A Kapazität der Buchse. Um Audios von einem MP3‐Player abzuspielen, verwenden Sie Bluetooth oder ein Audiokabel, das an den Auxiliary‐Eingang angeschlossen wird.
- 9. **Ethernet (RJ45):** Wenn Sie es vorziehen, keine Verbindung zu WLAN herzustellen, schließen Sie ein Ethernet‐ Kabel (nicht im Lieferumfang enthalten) an und führen Sie die Schritte im Setup‐Assistenten aus. Wenn die Liste der WLAN-Netzwerke angezeigt wird, scrollen Sie nach unten und wählen Sie "Kabel". Nach dem Anschließen erscheint das Ethernet‐Symbol in der rechten unteren Ecke des Displays.
- 10. **Service:** Nur zur Verwendung von autorisierten Servicemitarbeitern. Schließen Sie nichts an diesen Eingang an.
- 11. **Antenne:** Ausziehen und einstellen für besten UKW‐ oder DAB‐Empfang. Diese Antenne hat keinen Einfluss auf den WiFi Empfang.
	- ¾ **Neustart:** Kurz drücken, um Musica neu zu starten, wenn ein Problem auftritt. Sie verlieren keine Einstellungen und müssen den Setup‐Vorgang *nicht* wiederholen.

**Fernbedienung** (drehen Sie die Batteriefachabdeckung mit einer Münze nach links und entfernen Sie den durchsichtigen Film, um die Batterie zu aktivieren):

#### $\sqrt{2}$  $5...$ . . . . . . 1  $9$ ----------  $M$   $M$  $- - 6$  $8$  .......  $\sim$  $11...$  $1 \quad 2 \quad 3$  $456$  $12...$  $76C$  $-13$  $\cdots$ 16  $-\infty$   $\circ$   $\circ$  $15 - -$ **KI** COMO AUDIO

**1. Leistung** = Leistung.

**2. Auswerfen =** Drücken, um eine CD im CD‐Modus zu stoppen und auszuwerfen.

- **3. "i"** = Info: Drücken Sie wiederholt, um mehr Informationen (sofern verfügbar) über die aktuelle Quelle zu sehen.
- **4. Lautsprecher X** = Lautlos stellen und Schlummerfunktion aktivieren, wenn der Alarm ertönt.
- **5. Nach oben** = **Nach oben/ORDNER** = Im Menü nach oben navigieren. Funktioniert auch als Suchlauf nach oben im UKW‐Modus. Zeigt ebenfalls die Senderliste im DAB‐Modus an (zur Navigation und Auswahl oben/unten/Eingabe verwenden). Beim Abspielen einer CD mit MP3‐Ordnern drücken, um auf den nächsten Ordner zuzugreifen.
- **6. Pfeil nach rechts** = Nächster Titel.
- **7. Nach unten/ORDNER** = Im Menü nach unten navigieren. Funktioniert auch als Suchlauf nach unten im UKW‐Modus. Zeigt ebenfalls die Senderliste im DAB‐ Modus an (zur Navigation und Auswahl oben/unten/Eingabe verwenden). Beim Abspielen einer CD mit MP3‐Ordnern drücken, um auf den vorherigen Ordner zuzugreifen.
- **8. Wiedergabe/Pause/WÄHLEN** = Wiedergabe/Pause. Langes Drücken ruft das Menü auf; kurzes Drücken innerhalb des Menüs dient zur Auswahl; kurzes Drücken im Internet‐Radio‐Modus speichert eingestellte Stationen unter Favoriten ab.
- **9. Pfeil nach links** = Vorheriger Titel. **10. Vol +/Vol‐** = Lauter/Leiser.
- **11. 3 Linien** = Quellensymbol‐Menü (zur Navigation und Auswahl der Quelle oben/unten/Eingabe verwenden).
- **12. 1‐8 =** Kurz drücken, um eine Voreinstellung auszuwählen oder drücken und gedrückt halten, um einen abgestimmten Sender/Quelle zu speichern.
- **13. Mond‐Symbol =** Drücken, um den Einschlaf‐Timer zu aktivieren.
- **14. Mischen =** Drücken, um Spuren im CD‐Modus zu mischen.
- **15. Wiederholen =** Einmal drücken, um die aktuell abgespielte Spur im CD‐Modus zu wiederholen. Erneut drücken, um die gesamte CD zu wiederholen.
- **16. Uhr** = Alarmmenü (zur Navigation und Auswahl oben/unten/Eingabe verwenden); ein‐ und ausschalten zwischen den Alarmen 1 & 2 im Standby‐Modus.
- ¾ Verwenden Sie eine Marken‐CR2025‐Knopfzellenbatterie, wenn die Batterie der Fernbedienung ausgetauscht werden muss. Entsorgen Sie die leere Batterie gemäß den Vorschriften Ihres Landes.

**Display aus:** Drücken Sie eine beliebige Taste auf der Fernsteuerung im Standby‐Modus, außer der Ein/Aus‐ und Alarm‐Taste, um die Anzeige ein‐ und auszuschalten. Wenn das Display ausgeschaltet ist, drücken Sie einmal eine beliebige Taste (außer Ein/Aus und Alarm), um das Display für 7 Sekunden einzuschalten. Sobald Musica eingeschaltet ist, wird das Display, wenn das Gerät wieder in den Standby‐Modus versetzt wird, auf die vorherige Einstellung des Hintergrundbeleuchtungsmenüs zurückgesetzt.

#### **Setup‐Assistent**

Wenn Sie Musica zum ersten Mal einschalten, werden das Como‐Audio‐Logo, gefolgt vom Setup‐Assistenten, angezeigt. Folgen Sie für jeden Schritt den Anweisungen auf dem Bildschirm. Drehen Sie den Menüknopf und drücken in zur Auswahl kurz hinein bzw. verwenden Sie die Pfeiltasten Hoch/Runter und Wiedergabe (gleichzeitig "Auswahl")‐Tasten auf der mitgelieferten Fernbedienung. Wenn Sie eine Ethernet‐Verbindung verwenden, stellen Sie sicher, dass das Kabel richtig eingesteckt ist.

DE Nenn Sie gefragt werden, empfehlen wir Ihnen, "mit Netzwerk verbunden bleiben" auszuwählen, um die exakte DE Uhrzeit zu erhalten, den Empfang schneller Benachrichtigung bei Software‐Updates zu ermöglichen und die Como Control App usw. zu benutzen Wenn Ihr WLan‐Netzwerk ein Passwort erfordert, wählen Sie, wenn Sie dazu aufgefordert werden "WPS überspringen" und geben Sie Ihr Passwort ein. Drehen Sie, während Sie sich auf dem Passwortbildschirm befinden, den Menüknopf kontinuierlich nach oben oder unten, um auf weitere Buchstaben und Zeichen zuzugreifen und drücken Sie kurz darauf, um sie auszuwählen. Die Tasten der Fernbedienung dürften zur Eingabe des Kennworts praktischer sein, als die Verwendung des Menüknopfs. Navigieren Sie nach Abschluss Ihrer Eingabe zu den drei Feldern auf der rechten Seite und wählen Sie "OK", um Ihr Passwort einzugeben. Wenn der Bildschirm Passwort wieder angezeigt wird, bedeutet dies, dass Sie das Passwort nicht korrekt eingegeben haben. Wenn Sie einen Fehler machen und von vorne beginnen müssen, halten Sie den Menüknopf gedrückt, wählen Sie Systemeinstellungen, Netzwerk und Netzwerk‐Assistent. Wenn Ihr WLAN‐Netzwerk nicht angezeigt wird, halten Sie den Menüknopf gedrückt, wählen Sie Systemeinstellungen, Auf Werkseinstellungen zurücksetzen und starten Sie den Setup‐Assistenten erneut.

## **Für weitere Setup‐Informationen, besuchen Sie www.comoaudio.com, um sich die neueste, vollständige Bedienungsanleitung, FAQs und Hilfe‐Videos anzusehen.**

#### **Zur Verwendung von Connect**

Sie brauchen Spotify Premium, um Connect zu benutzen –

für Einzelheiten siehe nächste Seite.

1. Fügen Sie Ihre Lautsprecher Ihrem WiFi‐Netzwerk hinzu (siehe Bedienungsanleitung des Produkts für Details). 2. Starten Sie die Spotify‐App auf Ihrem Smartphone, Tablet oder PC unter Benutzung des gleichen WiFi‐Netzwerks, wie oben.

3. Geben Sie einen Song auf Spotify wieder und klicken Sie auf "VERFÜGBARE GERÄTE". 4. Wählen Sie Ihre Lautsprecher aus und Ihre Musik beginnt, laut abgespielt zu werden. Viel Spaß beim Anhören!

Für weitere Einzelheiten zur Einrichtung und Verwendung von Spotify Connect, besuchen Sie: www.spotify.com/connect

#### **Deezer, Napster und Tidal benutzen:**

Öffnen Sie die Como Control App und wählen Sie eine dieser drei Streamingquellen aus. Sie müssen ein kostenpflichtiges Abonnement abschließen, um auf diese Dienste zugreifen zu können. Geben Sie den Benutzernamen und das Kennwort Ihres Streaming‐Kontos in der Como Control App oder auf dem Display vom Musica mit der mitgelieferten Fernbedienung ein.

### **Streaming‐Audio‐Qualität:**

Die drei Qualitätsoptionen, die im Menü Systemeinstellungen vorgestellt werden, gelten nur für Tidal, Deezer und Napster. "Niedrig" entspricht der niedrigsten Qualität des Dienstes, "Normal" der mittleren Qualität und "Hoch" der höchsten Qualität.

#### **Alarme:**

Drücken Sie bei eingeschaltetem Musica die Taste Alarm auf der Fernsteuerung, oder drücken und halten Sie den Menüknopf gedrückt. Wählen Sie Hauptmenü, dann Alarme, schließlich Alarm 1 oder 2. Legen Sie jede Kategorie wie gewünscht fest und **stellen Sie sicher, dass Sie "Speichern" wählen, wenn Sie fertig sind**. Andernfalls werden keine Ihrer Einstellungen übernommen und der Alarm ist nicht eingerichtet. Wenn Sie zu einem der Aux‐Eingänge geweckt werden möchten, müssen Sie das Aux‐Gerät abspielen lassen, wie z. B. einen MP3‐Player, da Musica Ihr Quellgerät nicht aktivieren kann. Drücken Sie im Standby‐Modus die Fernalarmtaste, um die Alarme ein‐ oder auszuschalten, ohne das Menü aufrufen zu müssen. Für die Schlummerfunktion, drücken Sie den Menüknopf oder die Schlummer‐Taste auf der Fernbedienung. Snooze wird neu eingerichtet, jedes Mal, wenn die Taste gedrückt wird. Um den Alarm zu stoppen, drücken Sie die Ein/Aus‐Taste oder die Alarm‐Taste auf der Fernbedienung.

#### **Schlafen:**

Um den Einschlaf‐Timer einzustellen, drücken und halten Sie den Knopf drehen, um das "Hauptmenü" und wählen Sie es aus indem den Knopf drehen und wählen Sie die Option " Schlaf". Drehen Sie den Knopf Menu blättern Sie durch die Optionen Einschlaf‐Timer und wählen Sie Ruhemodus durch kurzen Druck auf den Menü Knopf. Die Anzeige wird schließlich Zeit, um den "Jetzt Spielen" und das Schaf‐Symbol und Zeit werden in der unteren angezeigt.

#### **Sommerzeiteinstellung/Taktgenauigkeit:**

Wenn die Uhrzeit um 1 Stunde falsch angezeigt wird, gehen Sie in das Menü Systemeinstellungen > Uhrzeit/Datum > Sommerzeit einstellen > und wählen Sie +1 oder ‐1 Stunde, um die Uhrzeit zu korrigieren. Während Sie in den Systemeinstellungen sind, überprüfen Sie, ob "Autom. Aktualisieren" unter Uhrzeit/Datum auf "Aktualisierung aus Netzwerk" eingestellt ist und dass Sie über ein konsistentes WLAN‐Signal verfügen, weil der Signalverlust die Uhrzeit auf zwölf Uhr zurücksetzt, bis das WLAN‐Signal wiederhergestellt ist.

#### **Bluetooth:**

Drehen Sie den Knopf der Signalquelle auf Bluetooth und drücken Sie in zur Auswahl kurz hinein. Öffnen Sie Bluetooth auf Ihrem Gerät und suchen/scannen nach "Como Duetto", dann koppeln und verbinden. Sobald Sie gekoppelt sind, sollten Sie diesen Vorgang nicht wieder ausführen müssen. Wenn Ihr Gerät Sie dazu auffordert, ein Kennwort einzugeben, geben Sie "0000" ein. Stellen Sie die Lautstärke Ihres Bluetooth‐Smart‐Gerätes auf 100 % ein. Wenn Sie andere Apps für Musik‐Streaming verwenden, können Sie Ihr Smart‐Gerät über Bluetooth verbinden, um sie zu Musica zu streamen.

**Hintergrundbeleuchtung** (im Menü > Systemeinstellungen> Hintergrundbeleuchtung):

Die **Ein‐Stufe** beeinflusst das Niveau der Hintergrundbeleuchtung, wann immer die Einheit eingeschaltet ist.

Die **Dimm‐Stufe** beeinflusst das Niveau der Hintergrundbeleuchtung, wann immer sich die Einheit im Standby befindet. Sie müssen zusätzlich zur Dimm‐Stufe einen Zeitüberschreitungswert im Hintergrundbeleuchtungsmenü auswählen, damit die Dimm‐Stufe wirksam wird.

#### **Internet‐Stationen hinzufügen:**

Um eine Internet‐Station hinzuzufügen, passen Sie Favoriten‐Kategorien der Internet‐Station und andere Optionen an. Bitte registrieren Sie sich auf unserem Webportal, wie ausführlich im Handbuch auf unserer Website beschrieben: www.comoaudio.com

## **Meine Musik: UPnP**

Falls Sie Musik auf anderen Geräte in Ihrem WiFi‐Netzwerk haben, die sie zu Musica streamen möchten (verwendet am häufigsten Windows Media Player [WMP]), öffnen Sie Windows Media Player auf Ihrem Gerät und machen Sie ihn zum Standard-Player. Unter der Registerkarte "Stream", wählen Sie "Medien-Streaming einschalten", und neben "CA Musica" setzen Sie einen Haken bei "Erlaubt".

Drücken Sie auf Ihrem Musica den Quell‐Regler und wählen Sie My Music, gefolgt von Shared Media. Stellen Sie sicher, dass Ihr Gerät und Musica mit dem gleichen WiFi‐Netzwerk verbunden sind.

Musica wird Ihr Netzwerk scannen und eine Liste von Gerätenamen präsentieren. Wählen Sie das Gerät aus, von dem Sie Musik abspielen möchten.

Verwenden Sie die Titel‐ und Wiedergabe/Pause‐Tasten auf der mitgelieferten Fernbedienung, um die Audiotitel zu steuern.

#### DE

Hinweis: Das Display von Musica kann keine Videos oder Bilder von einem anderen Gerät wiedergeben. Wenn Sie von einem MAC streamen, benötigen Sie eine UPnP‐Server‐Anwendung von einem Drittanbieter.

#### **DLNA:**

Sie können Audio von einem DLNA‐Medienserver streamen.

#### **Multi‐room:**

Einrichtung und Steuerung von Multiroom wird hauptsächlich durch die App von Como Audio vorgenommen. Drücken Sie in der Geräteliste in der Como Control App auf das Symbol "Plus" rechts neben dem Gerät, das Sie zum Host machen möchten, und klicken Sie danach auf die Geräte, die Sie der Gruppe hinzufügen möchten, damit abgespielt wird, was gerade auf dem Host läuft.

Laden Sie die kostenlose Como Control iOS- oder Android-App von iTunes oder aus dem Google Play Store **herunter. Die Como Control‐App ermöglicht es Ihnen, viele Funktionen zusammen mit dem Multiroom zu steuern.**

## **Neustart/Reset:**

Wenn Sie ein Problem oder ein atypisches Verhalten erleben, drücken Sie die Neustart‐Taste auf der Rückseite. Wenn dadurch das Problem nicht behoben wird, versuchen Sie den Router mit der Reset‐Taste neu zu starten oder ziehen Sie den Stecker vom Netzteil heraus. Als letztes Mittel können Sie im Menü "Systemeinstellungen" die Werkeinstellungen wiederherstellen. Notieren Sie sich Ihre Einstellungen, WLAN‐Passwort und Konfigurationen, da das Zurücksetzen auf Werkseinstellungen Ihre Einstellungen löscht.

#### **Garantie**

Como Audio, LLC bietet dem Erstbesitzer eine zweijährige Garantie auf Ersatzteile und Reparatur ab dem Zeitpunkt des Kaufs.

Diese Garantie erstreckt sich nicht auf versehentliche Beschädigungen, kosmetische Schäden, normalen Verschleiß, unsachgemäße Installation, Nachlässigkeit, kommerzielle Anwendungen, höhere Gewalt, Blitz/Stromstöße, nicht autorisierte Modifizierungen oder Service durch nicht autorisierte Einrichtungen.

Como Audio wird das defekte Produkt nach eigenem Ermessen reparieren oder ersetzen. Bitte bewahren Sie den original Kaufbeleg und die Verpackungsmaterialien auf.

Kontaktieren Sie bezüglich Garantieleistungen Ihren Händler, bei dem Sie das Gerät gekauft haben. Bitte kontaktieren Sie Como Audio für eine Autorisierungsnummer, bevor sie irgendein Produkt zu uns zurückbringen: info@comoaudio.com

#### **Technische Daten:**

Modellbezeichnung: **Como Audio Musica**

Ausgangsleistung: 30 watts RMS pro Kanal, Klasse D Digitalverstärker

Eingangsleistung: 100‐240V, 50‐60Hz

Messwertgeberkonfiguration: 2 x ¾‐Zoll Gewebe‐Kalottenhochtöner und 2 x 3‐Zoll Tieftöner (Langhub, 4‐schichtige Schwingspule, getränkte Papiermembran, Gummisicke)

Abmessungen: Abmessungen: 405 mm B x 149 mm H x 165,5 mm T (inkl. Antenne) Gewicht: 4,2kg/9,26 Pfd.

**Dieses Handbuch hat Peter Skiera geschrieben. Como Audio, LLC ist nicht verantwortlich für betriebliche, technische oder redaktionelle Fehler/Auslassungen. Dieses Dokument sowie alle Spezifikationen und Funktionen können ohne vorherige Ankündigung geändert werden.**

Como Audio, das Como Audio‐Logo, Musica und Como Control sind Marken oder eingetragene Marken von Como Audio, LLC.

DE

Thompson Lizenzierung: MP3 Audio‐Decoder MPEG Layer‐3 Audio‐Coding‐Technologie ist lizenziert von Fraunhofer IIS und Thomson.

Fraunhofer: MPEG‐4 HE AAC Audio‐Decoder MPEG‐4 HE AAC Audio‐Coding‐Technologie ist lizenziert durch Fraunhofer IIS. http://www.iis.fraunhofer.de/amm/

Die Spotify Software ist Gegenstand von Drittlizenzen, die hier gefunden werden können: https://developer.spotify.com/esdk‐third‐party‐licenses/

"Die Bluetooth®-Wortmarke und Logos sind eingetragene Marken im Besitz von Bluetooth SIG, Inc. und jegliche Verwendung dieser Marken durch Como Audio erfolgt unter Lizenz. Andere Marken und Handelsnamen sind die ihrer jeweiligen Eigentümer."

Qualcomm aptX ist ein Produkt von Qualcomm Technologies International, Ltd.

Die N‐Kennzeichnung ist eine Marke oder eingetragene Marke von NFC‐Forum, Inc. in den Vereinigten Staaten und in anderen Ländern.

Dieses Produkt wird durch bestimmte Rechte an geistigem Eigentum durch Microsoft geschützt. Die Verwendung oder Verbreitung dieser Technologie ist außerhalb dieses Produkts ohne eine Lizenz von Microsoft untersagt.

## **Für FAQs, Videos und zur Einsichtnahme der aktuellen, umfangreichen Bedienungsanleitung, besuchen Sie: www.comoaudio.com**

Como Audio, LLC. Boston, MA USA info@comoaudio.com

## **Wichtige Sicherheitsanweisungen:**

- 1. Lesen Sie diese Anweisungen.
- 2. Bewahren Sie diese Anweisungen auf.
- 3. Beachten Sie alle Warnungen.
- 4. Befolgen Sie alle Anweisungen.
- 5. VORSICHT ‐ Explosionsgefahr, wenn die Batterien der Fernbedienung falsch ersetzt werden. Nur mit Batterien vom gleichen oder gleichwertigen Typ ersetzen.
- 6. Warnung: Batterien dürfen nicht zu starker Hitze wie Sonnenschein, Feuer oder ähnlichem ausgesetzt werden.
- 7. WARNUNG ‐ Um die Gefahr eines Feuers oder eines elektrischen Schlags zu reduzieren, setzen Sie das Gerät keinem Regen oder Feuchtigkeit aus.
- 8. Das Gerät darf nicht Tropf‐ oder Spritzwasser ausgesetzt werden und es dürfen keine Gegenstände mit Flüssigkeiten, wie Vasen, auf das Gerät gestellt werden.
- 9. Nur mit einem trockenen Tuch reinigen.
- 10. Keine Lüftungsöffnungen blockieren. Der Einbau hat in Übereinstimmung mit den Anweisungen des Herstellers zu erfolgen.
- 11. Nicht in der Nähe von Wärmequellen installieren, wie Radiatoren, Heizkörpern, Öfen oder anderen Geräten, die Wärme erzeugen (oder verstärken).
- 12. Verwenden Sie nur Zusatzgeräte/Zubehör, die vom Hersteller spezifiziert sind.

DE

13. Nur mit dem Wagen, Ständer, Stativ, Halterung oder Tisch verwenden, das vom Hersteller angegeben oder mit dem Gerät verkauft wird. Wenn ein Wagen benutzt wird, seien Sie vorsichtig, wenn der Wagen/das Gerät

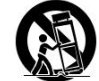

bewegt wird, um Verletzungen durch Umkippen zu vermeiden.

- 14. Betreiben Sie dieses Gerät nur an der Art von Energiequelle, wie auf der Rückseite angegeben. Für Geräte, die eine externe Stromversorgung verwenden, benutzen Sie ein passendes Ersatzteil bei Verlust oder Beschädigung.
- 15. Für zusätzlichen Schutz für dieses Gerät während eines Gewitters oder wenn es für längere Zeit unbeaufsichtigt und ungenutzt bleibt, ziehen Sie den Stecker aus der Steckdose. Dadurch wird eine Beschädigung des Geräts durch Gewitter oder Stromschwankungen verhindert.
- 16. Ziehen Sie den Gerätestecker aus der Steckdose und beauftragen Sie qualifiziertes Personal unter den folgenden Bedingungen:
	- a. Wenn das Netzkabel oder der Stecker beschädigt ist.
	- b. Wenn Flüssigkeit verschüttet wurde oder Gegenstände in das Gerät gelangen.
	- c. Wenn das Gerät mit Wasser in Kontakt gekommen ist oder Regen ausgesetzt war.
	- d. Wenn das Gerät unter Befolgung der Bedienungsanleitung nicht ordnungsgemäß funktioniert.
	- e. Wenn das Gerät in irgendeiner Weise beschädigt oder fallen gelassen wurde.
	- f. Wenn das Gerät eine unverkennbare Leistungsänderung aufweist.
- 17. Wenn Ersatzteile benötigt werden, stellen Sie sicher, dass Ihr Servicetechniker Ersatzteile verwendet, die vom Hersteller angegebenen sind oder die gleichen Eigenschaften wie die Originalteile aufweisen. Nicht zugelassene Ersatzteile können zu einem Brand, Stromschlag oder anderen Gefahren führen.
- 18. Nach der Fertigstellung des Service, bitten Sie den Servicetechniker Sicherheitskontrollen durchzuführen, um zu bestätigen, dass sich das Gerät in einem einwandfreien Betriebszustand befindet.
- 19. Halten Sie dieses Gerät in sicherem Abstand zu offenem Feuer.
- 20. Der empfohlene Betriebstemperaturbereich beträgt 5C 40 C (41 F 104 F).
- 21. Entspricht dem kanadischen ICES‐003 und RSS‐210.
- 22. Achten Sie darauf, das Netzkabel so zu positionieren, dass Sie weder darauf treten können noch das Kabel eingeklemmt ist, insbesondere an Steckern, Steckdosen oder am Austritt des Geräts.
- 23. Der Netzstecker dient als Trennvorrichtung und muss leicht zugänglich bleiben.
- 24. WARNUNG ‐ Die Stromversorgung ist in der Standby‐Position nicht ausgeschaltet, aber die Schaltungen werden nicht mit Strom versorgt.
- 25. WARNUNG- Nehmen Sie die Batterie nicht auf! Chemische Verbrennungsgefahr Die mit diesem Produkt gelieferte Fernbedienung enthält eine Münz‐ / Knopfzellenbatterie. Wenn die Münze / Knopfzellenbatterie verschluckt wird, kann sie in nur 2 Stunden schwere Verbrennungen verursachen und kann zum Tod führen. Halten Sie neue und gebrauchte Batterien von Kindern fern. Wenn sich das Batteriefach nicht sicher schließt, stoppen Sie das Produkt und halten Sie es von Kindern fern. Wenn Sie glauben, dass Batterien verschluckt oder in irgendeinen Teil des Körpers gelegt worden sind, suchen Sie sofortige ärztliche Hilfe.

#### **WEEE‐Richtlinie**

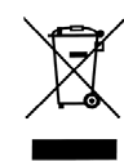

Außerhalb von Nordamerika, wenn der Benutzer entscheidet, dieses Produkt zu entsorgen, muss es zum Recycling zu einer gesonderten Sammelstelle gebracht werden. Bitte kontaktieren Sie Ihren Händler, bei dem Sie das Produkt gekauft haben, für weitere Einzelheiten.

Como Audio‐Modelle erfüllen die RoHS (Restriction of Hazardous Substances) Richtlinie. **Votre guide d'utilisation du Musica**

## **Remarque: Les modes DAB/DAB+ s'appliquent uniquement aux modèles hors Amérique du Nord. Avant**

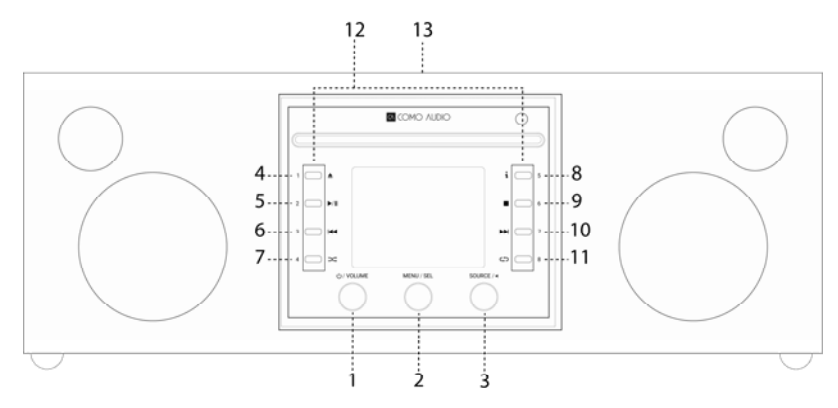

- 1. **Alimentation/Volume:** Enfoncez brièvement pour allumer ou éteindre le Musica. Tournez pour régler le volume.
- 2. **Menu/SELECT (sélectionner):** Appuyez et maintenez enfoncé pour faire apparaître le menu principal. Tournez pour naviguer dans le menu et appuyez brièvement dessus pour sélectionner.

 En mode DAB, tournez pour faire apparaître la liste des stations DAB et appuyez brièvement dessus pour sélectionner une station. Assurez‐vous d'étendre entièrement l'antenne.

 En mode FM, tournez pour syntoniser manuellement les stations ou appuyez brièvement dessus pour lancer la recherche automatique de prochaine station FM la plus puissante. Assurez‐vous d'étendre entièrement l'antenne.

Lorsqu'une illustration s'affiche, telle qu'une couverture d'album ou le logo d'une station, enfoncez brièvement pour agrandir l'image afin qu'elle remplisse l'écran. Enfoncez brièvement à nouveau pour revenir à l'affichage standard.

 Lorsque l'alarme se déclenche, enfoncez brièvement pour passer en mode Snooze (report de sonnerie). Appuyez à nouveau brièvement pendant le report de sonnerie pour réinitialiser la minuterie du report de sonnerie.

Enfoncez deux fois en mode veille pour éteindre l'écran et de nouveau deux fois pour remettre l'écran sous tension.

3. **Source/BACK (arrière):** Tournez pour faire apparaître et naviguer dans le menu source. Appuyez brièvement dessus pour sélectionner une source. Une fois dans le menu, enfoncez brièvement pour revenir une page en arrière avec chaque pression.

Enfoncez deux fois en mode veille pour éteindre l'écran et de nouveau deux fois pour remettre l'écran sous tension.

- 4. **Éjecter:** Appuyez sur stop et éjecter un CD dans le mode CD. Il s'agit d'un chargeur CD unique. Ne **pas** insérer plus d'un CD à la fois. Insérez le CD avec l'étiquette tournée vers le haut. Poussez le CD jusqu'à ce le mécanisme l'aspire. Musica prend en charge les CD, CD‐R, et disques CD‐RW.
- 5. **Lecture/Pause:** Appuyez pour lire un CD ou le mettre en pause en mode CD.
- 6. **Retour piste:** Appuyez pour rejouer un titre en mode CD. Maintenez la touche enfoncée pour faire un retour rapide de l'audio en mode CD.
- 7. **Lecture aléatoire:** Appuyez pour effectuer une lecture aléatoire en mode CD.
- 8. **"i" (Info):** Appuyez à plusieurs reprises pour afficher plus d'informations (si disponible) en mode CD.
- 9. **Arrêt:** Appuyez pour arrêter la lecture du CD en mode CD.
- 10. **Titre suivant:** Appuyez pour avancer d'une piste en mode CD; maintenez le bouton enfoncé pour faire une avance rapide en mode CD.
- 11. **Relire un morceau:** Appuyez pour répéter la chanson en cours de lecture en mode CD; appuyez de nouveau pour relire le CD entier.
- 12. **Préselection/commandes CD:** En mode CD avec un CD inséré, celles‐ci deviennent des commandes CD dédiées. Dans d'autres modes, ou lorsqu'un CD n'est pas inséré, appuyez et maintenez enfoncé pour enregistrer la radio écoutée ou une source. Enfoncez brièvement pour faire apparaître la station ou la source enregistrée. Les préréglages sont *indépendants* et ne sont pas limités à la source en cours de lecture. Les préréglages allument également Musica lorsque celui‐ci est en mode veille, si la station ou la source ont été enregistrées avec ce préréglage. Les radios Internet choisies avec soin ont été enregistrées sur chaque préréglage. En mode CD avec un CD inséré, utilisez les touches 1‐8 de la télécommande pour sélectionner un préréglage.

#### 13. **CCP** (Haut du boîtier):

Si votre smartphone Android est équipé de la fonction Communication en champ proche (NFC pour ses initiales en anglais), assurez‐vous qu'elle est activée sur votre appareil et que l'affichage de votre appareil est déverrouillé. Réglez la source de Musica sur Bluetooth. Lorsque le logo Bluetooth clignote dans le coin inférieur droit de l'écran après environ 15 secondes, touchez la section NFC de votre smartphone sur le logo NFC dans le haut du boîtier de Musica. Il est possible que vous deviez ajuster la position de votre smartphone autour du logo NFC en haut du boîtier jusqu'à ce qu'il localise le signal. Si votre smartphone est équipé d'une coque, celle‐ci pourrait réduire le signal CCP. Une fois la connexion NFC établie, suivez les instructions affichées sur l'écran de votre smartphone pour établir la connexion Bluetooth. Appuyez à nouveau votre smartphone sur le logo NFC du boîtier pour déconnecter le Bluetooth. Si votre téléphone intelligent ne prend pas en charge la CCP, consultez la section « Bluetooth ». Vous ne devriez pas avoir à lier ou à utiliser de nouveau le NFC une fois la liaison avec un appareil réussie, sauf pour le déconnecter du Bluetooth. Vous pouvez également retirer l'autocollant NFC si vous le souhaitez.

**Arrière**

FR

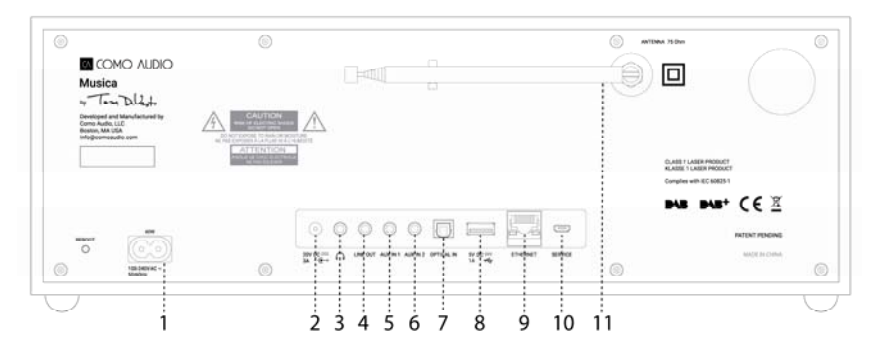

- 1. **Entrée de l'alimentation:** Insérez le cordon d'alimentation fourni. L'alimentation à découpage interne détecte automatiquement la tension correcte.
- 2. **CC:** Pour une utilisation avec un adaptateur 20 VCC/3 A externe (non inclus). N'utilisez jamais un adaptateur et le cordon d'alimentation simultanément.
- 3. **Écouteurs:** Connectez des écouteurs stéréo. Les principaux haut‐parleurs passent automatiquement en mode silencieux.
- 4. **Ligne de sorti:** Sortie à niveau fixe pour brancher le Musica à un récepteur domestique ou à tout autre appareil avec une prise audio analogique.
- 5. **Auxiliaire 1 (Hi‐Res):** Connectez les signaux audio analogiques d'un autre appareil.
- 6. **Auxiliaire 2 (Hi‐Res):** Connectez les signaux audio analogiques d'un autre appareil.
- 7. **Entrée optique (Hi‐Res):** Connectez les signaux audio de votre téléviseur à l'entrée optique à l'aide d'un câble Toslink (non inclus) pour écouter le son du téléviseur. Vous devez accéder à l'écran du menu des paramètres de votre téléviseur pour allumer la sortie MIC et éteindre les haut‐parleurs du téléviseur. Il est possible que vous deviez effectuer des réglages audio supplémentaires sur votre téléviseur. Lorsque vous écoutez le son de votre téléviseur, il peut être préférable de placer l'égaliseur de Musica en mode « Son TV » au lieu de « Bas ». Vous pouvez sinon connecter un lecteur CD s'il est muni d'une sortie optique, ou utiliser un entrée auxiliaire.
- 8. **USB:** Insérez un lecteur USB pour lire des fichiers musicaux, puis tournez le bouton de source et enfoncez brièvement pour sélectionner « Ma musique ». Cette prise alimente également le Google Chrome Cast Audio et le Dot d'Amazon. Cette prise peut également servir de prise de charge d'entretien pour de nombreux téléphones intelligents. Ne dépassez pas la capacité de 5 V/1 A de la prise. Pour lire de la musique sur un lecteur MP3, utilisez le Bluetooth ou un câble audio branché à l'entrée auxiliaire.
- 9. **Ethernet (RJ45):** Si vous décidez de ne pas vous connecter au WiFi, branchez un câble Ethernet (non compris) et suivez les instructions de l'assistant de configuration. Lorsque la liste des réseaux de WiFi se déroule, faites‐la défiler vers le bas et sélectionnez « Câblé ». Une fois connecté, l'icône Ethernet s'affichera dans le coin inférieur droit de la fenêtre.
- 10. **Entretien:** Utilisation réservée aux représentants de l'agence d'entretien service autorisée uniquement. Ne branchez rien à cette entrée.
- 11. **Antenne:** Déployez et ajustez pour une meilleure réception FM ou DAB. Cette antenne n'a aucun effet sur la réception WiFi.
	- ¾ **Reboot** (Redémarrage) : Enfoncez brièvement le bouton Reboot (Redémarrage) de Musica si un problème survient. Vous *ne perdrez pas les* réglages et vous n'aurez pas à recommencer le processus de configuration.

**Télécommande** (faîtes tourner le couvercle du compartiment à pile vers la gauche avec une pièce de monnaie et retirez le film transparent pour activer la pile):

1. **Power** = Alimentation.
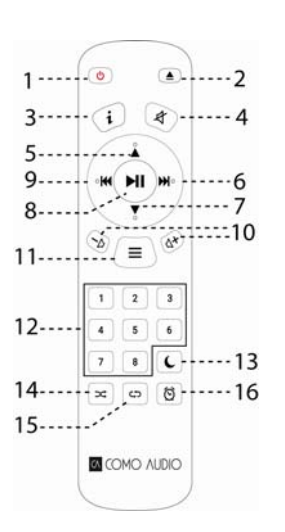

- 2. **Éjecter =** Appuyez sur stop et éjectez le CD dans le mode CD.
- 3. **« i »** = Appuyez à plusieurs reprises pour afficher plus d'informations (si disponible) concernant la source actuelle.
- 4. **Enceinte X** = Éteint et met en mode répétition lorsque l'alarme retentit.
- 5. **Haut/DOSSIER** = Naviguer vers le haut dans le menu. Fonctionne également comme bouton de recherche vers le haut en mode FM. Montre aussi la liste des stations en mode DAB (utilisez haut/bas/entrée pour naviguer et sélectionner). Lors de la lecture d'un CD à l'aide de dossiers MP3, appuyez pour accéder au dossier suivant.
- 6. **Flèche droite** = Piste avant.
- 7. **Bas/DOSSIER** = Pour naviguer vers le bas dans le menu. Fonctionne également comme bouton de recherche vers le bas en mode FM. Montre aussi la liste des stations en mode DAB (utilisez haut/bas/entrée pour naviguer et sélectionner). Lors de la lecture d'un CD à l'aide de dossiers MP3, appuyez pour accéder au dossier précédent.
- 8. **Lecture/Pause/Sélectionner =** Lecture/Pause. Une longue pression fait apparaître le menu; une brève pression dans les menus permet de sélectionner; une brève pression en mode Radio Internet enregistre la station dans les favoris.
- 9. **Flèche vers la gauche** = Piste précédente.
- 10. **Vol +/Vol‐** = Augmenter/baisser le volume.
- 11. **3 lignes =** menu de l'icône source (utilisez les boutons haut/bas/entrée pour naviguer/sélectionner source).
	- 12. **1‐8 =** Touchez légèrement pour sélectionner un préréglage ou maintenez la touche enfoncée pour mémoriser une station/une source connectée.
	- 13. **Icône en forme de lune =** Appuyez pour activer la minuterie de mise en veille.
	- 14. **Lecture aléatoire=** Appuyez pour effectuer une lecture aléatoire en mode CD.
	- 15. **Relire un morceau =** Appuyez pour répéter la chanson en cours de lecture en mode CD; appuyez de nouveau pour relire le CD entier.
	- 16. **Horloge =** Menu d'alarme (utilisez les boutons haut/bas/entrée pour naviguer/sélectionner); permet d'allumer et éteindre les alarmes 1 et 2 en mode veille.
- ¾ Utilisez une pile de type bouton de la marque CR2025 quand il convient de remplacer la pile de la télécommande. Jetez vos piles usagées conformément aux normes en vigueur dans votre pays.

**Affichage éteint:** Appuyez deux fois sur n'importe quelle touche de commande à distance exceptés Power et Alarme en mode veille pour éteindre ou allumer l'affichage. Lorsque l'affichage est éteint, appuyez une fois sur une touche (sauf Power et Alarm) pour activer l'affichage pendant 7 secondes. Une fois que Musica est allumé, l'affichage se réinitialisera au réglage du Menu Backlight précédent lorsqu'il sera de nouveau mis en mode veille.

# **Assistant de configuration**

Lorsque vous allumez Musica pour la première fois, le logo Como Audio s'affiche, suivi de l'assistant de configuration (Setup Wizard). Suivez les instructions sur l'écran à chaque étape. Tournez le bouton Menu et appuyez brièvement dessus pour sélectionner, ou utilisez la flèche haut/bas et le bouton Lecture (qui sert également de bouton « Sélectionner ») de la télécommande. Si vous utilisez une connexion Ethernet, assurez‐vous que le câble soit correctement branché. Lorsque vous y êtes invité, nous vous recommandons fortement de choisir « Keep network connected » (Laisser le réseau connecté) pour que l'appareil soit toujours à l'heure, pour recevoir une notification rapide des mises à jour logicielles, pour utiliser l'application Como Control, etc. Si votre réseau WiFi nécessite un mot de passe, sélectionnez « skip WPS » si on vous le demande et saisissez votre mot de passe. Dans l'écran du mot de passe, faites tourner le bouton Menu continuellement vers le haut ou vers le bas pour accéder à d'autres lettres et caractères et appuyez brièvement pour sélectionner. Les touches de la télécommande seront sans doute plus confortables que le bouton de menu pour saisir le mot de passe. Une fois votre saisie

FR leterminée, dirigez-vous vers les trois boîtes du côté droit et sélectionnez « OK » pour entrer votre mot de passe. Si FR l'écran de mot de passe s'affiche de nouveau, vous n'avez pas entré votre mot de passe correctement.

Si vous utilisez un câble Ethernet, faites défiler pour choisir « Cablé » au lieu d'un réseau WiFi.

Si vous faites une erreur et devez recommencer depuis le début, appuyez et maintenez le bouton Menu, sélectionnez Paramètres du système, Réseau et Assistant réseau. Si votre réseau WiFi n'est pas affiché, appuyez et maintenez le bouton Menu, sélectionnez System Settings (Paramètres du système), puis Factory Reset (Réinitialisation), et relancez le Setup Wizard (Assistant de configuration).

# **Pour plus d'informations sur les réglages, rendez‐vous sur le site www.comoaudio.com pour découvrir les derniers modes d'emploi complets, les foires aux questions et les vidéos d'aide.**

# **Comment utiliser Connect**

Vous devrez avoir un compte Spotify Premium pour utiliser Connect – voir les détails au verso.

- 1. Ajoutez vos enceintes à votre réseau WiFi (voir les instructions d'utilisation du produit pour plus de détails).
- 2. Lancez l'application Spotify sur votre téléphone, tablette ou PC en utilisant le même réseau WiFi que ci‐dessus.

3. Lancez une chanson sur Spotify et cliquez sur « DISPOSITIFS DISPONIBLES ». 4. Choisissez vos enceintes et la lecture de musique commencera.

Bonne écoute!

Pour plus d'informations sur la façon de configurer et d'utiliser Spotify Connect, veuillez vous rendre sur: www.spotify.com/connect

# **Utilisation de Deezer, Napster et Tidal:**

Ouvrez l'application Como Control et sélectionnez l'une de ces trois sources de diffusion. Vous devez être abonné(e) pour accéder à ces services. Tapez le nom d'utilisateur et le mot de passe de votre compte de diffusion dans l'application Como Control ou sur l'affichage de Musica à l'aide de la télécommande incluse.

### **Qualité de la diffusion audio:**

Les trois options de qualité présentées dans le menu Paramètres du système s'appliquent uniquement à Tidal, Deezer et Napster. « Faible » correspond au service de qualité inférieure, « Normale » à la qualité moyenne et « Supérieure » à la qualité de service supérieure.

### **Alarmes:**

Une fois Musica allumé, appuyez sur la touche d'alarme sur la télécommande, ou appuyez et maintenez enfoncé le bouton Menu. Sélectionnez Main Menu (Menu principal), puis Alarms (Alarmes), puis sélectionnez Alarm 1 ou 2. Réglez chaque catégorie comme souhaité et **assurez‐vous de sélectionner « Save » (Enregistrer) lorsque vous avez terminé,** sinon aucun de vos paramètres ne sera enregistré et l'alarme ne sera pas réglée. Si vous choisissez d'utiliser un périphérique branché sur Aux, comme un lecteur MP3, pour vous réveiller, celui‐ci doit déjà être allumé, car Musica ne peut pas l'activer. En mode veille, appuyez sur le bouton d'alarme de la télécommande pour activer ou désactiver les alarmes sans avoir à aller dans le Menu.

Pour passer en mode Snooze (report de sonnerie), appuyez sur le bouton Menu ou sur la touche Snooze de la télécommande. Le mode report de sonnerie se re‐règlera chaque fois que vous appuyez dessus.

Pour éteindre l'alarme, appuyez sur le bouton Power ou sur la touche Alarme de la télécommande.

**Veille:**

Pour régler le mode Veille, maintenez enfoncé le sélecteur Menu, faites le pivoter sur « Main Menu », et sélectionnez-le en appuyant sur le sélecteur, puis en le faisant pivoter sur « Sleep » (Veille). Faites pivoter le sélecteur Menu pour faire défiler les options du mode Veille, puis sélectionnez une durée de veille en appuyant brièvement sur le sélecteur « Menu ». L'écran affichera le message « Now Playing » et l'icône du mode Veille apparaîtra en bas de l'écran.

### **Réglage de l'heure d'été/exactitude de l'horloge:**

Si l'heure est inexacte d'1 heure, allez au menu System Settings (Paramètres du système) > Time/Date (Date/heure) > Adjust to DST (Régler sur l'heure d'été) > et sélectionnez +1 ou ‐1 pour corriger l'heure. Dans System Settings (Paramètres du système), vérifiez que « Auto update » (Mise à jour automatique) sous Time/Date (Date/heure) est réglée sur « Update from network » (Mise à jour depuis le réseau) et que vous avez un signal WiFi régulier, car une perte de signal réinitialiserait l'heure à midi jusqu'à ce que le signal WiFi soit restauré.

#### **Bluetooth:**

Tournez le bouton Source et appuyez brièvement dessus pour sélectionner. Ouvrez Bluetooth sur votre appareil et recherchez/parcourez pour trouver le nom « Como Duetto », puis liez les dispositifs et connectez‐les. Une fois que les dispositifs sont liés, il n'est plus nécessaire de répéter l'opération. Si votre appareil sous demande de saisir un mot de passe, saisissez « 0000 ». Réglez le volume de votre dispositif intelligent Bluetooth à 100 %. Si vous utilisez d'autres applications pour la diffusion de musique en continu, vous pouvez brancher votre appareil intelligent via Bluetooth pour diffuser vers Musica.

## **Rétroéclairage** (dans Menu > System settings > Backlight)**:**

**L**'**Intensité d'allumage** affecte l'intensité du rétroéclairage lorsque l'unité est allumée.

**L'Intensité de gradation** (Dim Level) affecte l'intensité du rétroéclairage lorsque l'unité est en veille. En plus de l'intensité de gradation, **vous devez sélectionner un délai d'attente (Timeout)** dans le menu Backlight pour la prise d'effet de l'intensité de gradation en mode veille.

### **Ajout de stations Internet:**

Pour demander à ajouter une station Internet, personnaliser les catégories de Favoris des stations Internet et d'autres options, veuillez vous inscrire sur notre portail web en suivant les instructions du manuel détaillé sur notre site Internet: www.comoaudio.com

#### **Ma musique: UPnP**

Si vous avez de la musique sur d'autres appareils présents sur votre réseau WiFi que vous souhaitez écouter avec le Musica (généralement à l'aide de Windows Media Player (WMP)), ouvrez Windows Media Player sur votre appareil et configurez‐le comme lecteur par défaut. Sous l'onglet « Stream », sélectionnez « Activer le média streaming », et à côté de « CA Musica », cochez « admis ».

Sur votre Musica, faites pivoter le bouton Source et sélectionnez Ma musique suivie des médias partagés. Assurez‐ vous que votre appareil et le Musica sont tous deux connectés au même réseau WiFi.

Le Musica va parcourir votre réseau et présenter une liste de noms de périphériques. Sélectionnez le périphérique à partir duquel vous souhaitez lire la musique.

Utilisez les touches lecture/pause et piste de la télécommande pour contrôler les pistes audio.

L'affichage de Musica ne peut pas lire des vidéos ou afficher des images provenant d'un autre appareil.

Si vous écoutez du contenu audio en streaming depuis un MAC, vous devrez utiliser l'application serveur UPnP.

# **DLNA:**

Vous pouvez écoutez du contenu audio en streaming à partir d'un serveur multimédia DLNA.

### **Multiroom:**

L'installation et la commande du système multi‐room se font principalement par l'application Como Control de Como Audio. Dans la liste des appareils de l'application Como Control, appuyez sur le symbole « Plus » à droite de l'appareil que vous souhaitez définir comme hôte, puis cliquez sur les appareils que vous désirez ajouter au groupe pour lire ce qui est en train de passer sur l'hôte.

Téléchargez gratuitement l'application de contrôle de Como pour iOS ou Android à partir d'iTunes ou de Google **Play Store. L'application Como Control vous permettra de contrôler de nombreuses fonctions en plus du système multi‐room.**

# **Redémarrer/Réinitialiser:**

Si vous avez des difficultés ou si vous constatez un problème ou comportement anormal, appuyez sur le bouton Reboot (Redémarrer) sur le panneau arrière. Si cela ne résout pas le problème, essayez de redémarrer votre routeur en appuyant sur le bouton de réinitialisation ou en débranchant son adaptateur électrique. En dernier recours, effectuez une Réinitialisation d'usine à partir du menu System Settings (Paramètres du système). Notez vos paramètres, votre mot de passe WiFi et vos préréglages (Presets), car la réinitialisation effacera tous vos paramètres.

#### **Garantie**

.

Como Audio, LLC fournit une garantie pièces et main‐d'œuvre de deux ans au propriétaire d'origine à la date d'achat.

Cette garantie ne couvre pas les dommages accidentels, les dommages esthétiques, l'usure normale, toute mauvaise installation, négligence, applications commerciales, catastrophes naturelles, la foudre/les surtensions, les modifications non‐autorisées, ou tout entretien effectué par des agents non‐autorisés.

Como Audio réparera ou remplacera le produit défectueux à sa discrétion. Veuillez conserver le reçu et le matériel d'emballage d'origine.

Contactez votre point de vente pour le service de garantie. Avant de nous renvoyer le produit, veuillez contacter Como Audio pour obtenir un numéro d'autorisation à l'adresse: info@comoaudio.com

### **Caractéristiques:**

# Nom du modèle: **Como Audio Musica**

Puissance de sortie: 30 watts RMS par canal, Catégorie D amplificateur numérique

Puissance d'entrée: 100‐240 V, 50‐60 Hz

Configuration des transducteurs: 2 tweeters à dôme souple de 19,05 mm (¾ po) et 2 woofers de 76,2 mm (3 po) (longue portée, à bobine mobile à 4 couches, cône en papier traité et contour en caoutchouc)

Dimensions: 405 mm H x 149 mm l x 165,5 mm P (avec antenne)

Poids: 4,2kg/9,26 lbs

# **Ce manuel a été rédigé par Peter Skiera. Como Audio, LLC n'est pas responsable des erreurs/omissions opérationnelles, techniques ou éditoriales.**

### **Ce document, ainsi que toutes les spécifications et caractéristiques, sont sujets à modification sans préavis.**

Como Audio, le logo Como Audio, Musica et Como Control sont des marques commerciales ou des marques déposées de Como Audio, LLC.

Brevet Thompson: Décodeur audio MP3 Technologie de codage audio MPEG à 3 couches sous licence Fraunhofer IIS et Thomson.

Fraunhofer: Décodeur audio MPEG‐4 HE AAC

Technologie de codage audio MPEG-4 HE-AAC sous licence de Fraunhofer IIS. http://www.iis.fraunhofer.de/amm/

# Le logiciel Spotify est soumis à des brevets de tiers trouvés ici: https://developer.spotify.com/esdk‐third‐party‐licenses/

« La marque et les logos Bluetooth® sont des marques déposées appartenant à Bluetooth SIG, Inc. et toute utilisation de ces marques par Como Audio est sous licence. Toutes les autres marques et noms commerciaux appartiennent à leurs propriétaires respectifs. »

Qualcomm aptX est un produit de Qualcomm Technologies International, Ltd.

La N‐Mark est une marque commerciale ou une marque déposée de NFC Forum, Inc. aux États‐Unis et dans d'autres pays.

Ce produit est protégé par certains droits de propriété intellectuelle de Microsoft. L'utilisation ou la distribution de cette technologie en dehors de ce produit est interdite sans autorisation de Microsoft.

# Pour la foire aux questions, les vidéos et pour découvrir les derniers modes d'emploi complets, rendez-vous sur **le site: www.comoaudio.com**

Como Audio, LLC. Boston, Massachusetts, États‐Unis info@comoaudio.com

# **Consignes de sécurité importantes:**

- 1. Lisez ces instructions.
- 2. Conservez ces instructions.
- 3. Respectez tous les avertissements.
- 4. Suivez toutes les instructions.
- 5. ATTENTION‐ Danger d'explosion si les piles de la télécommande ne sont pas correctement remplacées. Remplacez uniquement avec le même type de piles ou un type équivalent.
- 6. Attention: Les piles ne doivent pas être exposées à une chaleur excessive, c'est‐à‐dire au soleil, au feu, ou autre similaire.
- 7. AVERTISSEMENT‐ Pour réduire le risque d'incendie ou d'électrocution, n'exposez pas cet appareil à la pluie ou à l'humidité.
- 8. L'appareil ne doit pas être exposé à des gouttes ou des éclaboussures et aucun objet rempli de liquide, comme un vase, ne doit être placé sur l'appareil.
- 9. Nettoyez uniquement avec un chiffon sec.
- 10. N'obstruez pas les ouvertures de ventilation. Installez conformément aux instructions du fabricant.
- 11. N'installez pas près de sources de chaleur telles que des radiateurs, des registres de chaleur, des poêles ou d'autres appareils (y compris des amplificateurs) produisant de la chaleur.
- 12. Utilisez uniquement des périphériques/accessoires spécifiés par le fabricant.
- 13. Utilisez uniquement avec le chariot, trépied, support ou table spécifié par le fabricant ou vendu avec l'appareil. En cas d'utilisation d'un chariot, faites attention lorsque vous déplacez l'ensemble chariot/appareil

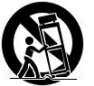

pour éviter les blessures en cas de chute.

- 14. Utilisez ce produit uniquement à partir du type de source d'alimentation indiqué sur le panneau arrière. Pour les produits utilisant une alimentation externe, utilisez exactement le même appareil de remplacement en cas de perte ou d'endommagement.
- 15. Pour une protection supplémentaire de ce produit en cas d'orage, ou quand il est laissé sans surveillance et inutilisé pendant de longues périodes de temps, débranchez‐le de la prise murale. Cela évite d'endommager le produit en cas de tempêtes de foudre et de surtensions.
- 16. Dans les situations suivantes, débranchez l'appareil de la prise murale et confiez sa réparation à un personnel qualifié:
	- a. Lorsque le cordon d'alimentation ou la prise sont endommagés.
	- b. Si du liquide a été renversé ou des objets sont tombés à l'intérieur du produit.
	- c. Si le produit a été exposé à l'eau ou à la pluie.
	- d. Si le produit ne fonctionne pas normalement en suivant les instructions de fonctionnement.
	- e. Si le produit est tombé ou a été endommagé de quelque façon que ce soit.
	- f. Lorsque le produit présente un changement évident de performance.
- 17. En cas de besoin de pièces de rechange, assurez‐vous que votre technicien de maintenance utilise les pièces spécifiées par le fabricant ou ayant les mêmes caractéristiques que la pièce d'origine. Des pièces de rechange non autorisées peuvent provoquer un incendie, un choc électrique ou d'autres dangers.
- 18. À la fin de tout service d'entretien, demandez au technicien d'effectuer des contrôles de sécurité pour confirmer que le produit soit en bon état de fonctionnement.
- 19. Gardez ce produit à une distance sûre de toute flamme nue.
- 20. La plage de température de fonctionnement recommandée est de 5 C à 40 C (41 F à 104 F).
- 21. Conforme aux normes canadiennes ICES‐003 et RSS‐210.
- 22. Protéger le cordon d'alimentation afin qu'il ne puisse être ni piétiné ni pincé, en particulier au niveau des fiches, des prises de courant, et du point de sortie de l'appareil.
- 23. Le cordon d'alimentation sert de dispositif de déconnexion et doit rester facilement accessible.
- 24. ATTENTION‐ Les conduites ne sont pas déconnectées en position veille, mais les circuits sont hors tension.
- 25. **ATTENTION ‐** Ne pas ingérer la batterie! Risque de brûlage chimique. La télécommande fournie avec ce produit contient une pile à pile à pièces / bouton. Si la pile de la pièce / bouton est avalée, elle peut causer de graves brûlures internes en seulement 2 heures et peut entraîner la mort. Conservez les piles neuves et usées loin des enfants. Si le compartiment de la batterie ne se ferme pas correctement, arrêtez d'utiliser le produit et gardez‐le loin des enfants. Si vous pensez que les piles auraient pu être avalées ou placées à l'intérieur d'une partie du corps, consulter immédiatement un médecin.

# **DEEE**

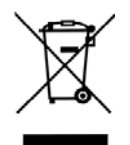

En dehors de l'Amérique du Nord, lorsque l'utilisateur décide de se débarrasser de ce produit, il doit être envoyé à un centre de collecte pour être recyclé. Contactez votre point de vente pour plus de détails.

Les modèles Como Audio sont conformes à la Directive aux normes RoHS (Limitation de l'utilisation de certaines substances dangereuses).

#### **Guida all'uso di Musica**

**Nota: I riferimenti alla DAB/DAB+ si applicano esclusivamente ai modelli al di fuori del Nord America. Fronte** 

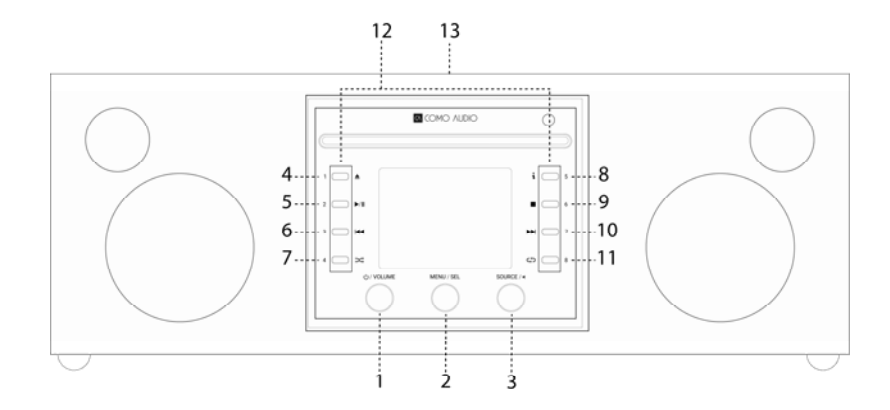

- 1. **Power/Volume:** Premere per accendere o spegnere Musica. Ruotare per regolare il volume.
- 2. **Menu/SELECT:** Premere per qualche secondo per richiamare il menu principale. Ruotare per navigare nel Menu e premere per selezionare.

In modalità DAB, ruotare per richiamare l'elenco delle stazioni DAB. Premere per selezionarne una. Accertarsi di estendere completamente l'antenna.

In modalità FM, ruotare per sintonizzarsi sulle stazioni manualmente. Premere per avviare la ricerca automatica della stazione FM successiva dal segnale più forte. Accertarsi di estendere completamente l'antenna.

Ogni immagine sul display, come la copertina di un album o il logo di una stazione, può essere espansa a schermo intero pigiando brevemente. Premere nuovamente per tornare alla visualizzazione standard.

Quando la sveglia si attiva, premere per la funzione snooze. Premere ancora per resettare il timer.

Premere due volte se in stand‐by per spegnere il display, e premere nuovamente due volte per riaccendere il display.

3. **Sorgenti/BACK:** Ruotare per richiamare e navigare nel Menu alimentazione. Premere brevemente per selezionare la sorgente evidenziata. Nella maggior parte delle singole pagine Menu, premere brevemente per tornare indietro di una pagina.

Premere due volte se in stand‐by per spegnere il display, e premere nuovamente due volte per riaccendere il display.

- 4. **Espelli:** Premere per interrompere la riproduzione ed espellere un CD in modalità CD. Il caricatore è a CD singolo. Non inserire **mai** più di un CD. Inserire il CD con l'etichetta rivolta verso l'alto. Premere il CD finché il meccanismo non lo tira all'interno. Musica supporta dischi di tipo CD, CD‐R e CD‐RW.
- 5. **Riproduzione/Pausa:** Premere per avviare o mettere in pausa la riproduzione in modalità CD.
- 6. **Brano precedente:** Premere per tornare al brano precedente in modalità CD. Tenere premuto per riascoltare l'audio all'indietro in modalità CD.
- 7. **Shuffle:** Premere per attivare la modalità shuffle in modalità CD.
- 8. **"i" (Info):** Premere ripetutamente per visualizzare più informazioni (se presenti) in modalità CD.
- 9. **Stop:** Premere per interrompere la riproduzione di un CD in modalità CD.
- 10. **Brano successivo:** Premere per passare al brano successivo in modalità CD; tenere premuto per scorrere rapidamente in avanti in modalità CD.
- 11. **Ripetizione:** Premere una volta per ripetere il brano in riproduzione in modalità CD; Premere nuovamente per ripetere l'intero CD.
- 12. **Preselezioni/controlli CD:** In modalità CD con CD inserito, questi pulsanti diventano controlli CD dedicati. In altre modalità, o quando non è inserito un CD, premere per qualche secondo per salvare una stazione o una sorgente. Premere brevemente per richiamare la stazione o la sorgente salvata. Le preselezioni agiscono *indipendentemente* dall'alimentazione in uso al momento. Se una stazione o un'alimentazione è stata salvata in una preselezione, le preselezioni faranno avviare Musica direttamente dallo standby. Le stazioni internet

IT

pre‐selezionate sono salvate su ciascuna preselezione. In modalità CD con CD inserito, utilizzare i tasti 1‐8 del telecomando per selezionare una preselezione.

### 13. **NFC** (Parte superiore):

Se lo smartphone Android in uso dispone di tecnologia NFC, assicurarsi che questa sia attiva e che il display del dispositivo non sia bloccato. Impostare la sorgente di Musica come Bluetooth. Quando il logo Bluetooth inizia a lampeggiare dopo circa 15 secondi nell'angolo in basso a destra del display, toccare con l'area NFC del proprio smartphone sul logo NFC nella parte superiore di Musica. Potrebbe essere necessario regolare la posizione del telefonino intorno al logo NFC finché il segnale non è individuato. Se lo smartphone ha una cover, questa potrebbe ridurre il segnale NFC. Una volta stabilito il contatto NFC, seguire le istruzioni presenti sullo schermo dello smartphone per stabilire la connessione Bluetooth. Avvicinare di nuovo lo smartphone al logo NFC della scocca per scollegare il Bluetooth. Se il telefonino non supporta l'NFC, leggere la sezione "Bluetooth". Non è necessario associare o utilizzare nuovamente la tecnologia NFC dopo aver associato un dispositivo, a parte per scollegare il Bluetooth. È possibile rimuovere l'adesivo NFC.

### **Retro**

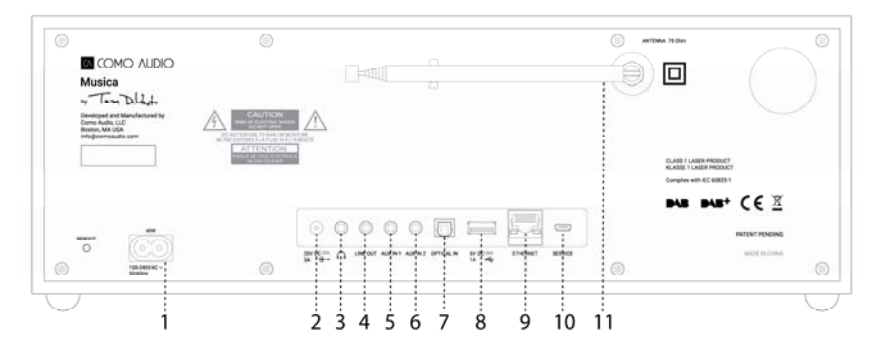

- 1. **Presa di corrente:** Inserire il cavo di alimentazione in dotazione. L'alimentatore interno rileverà automaticamente il voltaggio corretto.
- 2. **DC:** Per uso con adattatore esterno 20VDC/3A (non incluso). Non utilizzare mai adattatore e cavo di alimentazione contemporaneamente.
- 3. **Cuffie:** Permette di collegare un paio di cuffie stereo. Gli altoparlanti primari saranno silenziati.
- 4. **Line Out:** Uscita livello fisso per la connessione audio di Musica a un ricevitore domestico o a un altro dispositivo con ingresso audio analogico.
- 5. **Aux 1 (Alta risoluzione):** Permette di collegare l'audio analogico in uscita di un altro dispositivo.
- 6. **Aux 2 (Alta risoluzione):** Permette di collegare l'audio analogico in uscita di un altro dispositivo.
- 7. **Optical in (Alta risoluzione):** Consente di collegare il segnale audio dall'output ottico del televisore tramite un cavo Toslink (non incluso) per ascoltare l'audio del TV. È necessario accedere al menu delle impostazioni sullo schermo del televisore, abilitare l'uscita PCM e spegnere gli altoparlanti del televisore. Il TV potrebbe richiedere la modifica di altre impostazioni audio. Durante l'ascolto di audio dal TV, si può scegliere di cambiare l'equalizzazione di Musica da "Flat" (suono piatto) a "TV Sound" (suono standard del TV). In alternativa, è possibile collegare un riproduttore di CD con uscita ottica o utilizzare input Aux.
- 8. **USB:** Inserire una chiavetta USB per la riproduzione di file musicali, quindi ruotare la manopola fonte e premere per selezionare "La mia Musica". Questo jack consente di collegare un dispositivo Google Chromecast per la parte Audio e Amazon Dot. E' inoltre possibile ricaricare molti modelli di smartphone. Non superare la capacità del jack di 5V/1A. Per riprodurre l'audio da un lettore MP3, utilizzare il Bluetooth o un cavo audio collegato al uno degli input Aux.
- 9. **Ethernet (RJ45):** Se si preferisce non collegarsi a una connessione WiFi, collegare un cavo Ethernet (non incluso) e completare le fasi descritte nella Configurazione guidata. Quando viene presentato l'elenco delle reti WiFi, scorrere verso il basso e selezionare "Wired". Una volta stabilita la connessione, apparirà l'icona Ethernet nell'angolo in basso a destra del display.
- 10. **Servizio:** Uso riservato esclusivamente ai rappresentati autorizzati del servizio. Non collegare nulla in questo ingresso.
- 11. **Antenna:** Espandere e regolare per migliorare la ricezione FM o DAB. Questa antenna non ha effetti sulla ricezione del WiFi.
	- ¾ **Reboot:** Premere brevemente per riavviare Musica in caso di problemi. *Non* si perderanno impostazioni e non si dovrà ripetere la procedura iniziale.

**Telecomando (rimuovere lo sportello della batteria con una moneta e rimuovere la pellicola per attivare la batteria):**

- $\sqrt{6}$  $\bigoplus$  $3... (i)$   $8...4$  $5.........$  $9$ ------  $M$   $M$   $M$   $+$ -----6  $\frac{1}{1}$   $\frac{1}{1}$   $\begin{array}{c}\n\sqrt{1-\frac{1}{2}} \\
\sqrt{1-\frac{1}{2}} \\
\sqrt{1-\frac{1}{2}} \\
\sqrt{1-\frac{1}{2}} \\
\sqrt{1-\frac{1}{2}} \\
\sqrt{1-\frac{1}{2}} \\
\sqrt{1-\frac{1}{2}} \\
\sqrt{1-\frac{1}{2}} \\
\sqrt{1-\frac{1}{2}} \\
\sqrt{1-\frac{1}{2}} \\
\sqrt{1-\frac{1}{2}} \\
\sqrt{1-\frac{1}{2}} \\
\sqrt{1-\frac{1}{2}} \\
\sqrt{1-\frac{1}{2}} \\
\sqrt{1-\frac{1}{2}} \\
\sqrt{1-\frac{1}{2}} \\
\sqrt{1-\frac{1}{2}} \\
\sqrt{1-\frac{1$  $11...$  $1 \quad 2 \quad 3$  $12...$  $4$  5 6  $7$  8  $\overline{C}$  $-13$  $14 \cdots$ 16  $-50$   $\sigma$   $\theta$  $15......$ **COMO AUDIO**
- 1. **Power =** Accensione/Spegnimento.
- 2. **Espelli =** Premere per interrompere la riproduzione ed espellere il CD in modalità CD.
- 3. **"i"** = Info: Premere ripetutamente per visualizzare più informazioni (se presenti) in modalità CD.
- 4. **Speaker X** = Muto e Funzione Snooze quando suona la sveglia.
- 5. **Fraccia su/CARTELLA** = Per spostarsi nel menu verso l'alto. Utilizzato anche per muoversi in alto nella ricerca in modalità FM. Mostra anche l'elenco delle stazioni in modalità DAB (premere freccia su/freccia giù/enter per navigare e selezionare). Durante la riproduzione di un CD con cartelle MP3, premere per accedere alla cartella successiva.
- 6. **Freccia destra =** Brano successivo. Tenere premuto per scorrere velocemente all'interno del brano.
- 7. **Freccia Giù/CARTELLA** = Per spostarsi nel menu verso l'alto. Utilizzato anche per muoversi verso il basso nella ricerca in modalità FM. Mostra anche l'elenco delle stazioni in modalità DAB (premere freccia su/freccia giù/enter per navigare e selezionare). Durante la riproduzione di un CD con cartelle MP3, premere per accedere alla cartella precedente.
- 8. **Play/Pause/SELECT =** Riproduzione/Pausa. Premere per qualche secondo per portare in primo piano il Menu. Premere brevemente all'interno del Menu per selezionare. Premere brevemente in modalità Internet Radio per aggiungere la stazione sintonizzata ai Preferiti.
- 9. **Freccia sinistra =** Traccia precedente.
- 10. **Vol+/Vol‐** = Aumenta o diminuisce il volume.
	- 11. **3 Lines =** Icona del Menu Sorgenti (premere up/down/enter per navigare/selezionare la sorgente).
	- 12. **1‐8 =** Premere brevemente per selezionare una preselezione o tenere premuto per salvare una stazione/sorgente.
	- 13. **Icona luna =** Premere per attivare la modalità Sleep.
	- 14. **Shuffle =** Premere per attivare la modalità shuffle in modalità CD.
	- 15. **Ripetizione =** Premere una volta per ripetere il brano in riproduzione in modalità CD; Premere nuovamente per ripetere l'intero CD.
	- 16. **Orologio =** Menu Sveglia (premere freccia su/freccia giù/enter per navigare e selezionare); attiva e disattiva le sveglie 1 e 2 in standby.
- ¾ Utilizzare una batteria a bottone CR2025 di marca quando è necessario sostituire la batteria del telecomando. Smaltire le batterie secondo i requisiti del proprio paese.

**Display spento:** In standby, premere due volte un tasto qualsiasi del telecomando (eccetto Power e Alarm) per disattivare/attivare il display. Quando il display è spento, premere una volta un tasto qualsiasi (eccetto Power e Alarm) per accendere lo schermo per 7 secondi. Una volta acceso Musica, il display sarà resettato all'impostazione Menu precedente quando è messo nuovamente in stand‐by.

# **Configurazione guidata**

Dopo aver attivato Musica per la prima volta, sarà visualizzato il logo di Como Audio, seguito dalla Configurazione Guidata. Seguire le istruzioni sullo schermo passo per passo. Ruotare la manopola Menu e premerla per selezionare, oppure utilizzare la freccia su/freccia giù e Play (che funge anche da "Seleziona") sul telecomando. In caso si usi la connessione Ethernet, accertarsi che il cavo sia collegato appropriatamente.

Quando richiesto, è consigliato scegliere "Mantieni rete collegata" (Keep network connected) per mantenere l'ora esatta, ricevere notifiche tempestive sugli aggiornamenti del software, utilizzare l'app Como Control, etc. Se la connessione di rete richiede una password, selezionare "skip WPS" se richiesto e inserire la password. Mentre si è nella schermata della password, ruotare continuamente la manopola Menu verso l'alto o il basso per inserire lettere e caratteri aggiuntivi e premere brevemente per selezionare. Potrebbe risultare più comodo usare i tasti del telecomando invece che la manopola del Menu. Dopo aver completato il processo, andare oltre le tre caselle sulla destra e selezionare «OK» per inserire la password. Se è visualizzata nuovamente la schermata della password, ciò significa che è stato commesso un errore durante l'inserimento. In caso di utilizzo di cavo Ethernet, selezionare "Wired" e non una rete WiFi. Se si commette un errore e si ha bisogno di ricominciare daccapo, premere per qualche secondo la manopola del Menu, selezionare Impostazioni di Sistema, Rete e Rete Guidata. Se la rete Wi‐Fi non è visualizzata, premere per qualche secondo la manopola del Menu, selezionare Impostazioni di Sistema, poi Ripristino e avviare nuovamente la Configurazione Guidata.

**Per ulteriori informazioni sulla procedura guidata, visitare www.comoaudio.com per gli ultimi aggiornamenti di manuali, FAQ e video di aiuto.**

#### **Come usare Connect**

E' necessario avere Spotify Premium per usare Connect –

- dettagli a tergo.
- 1. Aggiungere gli altoparlanti alla rete Wi‐Fi (vedi istruzioni per l'uso del prodotto per i dettagli).
- 2. Avvia l'app di Spotify sul telefonino, tablet o PC utilizzando la stessa rete Wi‐Fi come sopra.
- 3. Riprodurre un brano su Spotify e selezionare "DISPOSITIVI DISPONIBILI".
- 4. Scegliere gli altoparlanti e la musica inizierà la riproduzione ad alta voce. Buon ascolto!

Per ulteriori informazioni su come impostare e utilizzare Spotify Connect visitare il sito: www.spotify.com/connect

### **Utilizzo di Deezer, Napster e Tidal:**

Aprire l'app Como Control e selezionare una di queste tre sorgenti streaming. È necessario disporre di un abbonamento per l'accesso a questi servizi. Inserire nome utente e password per l'account nell'app Como Control o sul display di Musica utilizzando il telecomando.

# **Qualità audio streaming:**

Le tre opzioni per la qualità presentate nel menu delle impostazioni di sistema si applicano esclusivamente a Tidal, Deezer e Napster. "Bassa" corrisponde alla qualità inferiore prevista dal servizio, "Normale" alla qualità media ed "Elevata" alla massima qualità prevista dal servizio.

# **Sveglie:**

Con Musica acceso, premere il tasto degli allarmi sul telecomando o premere per qualche secondo la manopola del Menu. Selezionare Menu Principale, poi Allarmi, quindi selezionare Allarme 1 o 2. Impostare ogni categoria come si desidera **e accertarsi di selezionare "Salva**", altrimenti nessuna delle impostazioni sarà salvata e l'allarme non sarà impostato. Se si sceglie di utilizzare uno degli ingressi Aux, il dispositivo Aux (es. un lettore MP3) deve essere in funzione, dal momento che Musica non può attivare il dispositivo di origine. In stand‐by, premere il pulsante degli allarmi sul telecomando per attivare o disattivare gli allarmi senza dover passare dal Menu.

Per la Funzione Snooze, premere la manopola del Menu o il tasto Snooze sul telecomando. Lo Snooze sarà reimpostato ogni volta premuto.

Per interrompere la sveglia, premere il pulsante di accensione o il tasto Sveglia sul telecomando.

#### **Sleep:**

Per impostare il timer di attesa, premere il pulsante Sleep e tenere premuta la manopola Menu, ruotare fino a "Menu principale" e selezionarlo premendo la manopola Menu, quindi ruotare e selezionare "Sleep"**.** Ruotare la manopola Menu per scorrere le opzioni di tempo di attesa e selezionare un periodo di attesa premendo brevemente la manopola Menu. Lo schermo passerà alla schermata "In funzione" e l'icona di attesa e il tempo saranno visualizzati nella parte inferiore del display.

IT

#### **Regolazione ora legale/precisione orologio:**

Se l'ora indicata è sbagliata di un'ora, andare al menu di sistema > Ora/Data > Regolazione ora solare > e selezionare +1 o -1 ora per correggere l'ora. Mentre si è nella schermata delle impostazioni di sistema, verificare che "Aggiornamento automatico" in Ora/Data sia impostato su "Aggiorna dalla rete" e di avere una connessione WiFi costante: la perdita di segnale resetta l'ora alle 12 finché non è ripristinato il segnale WiFi.

#### **Bluetooth:**

Ruotare la manopola di sorgente su Bluetooth e premerla per selezionare. Attivare il Bluetooth sul dispositivo e cercare/scansionare il nome "Como Duetto", quindi associarlo e connettersi. Una volta effettuata l'associazione non sarà necessario svolgere nuovamente la procedura. Se il dispositivo richiede l'immissione di un codice di accesso, inserire "0000". Impostare il volume del dispositivo smart Bluetooth al 100%. Se si utilizzano altre app per lo streaming di musica, è possibile collegare il dispositivo via Bluetooth per inviare lo stream a Musica.

**Luce posteriore** (in Menu > Impostazioni di sistema > Retroilluminazione)**:**

L'**On Level** agisce sulla retroilluminazione ogni volta che il dispositivo è acceso.

Il **Dim Level** agisce sulla retroilluminazione ogni volta che il dispositivo è in standby. È necessario selezionare un valore di Timeout nel menu della luce posteriore in aggiunta al Dim Level affinché questo possa avere effetto.

#### **Aggiungere stazioni internet:**

Per richiedere di aggiungere una stazione internet, personalizzare le categorie delle stazioni internet preferite e altre opzioni, registrarsi sul nostro portale web come descritto nel manuale completo sul nostro sito web: www.comoaudio.com

### **La mia musica: UPnP**

Se si dispone di musica su altri dispositivi connessi alla rete Wi‐Fi che si desidera riprodurre su Musica (più comunemente utilizzando Windows Media Player (WMP), aprire Windows Media Player sul dispositivo e impostarlo come lettore predefinito. Nella scheda "Stream", selezionare "Attiva media streaming", e accanto a "CA Musica", selezionare "Consentiti".

Accedere al Menu Sorgenti premendo Source/BACK, selezionare il lettore musicale e I media condivisi. Assicurarsi che il dispositivo e Musica siano entrambi collegati alla stessa rete Wi‐Fi.

Musica eseguirà la scansione della rete e presenterà un elenco di dispositivi. Selezionare il dispositivo dal quale si desidera riprodurre la musica.

Utilizzare la pista e i tasti Play/Pausa sul telecomando in dotazione per controllare le tracce audio. Si avverte che il display di Musica non può riprodurre video o mostrare immagini da un altro dispositivo. Se si è in collegamento con un Mac, sarà necessario utilizzare una terza app con server UPnP.

# **DLNA:**

È possibile eseguire lo streaming audio da un server multimediale DLNA.

#### **Multiroom:**

La configurazione e il controllo del Multi‐room viene eseguita dall'app Como Control di Como Audio. Nell'elenco dei dispositivi dell'app Como Control, premere il simbolo «più» sulla destra dell'unità che si desidera utilizzare come host, poi cliccare sulle unità da aggiungere al gruppo da riprodurre a prescindere dall'host.

Scarica l'app gratuita Como Control per iOS o Android da iTunes o dal Google Play Store. L'app permetterà di **controllare molte funzioni relative al Multiroom.**

### **Reboot/Reset:**

In caso di problemi o comportamenti atipici, premere il pulsante di riavvio sul pannello posteriore. Se ciò non risolve il problema, resettare il router utilizzando il relativo pulsante o scollegando l'alimentazione elettrica. Come tentativo estremo, è possibile effettuare il reset alle impostazioni di fabbrica nel menu delle impostazioni di sistema. Si consiglia di annotare le configurazioni, la password del WiFi e i preset, dal momento che il reset di fabbrica cancellerà ogni impostazione.

### **Garanzia**

Como Audio, LLC assicura due anni di garanzia su ricambi e manodopera al proprietario originale a partire dalla data di acquisto.

La garanzia non copre danni accidentali, estetici, di normale usura, causati da istallazione non corretta, negligenza, applicazioni commerciali, modifiche non autorizzate o cause di forza maggiore come sbalzi di tensione. Como Audio riparerà o sostituirà il prodotto difettoso a propria discrezione. Si prega di conservare la ricevuta e l'imballaggio originali.

Per il servizio di garanzia contattare il proprio rivenditore. Si prega di contattare Como Audio per ricevere un numero di autorizzazione prima di restituire qualsiasi prodotto al seguente indirizzo: info@comoaudio.com

# **Specifiche:**

Nome del modello: **Como Audio Musica** Potenza di uscita: 30 watts RMS per canale; Amplificatore digitale Classe D Ingresso alimentazione: 100‐240V, 50‐60Hz Configurazione trasduttore: 2 x ¾ "tweeter a cupola morbida e 2 x 3" woofer (lunga gittata, bobina da 4 strati, cono di carta trattata, in gomma) Dimensioni: 405 mm A x 149 mm L x 165,5 mm P (antenna inclusa) Peso: 4.2kg/9.26 lbs

# Il manuale è scritto da Peter Skiera. Questo documento, oltre a tutte le specifiche e le caratteristiche, sono **soggette a modifiche senza preavviso.**

**Como Audio, LLC non è responsabile per errori/omissioni operativi, tecnici o editoriali.**

Como Audio, il logo Como Audio, Musica, e il controllo di Como sono marchi o marchi registrati di Como Audio, LLC.

Licenza Thompson: Decoder audio MP3 Tecnologia di codifica audio MPEG Layer‐3 concessa in licenza da Fraunhofer IIS e Thomson.

Fraunhofer: Decoder audio MPEG‐4 HE AAC Tecnologia di codifica audio MPEG‐4 HE‐AAC concessa in licenza da Fraunhofer IIS. http://www.iis.fraunhofer.de/amm/

Il Software di Spotify è soggetto a licenze di terze parti: https://developer.spotify.com/esdk‐third‐party‐licenses/ IT | "Il marchio e i loghi Bluetooth® sono marchi registrati di proprietà di Bluetooth SIG, Inc. e i loro uso da parte di<br>IT IT INCLUSI DI REFERIMENTI DI REFERIMENTI DI REFERIMENTI DI REFERIMENTI DI REFERIMENTI DI REFERIM Como Audio è sotto licenza. Altri marchi e nomi commerciali sono di proprietà dei rispettivi titolari."

Qualcomm aptX è un prodotto di Qualcomm Technologies International, Ltd.

Il marchio N‐Mark è un marchio o marchio registrato di NFC Forum, Inc. negli Stati Uniti e in altri Paesi.

Questo prodotto è protetto da alcuni diritti di proprietà intellettuale di Microsoft. L'utilizzo o la distribuzione di tale tecnologia al di fuori di questo prodotto è vietato senza una licenza di Microsoft.

### **Per FAQ, video e manuale di istruzioni completo e aggiornato, visitare: www.comoaudio.com**

Como Audio, LLC. Boston, MA USA info@comoaudio.com

### **Importanti istruzioni di sicurezza:**

- 1. Leggere queste istruzioni.
- 2. Conservare queste istruzioni.
- 3. Osservare tutte le avvertenze.
- 4. Seguire tutte le istruzioni.
- 5. ATTENZIONE‐ Pericolo di esplosione se le batterie del telecomando vengono sostituite in modo non corretto. Sostituire solo con lo stesso tipo o equivalente.
- 6. Avvertenza: Le batterie non devono essere esposte a calore eccessivo come luce solare, fuoco o simili.
- 7. AVVERTENZA‐ Per ridurre il rischio di incendi o scosse elettriche, non esporre l'apparecchio a pioggia o umidità.
- 8. L'apparecchio non deve essere esposto a gocce, spruzzi o oggetti contenenti liquidi (es. non porre vasi su di esso).
- 9. Pulire solo con un panno asciutto.
- 10. Non ostruire le aperture di ventilazione. Installare secondo le istruzioni del produttore.
- 11. Non installare vicino a fonti di calore come radiatori, regolatori di calore, stufe o altri apparecchi (compresi amplificatori) che producono calore.
- 12. Utilizzare solo collegamenti/accessori specificati dal produttore.
- 13. Usare solo con carrello, supporto, cavalletto, sostegno o tavola, specificati dal produttore, o venduti con l'apparecchio. Quando si usa un carrello e lo si sposta, fare attenzione che l'apparecchio non rischi di

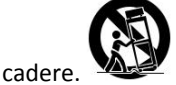

- 14. Utilizzare questo prodotto solo con il tipo di alimentazione indicato sul pannello posteriore. Per i prodotti che utilizzano un alimentatore esterno, usare il ricambio esatto in caso di smarrimento o danneggiamento.
- 15. Per una maggiore protezione di questo prodotto durante un temporale, o quando viene lasciato incustodito e inutilizzato per lunghi periodi di tempo, scollegarlo dalla presa a muro. Questo consentirà di evitare danni al prodotto da temporali e da di sbalzi di tensione.
- 16. Scollegare il prodotto dalla presa a muro e rivolgersi a personale qualificato nelle seguenti condizioni:
	- a. Quando il cavo di alimentazione o la spina sono danneggiati.
	- b. Se liquido od oggetti sono caduti sul prodotto.
- c. Se il prodotto è stato esposto all'acqua o alla pioggia.
- d. Se il prodotto non funziona normalmente seguendo le istruzioni per l'uso.
- e. Se il prodotto è caduto o danneggiato in qualche modo.
- f. Quando il prodotto rileva un effettivo cambiamento di performance.
- 17. Quando sono necessarie parti di ricambio, assicurarsi che il tecnico abbia utilizzato pezzi di ricambio specificati dal produttore o aventi le stesse caratteristiche di quelli originali. Sostituzioni non autorizzate possono causare incendi, shock elettrici o altri pericoli.
- 18. Al termine di qualsiasi servizio, chiedere al tecnico di eseguire controlli di sicurezza per verificare che il prodotto sia in buone condizioni di funzionamento.
- 19. Tenere il prodotto a distanza di sicurezza da fiamme libere.
- 20. La temperatura di esercizio consigliata è 5C ‐ 40 C (41 F ‐ 104 F).
- 21. Conforme alla norma ICES‐003 e RSS‐210.
- 22. Assicurasi che il cavo di alimentazione non possa essere calpestato o schiacciato, in particolare in prossimità delle spine, delle prese e del punto in cui esce dall'apparecchio.
- 23. Il cavo di alimentazione funge da dispositivo di scollegamento e deve rimanere facilmente accessibile.
- 24. AVVERTENZA‐ Lo stato di standby non disconnette le reti, ma i circuti sono momentaneamente privi di alimentazione.
- 25. **AVVERTENZA** NON ingerire la batteria! Pericolo di bruciatura chimica. Il telecomando fornito con questo prodotto contiene una batteria moneta / bottone. Se la batteria della batteria viene premuta, può causare gravi ustioni interne in soli 2 ore e può causare la morte. Tenere le batterie nuove e usate lontano dai bambini. Se il vano batterie non si chiude in modo sicuro, interrompere l'uso del prodotto e tenerlo lontano dai bambini. Se pensi che le batterie siano state inghiottite o poste all'interno di qualsiasi parte del corpo, rivolgersi immediatamente a un medico.

# **RAEE**

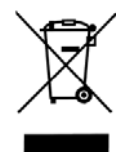

Al di fuori del Nord America, l'utente deve smaltire questo prodotto inviandolo a un centro di raccolta differenziata per il reciclaggio. Si prega di contattare il proprio rivenditore per ulteriori dettagli.

I modelli di Como Audio sono conformi alla direttiva RoHS (Restriction of Hazardous Substances) in materia di rifiuti pericolosi.

#### **Uw gids voor Musica**

NL

# **NB: Verwijzingen naar DAB/DAB+ zijn alleen van toepassing op modellen buiten Noord‐Amerika. Voorkant**

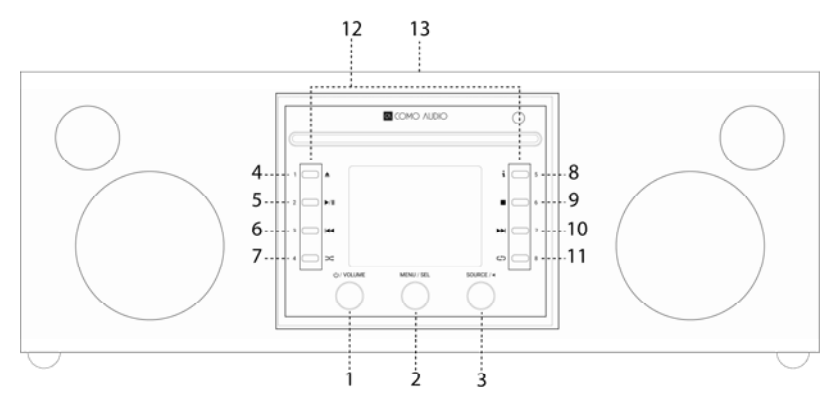

- 1. **Stroom/Volume:** Kort indrukken om Musica in of uit te schakelen. Draaien voor aanpassen van volume.
- 2. **Menu/SELECTEREN:** Ingedrukt houden om hoofdmenu op te roepen. Draaien om door het menu te navigeren en kort indrukken om te selecteren.

In de DAB‐modus draaien om de lijst met DAB‐zenders op te roepen en kort indrukken om een zender te selecteren. De antenne volledig uitschuiven.

In de FM‐modus draaien om zenders handmatig af te stemmen of kort indrukken om automatisch te zoeken naar de volgende sterkste FM‐zender. De antenne volledig uitschuiven.

Wanneer afbeeldingen worden weergegeven, zoals een albumhoes of zenderlogo, dan kort indrukken om de afbeelding te vergroten naar de gehele display. Nogmaals kort indrukken om terug te keren naar de standaardweergave.

Wanneer het alarm wordt geactiveerd, dan kort indrukken om in de sluimerstand te zetten. Nogmaals kort indrukken tijdens de sluimerstand om de sluimertimer te resetten.

Tweemaal indrukken in standby om de display uit te schakelen en nogmaals tweemaal om de display opnieuw in te schakelen.

3. **Bron/TERUG:** Draaien om het bronmenu op te roepen en hierin te navigeren. Kort indrukken om de gemarkeerde bron te selecteren. In de meeste individuele menupagina's kunt u kort indrukken om een pagina terug te gaan bij elke keer indrukken.

Tweemaal indrukken in standby om de display uit te schakelen en nogmaals tweemaal om de display opnieuw in te schakelen.

- 4. **Uitwerpen:** Druk op stop en CD uitwerpen in cd‐modus. Dit is een enkele CD‐speler. Plaats **niet** meer dan één cd. Plaats de cd met het label naar boven gericht. Plaats de cd en duw tegen de voorkant totdat het mechanisme deze naar binnen trekt. Musica ondersteunt CD‐, CD‐R‐, en CD‐RW‐schijven.
- 5. **Afspelen/Pauze:** Indrukken om cd af te spelen of te pauzeren in cd‐modus.
- 6. **Terugkeren:** Indrukken om naar het vorige nummer te gaan in cd‐modus. Indrukken en ingedrukt houden om audio snel terug te spoelen in cd‐modus.
- 7. **Shuffle:** Indrukken om de nummers in willekeurige volgorde af te spelen in cd‐modus.
- 8. **"i" (Info):** Druk herhaaldelijk om meer informatie te bekijken (indien beschikbaar) in de cd-modus.
- 9. **Stop:** Indrukken om een cd in cd-modus te stoppen.
- 10. **Volgende nummer:** Indrukken om naar volgend nummer te gaan in cd‐modus; ingedrukt houden om audio vooruit te spoelen in cd‐modus.
- 11. **Herhalen:** Eenmaal indrukken om het nummer opnieuw af te spelen in cd‐modus; druk nogmaals om de gehele cd opnieuw af te spelen.
- 12. **Voorinstellingen/CD‐bedieningen:** In cd‐modus met een geplaatste cd, worden dit speciale cd‐bedieningen. In andere modi of wanneer er geen cd in zit indrukken en ingedrukt houden om de afgestemde zender of

bron op te slaan. Kort indrukken om de opgeslagen zender of bron op te roepen. De voorinstellingen zijn *onafhankelijk* en zijn niet beperkt tot de bron die wordt afgespeeld. Met de voorinstellingen wordt Musica tevens ingeschakeld vanuit stand‐by als een zender of bron is opgeslagen in de voorinstelling. Zorgvuldig geselecteerde Internetzenders werden in elke voorinstelling opgeslagen. Wanneer in cd‐modus met een cd geplaatst, gebruikt u de toetsen 1‐8 op de afstandsbediening om een voorinstelling te selecteren.

# 13. **NFC** (bovenkant van kast):

Als uw Android‐smartphone NFC heeft, zorg er dan voor dat het is ingeschakeld op uw apparaat en dat de display op uw apparaat ontgrendeld is. Wijzig de bron van Musica naar Bluetooth. Wanneer het Bluetooth‐logo begint te knipperen na ongeveer 15 seconden in de rechter benedenhoek van de display, raakt u het NFC‐gedeelte van uw smartphone aan op het NFC‐logo boven op de kast van Musica . Het kan nodig zijn om de positie van uw smartphone aan te passen rond het NFC‐logo van de kast totdat het signaal wordt gevonden. Als uw smartphone in een hoes zit, zou dit het NFC‐signaal kunnen reduceren. Wanneer NFC is ingesteld, volgt u de instructies die worden weergegeven op uw smartphone om de Bluetooth‐verbinding te maken. Raak uw smartphone opnieuw aan op het NFC‐logo van de kast om de verbinding met Bluetooth te verbreken. Als uw smart‐apparaat geen ondersteuning biedt voor NFC, raadpleegt u het gedeelte "Bluetooth". U hoeft NFC niet opnieuw te koppelen of te gebruiken nadat het apparaat is gekoppeld, behalve om de verbinding met Bluetooth te verbreken. U kunt ook de NFC‐sticker verwijderen als u dat wenst.

**Terug**

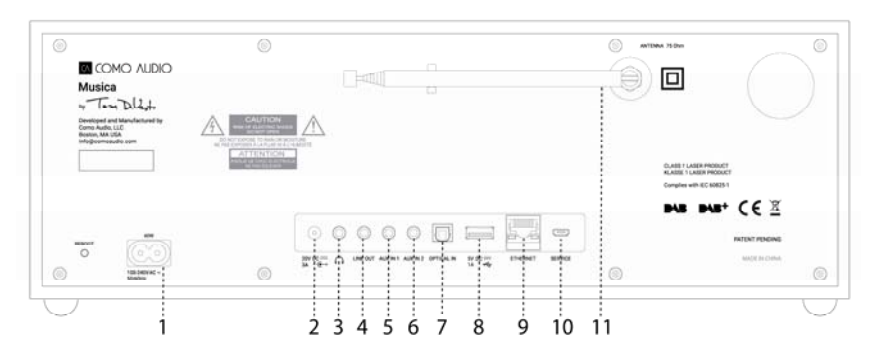

- 1. **Stroominvoer:** Plaats het meegeleverde stroomsnoer. De intern schakelende voeding detecteert automatisch de juiste spanning.
- 2. **Gelijkstroom:** Voor gebruik met een externe 20VDC/3A‐adapter (niet meegeleverd). Gebruik een adapter nooit tegelijkertijd met het stroomsnoer.
- 3. **Koptelefoon:** Sluit een stereo‐koptelefoonset aan. De belangrijkste luidsprekers zullen gedempt zijn.
- 4. **Uitgang:** Uitvoer met vast niveau voor aansluiten van de audio van Musica op een thuisontvanger of ander apparaat met een analoge audio‐ingang.
- 5. **Hulp 1 (Hi‐Res):** Sluit de analoge audio‐uitgang van een ander apparaat aan.
- 6. **Hulp 2 (Hi‐Res):** Sluit de analoge audio‐uitgang van een ander apparaat aan.
- 7. **Optisch in (Hi‐Res):** Sluit de audio van de optische uitgang van uw televisie aan met gebruik van een Toslink‐ kabel (niet meegeleverd) voor het luisteren naar televisiegeluid. U moet het menu van instellingen op het scherm van uw televisie openen en de PCM‐uitgang AAN zetten en uw televisieluidsprekers uitzetten. Uw televisie kan het wijzigen van aanvullende audio‐instellingen vereisen. Bij het luisteren naar audio vanaf uw televisie, kunt u de voorkeur geven aan het wijzigen van de EQ van Musica's van "Vlak" naar "Televisiegeluid". Ook kunt u een cd‐speler aansluiten als deze een optische uitgang heeft of een aux‐ingang gebruiken.
- 8. **USB (Hi‐Res):** Plaats een USB‐stick om muziekbestanden af te spelen, draai vervolgens aan de bronknop en druk deze kort in om 'Mijn muziek' te selecteren. Deze stekker levert tevens stroom voor Google's Chromecast voor Audio en Amazon's Dot. Deze stekker kan tevens druppellading bieden aan veel smartphones. Overschrijd de capaciteit van de stekker van 5V/1A niet. Om audio af te spelen vanaf een MP3‐ speler, gebruikt u Bluetooth of een audiokabel aangesloten op een van de aux‐ingangen.
- 9. **Ethernet (RJ45):** Als u geen verbinding wilt maken met WiFi, maak dan verbinding met een ethernet‐kabel (niet inbegrepen) en volg de stappen in de Setup Wizard. Wanneer de lijst met WiFi‐netwerken wordt gepresenteerd, scrollt u naar beneden en selecteert u "Wired". Als u verbonden bent zal het Ethernet‐ pictogram worden weergegeven in de rechterbenedenhoek van de display.
- 10. **Service:** Alleen voor gebruik door geautoriseerde servicevertegenwoordigers. Sluit niks aan op deze ingang.
- 11. **Antenne:** Breid uit en pas aan voor beste FM- of DAB-ontvangst. Deze antenne heeft geen effect op WiFiontvangst.
	- ¾ **Opnieuw starten:** Kort indrukken om Musica opnieuw op te starten als zich een probleem voordoet. U verliest *geen* instellingen of hoeft het installatieproces niet te herhalen.

# **Afstandsbediening (draai het batterijdeksel met een munt linksom en verwijder het folie om de batterij te activeren):**

- 1. **Power** = Stroom.
- 2. **Uitwerpen =** Druk op stop en eject een CD in cd‐modus.
- 3. **"i"** = Info: Druk herhaaldelijk op om meer informatie te bekijken (indien beschikbaar) over de stroombron.
- 4. **Luidspreker X** = Dempen en in sluimerstand zetten wanneer alarm afgaat.
- 5. **Omhoog/FOLDER** = Omhoog navigeren in het menu. Functioneert tevens als omhoog zoeken in FM‐modus. Toont tevens lijst met zenders in DAB‐modus (gebruik omhoog/omlaag/enter voor navigeren en selecteren). Wanneer u een cd afspeelt met MP3‐mappen, indrukken om de volgende map te openen.
- 6. **Pijltje rechts** = Volgende nummer; Ingedrukt houden om snel vooruit te spoelen door het nummer.
- 7. **Omlaag/FOLDER** = Omlaag navigeren in het menu. Functioneert tevens als omlaag zoeken in FM‐modus. Toont tevens lijst met zenders in DAB‐modus (gebruik omhoog/omlaag/enter voor navigeren en selecteren). Wanneer u een cd afspeelt met MP3‐mappen, indrukken om de vorige map te openen.
- 8. **Play/Pause**/**SELECTEREN** = Nummer afspelen/pauzeren. Door lang drukken wordt Menu weergegeven; kort drukken binnen Menu functioneert als Selecteren; door kort drukken in modus Internetradio worden afgestemde zenders opgeslagen in Favorieten.
- 9. **Pijltje links** = Nummer terug.
- 10. **Vol +/Vol‐** = Volume omhoog/omlaag.
	- 11. **3 lijnen =** Bronpictogrammenu (gebruik omhoog/omlaag/enter voor navigeren/selecteren van bron).
- 12. **1‐8 =** Kort indrukken om voorinstelling te selecteren of ingedrukt houden om een afgestemde zender/bron op te slaan.
- 13. **Maan‐pictogram =** Indrukken om de Slaaptimer te activeren.
- 14. **Shuffle =** Indrukken om de nummers in willekeurige volgorde af te spelen in cd‐modus.
- 15. **Herhalen =** Eenmaal indrukken om het nummer opnieuw af te spelen in cd‐modus; druk nogmaals om de gehele cd opnieuw af te spelen.
- 16. **Klok =** Alarmmenu (gebruik omhoog/omlaag/enter voor navigeren en selecteren); Schakel alarmen 1 & 2 in en uit in stand‐by.
- ¾ Gebruik een merk CR2025‐knoopcelbatterij wanneer u de batterij van de afstandsbediening moet vervangen. Gooi de gebruikte batterij weg volgens de voorschriften van uw land.

**Display Uit:** Druk tweemaal op een willekeurige toets van de afstandsbediening, behalve Stroom en Alarm, in stand‐by om de display uit/in te schakelen. Wanneer de display is uitgeschakeld, drukt u eenmaal op een willekeurige toets (behalve Stroom en Alarm) om de display 7 seconden in te schakelen. Zodra Musica is ingeschakeld, keert de display terug naar de vorige instelling in het Schermverlichtingsmenu wanneer terug in stand‐by gezet.

### **Configuratiewizard**

Nadat u Musica voor de eerste keer hebt ingeschakeld, wordt het Como Audio‐logo weergegeven, gevolgd door de Setup Wizard. Volg de instructies op het scherm voor elke stap. Draai aan de knop Menu en druk het kort in om te selecteren, of gebruik het pijltje Omhoog/Omlaag en de toets Afspelen (die wordt verdubbeld als "Selecteren") op de meegeleverde afstandsbediening. Indien u een ethernet‐verbinding gebruikt, verzeker u er dan van dat de kabel juist is aangesloten.

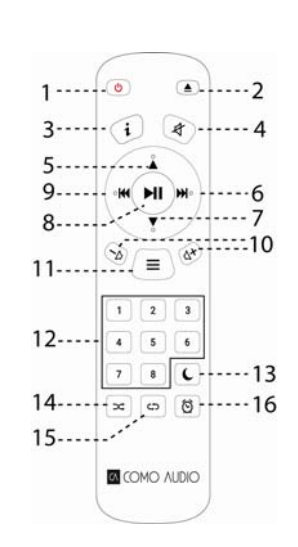

Wanneer u daarom wordt gevraagd, raden wij u sterk aan om "Netwerk verbonden houden" te kiezen voor het behouden van nauwkeurige tijd, het ontvangen van prompt‐meldingen van software‐updates, de Como Control‐ app gebruiken, enz.

Als uw WiFi‐netwerk een wachtwoord vereist, selecteer "WPS overslaan" indien gevraagd en voer uw wachtwoord in. In het wachtwoordscherm, de toets Menu continu omhoog of omlaag draaien voor aanvullende letters en tekens en kort indrukken om te selecteren. Mogelijk vindt u de externe toetsen handiger voor het invoeren van uw wachtwoord dan het gebruiken van de knop Menu. Na het invullen van uw invoer, navigeert u naar de drie vakjes aan de rechterkant en selecteert u "OK" om uw wachtwoord in te voeren. Als het wachtwoordscherm opnieuw verschijnt, betekent dit dat uw wachtwoord verkeerd is ingevuld.

Als u een ethernet‐kabel gebruikt, scroll dan naar beneden om "Wired" te selecteren in plaats van een WiFi‐ netwerk.

Als u een fout maakt en overnieuw moet beginnen, houdt u de knop Menu ingedrukt, selecteer Systeeminstellingen, Netwerk en Netwerkwizard. Als uw WiFi‐netwerk niet wordt getoond, houdt u de knop Menu ingedrukt, selecteer Systeeminstellingen, vervolgens Reset naar fabriekswaarden, en start de Configuratiewizard opnieuw.

**Voor meer gedetailleerde configuratie‐informatie gaat u naar www.comoaudio.com voor het bekijken van de nieuwste, volledige gebruikershandleiding, veel gestelde vragen en hulpvideo's.**

# **Het gebruik van Connect**

U hebt Spotify Premium nodig voor het gebruiken van Connect – zie details aan ommezijde.

- 1. Voeg uw luidsprekers toe aan uw wifi‐netwerk (zie productgebruikersinstructies voor details).
- 2. Activeer de Spotify‐app op uw telefoon, tablet of PC met gebruik van hetzelfde wifi‐netwerk als hierboven.
- 3. Speel een liedje af op Spotify en druk op 'BESCHIKBARE APPARATEN'.
- 4. Kies uw luidsprekers en uw muziek begint luid af te spelen.

Veel luisterplezier!

Voor meer informatie over het configureren en gebruiken van Spotify Connect gaat u naar: www.spotify.com/connect

#### **Gebruik van Deezer, Napster en Tidal:**

Open de Como Control‐app en selecteer een van deze drie streaming‐bronnen. U moet een betaald abonnement hebben om toegang te hebben tot deze diensten. Voer uw gebruikersnaam en wachtwoord van de streaming‐ account in in de Como Control‐app of op de display van Musica met behulp van de bijgeleverde afstandsbediening.

#### **Streaming Audio‐kwaliteit:**

De drie kwaliteitsopties gepresenteerd in het menu Systeeminstellingen gelden alleen voor Tidal, Deezer en Napster. "Laag" komt overeen met de laagste kwaliteit van de dienst, "Normaal" met gemiddelde kwaliteit en "Hoog" met de hoogste kwaliteit van de dienst.

#### **Alarmen:**

Met Musica is ingeschakeld, op de alarmtoets drukken op de afstandsbediening, of houd de menuknop ingedrukt. Selecteer hoofdmenu, vervolgens Alarmen en dan Alarm 1 of 2. Stel elke categorie als gewenst in en **zorg ervoor dat u "Opslaan" selecteert wanneer u klaar bent**. Anders worden geen van uw instellingen opgeslagen en wordt het alarm niet ingesteld. Als u kiest om een van de Aux-ingangen te gebruiken om u te wekken, moet uw Auxapparaat bezig zijn met afspelen, zoals een MP3‐speler, omdat Musica uw bronapparaat niet kan activeren. In stand‐by op de alarmtoets van de afstandsbediening drukken om de alarmen in of uit te schakelen zonder in het Menu te gaan.

Om in de Sluimerstand te zetten, drukt u op de knop Menu of de toets Sluimerstand op de afstandsbediening. De Sluimerstand wordt opnieuw ingesteld bij elke keer dat erop wordt gedrukt. Om het alarm te stoppen, drukt u op de Aan/uit‐knop of de toets Alarm op de afstandsbediening.

### **Slaap:**

Houd, om de Slaaptimer in te stellen, de Menuknop ingedrukt, draai naar "Hoofdmenu" en selecteer deze door op de Menuknop te drukken. Draai vervolgens naar "Slaap" en selecteer dit. Draai aan de Menuknop om door de slaaptijdopties te scrollen en selecteer een Slaaptijd door kort op de Menuknop te drukken. Het scherm zal na een poosje terugkeren naar het scherm "Afspelen" en het Slaappictogram en de Slaaptijd zullen onderaan worden weergegeven.

#### **Aanpassen zomertijd / Kloknauwkeurigheid:**

Als de tijd een uur afwijkt, gaat u naar het menu Systeeminstellingen > Tijd/Datum > Aanpassen van DST > en selecteert u +1 of -1 uur om de tijd te corrigeren. In Systeeminstellingen, controleer of "Auto update" onder Tijd/Datum is ingesteld voor "Bijwerken vanuit netwerk" en of u een constant WiFi‐signaal hebt. Verlies van signaal zet de tijd terug naar twaalf uur tot het WiFi-signaal hersteld is.

### **Bluetooth:**

Draai de bronknop naar Bluetooth en druk kort in om te selecteren. Open Bluetooth op uw apparaat en zoek/scan naar de naam "Como Duetto", koppel daarna en maak vervolgens verbinding. Wanneer u hebt gekoppeld, zou het niet nodig moeten zijn om het opnieuw te doen. Als uw apparaat u vraagt om een wachtwoord in te voeren, voert u "0000" in. Zet het volume van uw Bluetooth smart‐apparaat op 100%. Als u andere Apps gebruikt voor het streamen van muziek, kunt u uw smart‐apparaat verbinden via Bluetooth om te streamen naar Musica.

**Schermverlichting** (in Menu > Systeeminstellingen > Schermverlichting):

Het **Aan‐niveau** heeft invloed op de schermverlichting wanneer het apparaat aanstaat.

Het **Schemerniveau** heeft invloed op de schermverlichting wanneer het apparaat in stand‐by staat. U moet naast het Schemerniveau **een time‐out‐waarde selecteren** in het menu Schermerlichting om het Schemerniveau te activeren in stand‐by.

#### **Internetzenders toevoegen:**

Om een internetzender toe te voegen moeten de Favoriete categorieën van de internetzender en andere opties worden aangepast. Registreer in ons webportaal zoals beschreven in de uitgebreide handleiding op www.comoaudio.com

#### **Mijn muziek: UPnP**

Als u muziek hebt op andere apparaten in uw WiFi‐netwerk die u wilt streamen naar Musica (meestal met gebruik van Windows Media Player (WMP), opent u Windows Media Player op uw apparaat en maakt u hiervan de standaardspeler. Onder het tabblad "Stream" selecteert u "Streamen van media inschakelen" en tik naast "CA Musica"op "Toegestaan".

Draai in de Musica de Source knop en selecteer Mijn muziek gevolgd door Gedeelde media. Zorg ervoor dat uw apparaat en Musica beide zijn verbonden met hetzelfde WiFi‐netwerk.

Musica scant uw netwerk en geeft een lijst met apparaatnamen. Selecteer het apparaat waarvan u muziek wilt afsnelen.

Gebruik de toetsen Nummer en Afspelen/Pauzeren op de meegeleverde afstandsbediening voor het bedienen van de audionummers.

Denk eraan dat de display van Musica niet vanaf een ander apparaat video's kan afspelen of foto's kan tonen. Als u streamt vanaf een MAC, moet u een UPnP‐server‐app van derden gebruiken.

### **DLNA:**

U kunt audio streamen van een DLNA‐mediaserver.

# **Meerdere ruimtes:**

Configureren en bedienen van meerdere ruimtes wordt voornamelijk uitgevoerd via Como Audio's Como Control‐ app. Druk in de lijst met apparaten in Como Control‐app op "plus" aan de rechterkant van de unit die u als host wilt. Klik vervolgens op de units die u aan de groep wilt toevoegen om af te spelen ongeacht wat wordt afgespeeld op de host.

Download de gratis Como Control iOS- of Android-app van iTunes of de Google Play store. Met de Como Control**app kunt u vele functies bedienen samen met meerdere ruimtes.**

#### **Opnieuw starten / Resetten:**

In het geval u een probleem of vreemd gedrag ondervindt, druk op de knop Opnieuw starten op het achterpaneel. Als dit het probleem niet oplost, probeer dan uw router opnieuw op te starten met de resetknop of door de voedingsadapter los te koppelen. Als laatste toevlucht, gebruik de optie Terugzetten in fabrieksinstellingen in het menu Systeeminstellingen. Onthoud uw instellingen, Wi‐Fi‐wachtwoord en Voorinstellingen, aangezien het terugzetten in de fabrieksinstellingen al uw instellingen zal wissen.

### **Garantie**

Como Audio, LLC biedt een garantie van twee jaar voor onderdelen en arbeidskosten aan de oorspronkelijke eigenaar vanaf de datum van aanschaf.

Deze garantie dekt geen accidentele schade, cosmetische schade, normale slijtage, onjuiste installatie, nalatigheid, commerciële toepassingen, force majeure, blikseminslag/kortsluiting, niet‐geautoriseerde aanpassingen of service door niet‐geautoriseerde instellingen.

Como Audio repareert of vervangt het kapotte product naar eigen goeddunken. Bewaar het originele ontvangstbewijs en verpakkingsmaterialen.

Neem contact op met uw verkooppunt voor garantieservice. Neem contact op met Como Audio voor een autorisatienummer voordat u enig product naar ons retourneert via: info@comoaudio.com

#### **Specificaties:**

# Modelnaam: **Como Audio Musica**

Uitgangsvermogen: 30 watts RMS per kanaal, Klasse D Digitale versterker Stroominvoer: 100‐240V, 50‐60Hz Configuratie transducers: 2 x ¾" zachte koepeltweeters en 2 x 3" woofers (lange slag, 4‐laags spreekspoel, conus van behandeld papier, rubberen omhulsel) Afmetingen: 405 mm B x 149 mm H x 165,5 mm D (inclusief antenne) Gewicht: 4,2kg/9,26 pond

# **Deze handleiding is geschreven door Peter Skiera. Dit document, alsook alle specificaties en functies, kunnen zonder aankondiging worden gewijzigd.**

**Como Audio, LLC is niet aansprakelijk voor operationele, technische of redactionele fouten/weglatingen.**

Como Audio, het Como Audio‐logo, Musica en Como Control zijn handelsmerken of gedeponeerde handelsmerken van Como Audio, LLC.

Thompson‐licentie: MP3‐audiodecoder MPEG Layer‐3‐audiocoderingstechnologie met licentie van Fraunhofer IIS en Thomson.

Fraunhofer: MPEG‐4 HE AAC‐audiodecoder MPEG‐4 HE‐AAC‐audiocoderingstechnologie met licentie van Fraunhofer IIS. http://www.iis.fraunhofer.de/amm/ NL

# De Spotify‐software is onderhevig aan licenties van derden die men hier kan vinden: https://developer.spotify.com/esdk‐third‐party‐licenses/

"Het Bluetooth®‐woordmerk en ‐logo's zijn gedeponeerde handelsmerken in eigendom van de Bluetooth SIG, Inc. en elk gebruik van dergelijke merken door Como Audio vindt plaats met licentie. Andere handelsmerken en handelsnamen zijn die van hun desbetreffende eigenaars."

Qualcomm aptX is een product van Qualcomm Technologies International, Ltd.

Het N-Mark is een handelsmerk of gedeponeerd handelsmerk van NFC Forum, Inc. in de Verenigde Staten en in andere landen.

Dit product wordt beschermd door bepaalde intellectuele eigendomsrechten van Microsoft. Het gebruik of de distributie van dergelijke technologie buiten dit product is verboden zonder licentie van Microsoft.

# **Voor FAQ's, video's en voor het bekijken van de meest recente, volledige instructiehandleiding gaat u naar: www.comoaudio.com**

Como Audio, LLC. Boston, MA VS info@comoaudio.com

# **Belangrijke veiligheidsinstructies:**

- 1. Lees deze instructies.
- 2. Bewaar deze instructies.
- 3. Respecteer alle waarschuwingen.
- 4. Volg alle instructies op.
- 5. OPGELET‐ Explosiegevaar als de batterijen van de afstandsbediening verkeerd worden geplaatst. Alleen vervangen door hetzelfde of equivalent type.
- 6. Waarschuwing: Batterijen mogen niet worden blootgesteld aan overmatige hitte, zoals zonlicht, brand of soortgelijk.
- 7. WAARSCHUWING‐ Voor het reduceren van het risico op brand of een elektrische schok, moet u dit apparaat niet blootstellen aan regen of vocht.
- 8. Het apparaat mag niet worden blootgesteld aan druppels of spatten en objecten die zijn gevuld met vloeistoffen, zoals vazen, mogen niet op het apparaat worden geplaatst.
- 9. Alleen met een droge doek schoonmaken.
- 10. Geen ventilatie‐openingen blokkeren. Installeren overeenkomstig de instructies van de fabrikant.
- 11. Niet installeren in de buurt van warmtebronnen, zoals radiatoren, verwarmingsroosters, kachels of andere apparaten (inclusief versterkers) die warmte produceren.
- 12. Alleen door de fabrikant gespecificeerde aanbouwdelen/accessoires gebruiken.
- 13. Alleen gebruiken met de door de fabrikant gespecificeerde, of met het apparaat verkochte, wagen, standaard, tripod, beugel of tafel. Wanneer een wagen wordt gebruikt, moet u voorzichtig zijn bij het verplaatsen van de

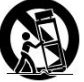

combinatie wagen/apparaat om letsel door omkantelen te vermijden.

14. Dit apparaat alleen bedienen met het type stroombron als aangegeven op het achterpaneel. Bij producten die een externe voeding gebruiken, moet u een exacte vervanging gebruiken in geval van verliezen of beschadiging.

- 15. Voor extra bescherming voor dit product tijdens onweer, of wanneer het lange perioden onbeheerd of ongebruikt wordt, moet u de stekker uit het stopcontact trekken. Dit voorkomt schade aan het product door onweer en stroomstoringen.
- 16. Haal de stekker van dit product uit het stopcontact en raadpleeg gekwalificeerd personeel voor service onder de volgende omstandigheden:
	- a. Wanneer het voedingssnoer of de stekker is beschadigd.
	- b. Als vloeistof is gemorst of objecten in het product zijn gevallen.
	- c. Als het product is blootgesteld aan water of regen.
	- d. Als het product niet normaal functioneert bij het volgen van de bedieningsinstructies.
	- e. Als het product is gevallen of op enige manier is beschadigd.
	- f. Wanneer het product een opvallende wijziging van prestatie laat zien.
- 17. Wanneer vervangende onderdelen vereist zijn, moet u ervoor zorgen dat uw servicetechnicus vervangende onderdelen heeft gebruikt die zijn gespecificeerd door de fabrikant, of die dezelfde kenmerken hebben als het originele onderdeel. Niet‐geautoriseerde vervangingen kunnen leiden tot brand, elektrische schok of andere gevaren.
- 18. Na uitvoeren van elke service moet u de servicetechnicus vragen om veiligheidscontroles uit te voeren om te bevestigen dat het product in goede bedrijfsstaat verkeert.
- 19. Houd dit product op een veilige afstand van open vuur.
- 20. Het aanbevolen bedrijfstemperatuurbereik is 5C 40 C (41 F 104 F).
- 21. Voldoet aan Canadese ICES‐003 & RSS‐210.
- 22. Het stroomsnoer beschermen tegen overheen lopen of beknellen, vooral bij de stekkers, stopcontacten en het punt waar ze uit het apparaat komen.
- 23. Het stroomsnoer dient als stroomonderbreker en moet gemakkelijk toegankelijk blijven.
- 24. WAARSCHUWING‐ De netspanning wordt niet losgekoppeld in de stand‐bystand, maar de stroom wordt wel van de circuits gehaald.
- 25. **WAARSCHUWING** NIET de batterij innemen! Chemisch brandgevaar. De afstandsbediening die bij dit product wordt geleverd, bevat een munt / knoopcel batterij. Als de munt / knopcelbatterij wordt ingeslikt, kan het binnen 2 uur ernstige inwendige brandwonden veroorzaken en kan tot de dood leiden. Houd nieuwe en gebruikte batterijen weg van kinderen. Als het batterijcompartiment niet goed sluit, stop dan het gebruik van het product en houd het weg van kinderen. Als u denkt dat batterijen zijn ingeslikt of in een deel van het lichaam geplaatst zijn, zoek onmiddellijk medische hulp.

**WEEE**

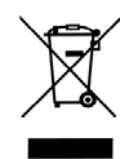

Buiten Noord‐Amerika, en wanneer de gebruiker besluit om dit product af te danken, moet het naar een afzonderlijke verzamellocatie worden gezonden voor recycling. Neem contact op met uw verkooppunt voor meer details.

Como Audio‐modellen voldoen aan de richtlijn RoHS (Beperking van Gevaarlijke Stoffen).

NL

#### **Din Guide til Musica**

**Merknad: Referanser til DAB/DAB+ gjelder bare for modeller utenfor Nord‐Amerika.**

**Front** 

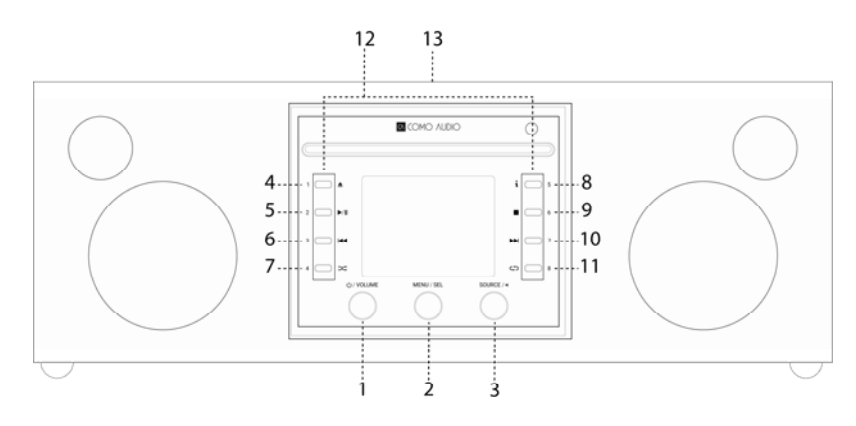

- 1. **Strøm / Volum:** Trykk lett inn for å skru Musica på eller av. Rotér for å justere volumet.
- 2. **Meny/VELG:** Trykk og hold for å hente opp hovedmenyen. Rotér for å navigere i menyen og trykk lett inn for å velge.

I DAB modus, rotér for å hente frem kanallisten til DAB og trykk lett inn for å velge en kanal. Pass på å trekke antennen helt ut.

I FM modus, rotér for å tune inn kanaler manuelt eller trykk lett inn for å automatisk søke inn den neste sterkeste FM‐kanalen. Pass på å trekke antennen helt ut.

Når et bilde vises, for eksempel et albumcover eller en kanallogo, trykk lett inn for å utvide bildet til å fylle hele skjermen. Trykk lett inn igjen for å returnere til standardvisningen.

Når vekkerklokka ringer, trykk lett inn for å slumre. Trykk lett inn igjen for å tilbakestille slumre‐tidtakeren.

Trykk inn to ganger i standby for å skru skjermen av, og to ganger igjen for å skru skjermen på igjen.

3. **Kilde/TILBAKE:** Rotér for å hente opp og navigere i kildemenyen. Trykk lett inn for å velge den markerte kilden.

På de fleste individuelle menysidene kan du trykke lett inn for å gå én side tilbake med hvert trykk.

Trykk inn to ganger i standby for å skru skjermen av, og to ganger igjen for å skru skjermen på igjen.

- 4. **Mat ut:** Trykk for å stoppe og mate ut en CD i CD‐modus. Dette er en spiller kun for én enkelt CD. Du må **ikke** sette inn mer enn én CD. Sett inn CDen med etikettsiden vendt oppover. Dytt CDen inn frem til mekanismen trekker den inn. Musica støtter CD‐, CD‐R‐ og CD‐RW‐disker.
- 5. **Play/Pause:** Trykk for å spille av eller pause en CD i CD‐modus.
- 6. **Forrige spor:** Trykk for å gå ett spor tilbake i CD‐modus. Trykk og hold inne for å spole bakover i CD‐modus.
- 7. **Shuffle:** Trykk for å spille av spor i tilfeldig rekkefølge i CD-modus.
- 8. **"i" (Info):** Trykk gjentatte ganger for å se mer informasjon (om tilgjengelig) i CD-modus.
- 9. **Stopp:** Trykk for å stoppe en CD i CD‐modus.
- 10. **Neste spor:** Trykk for å gå til neste spor i CD‐modus; trykk og hold inne for å spole fremover.
- 11. **Gjenta:** Trykk én gang for å gjenta nåværende spor i CD‐modus; trykk igjen for å gjenta hele CDen.
- 12. **Forhåndsinnstillinger/CD‐kontroller:** Disse blir dedikerte CD‐kontroller i CD‐modus når en CD er satt inn. I andre moduser, eller hvis det ikke er satt inn noen CD, trykk og hold inne for å lagre en kanal eller kilde. Trykk lett inn for å hente den lagrede kanalen eller kilden. Forhåndsinnstillingene er *uavhengige* og er ikke begrenset til hvilken kilde det spilles fra. Forhåndsinnstillingene vil også slå Musica på fra standby dersom en kanal eller kilde har blitt forhåndslagret. Nøye forhåndsutvalgte internettkanaler er lagret på hver forhåndsinnstilling. I CD‐modus med en CD satt inn, kan du bruke fjernkontrollens 1‐8‐taster for å velge en forhåndsinnstilling.

### 13. **NFC** (Toppen av kabinett):

Dersom din Android smarttelefon har NFC, sørg for at NFC er påslått på enheten din, og pass på at skjermen på enheten er låst opp. Endre Musicas kilde til Bluetooth. Når Bluetooth‐logoen begynner å blinke i skjermens nedre, høyre hjørne etter omtrent 15 sekunder, før NFC‐området på smarttelefonen din inntil NFC‐logoen på toppen av Musicas kabinett. Det kan være nødvendig å justere posisjonen til smarttelefonen rundt NFC‐logoen på kabinettet til den finner signalet. Dersom smarttelefonen har et deksel kan det hende at dekselet reduserer NFC signalet. Når NFC er etablert, følg instruksjonene på skjermen på smarttelefonen for å etablere Bluetooth‐tilkoblingen. Før smarttelefonen din inntil NFC‐logoen på kabinettet på nytt for å koble fra Bluetooth. Dersom din enhet ikke støtter NFC, se avsnittet merket "Bluetooth". Du skal ikke trenge å koble til, eller bruke NFC igjen etter å ha koblet til en enhet første gangen, bortsett fra for å koble fra Bluetooth. Du kan fjerne NFC‐klistremerket om du ønsker det.

**Tilbake**

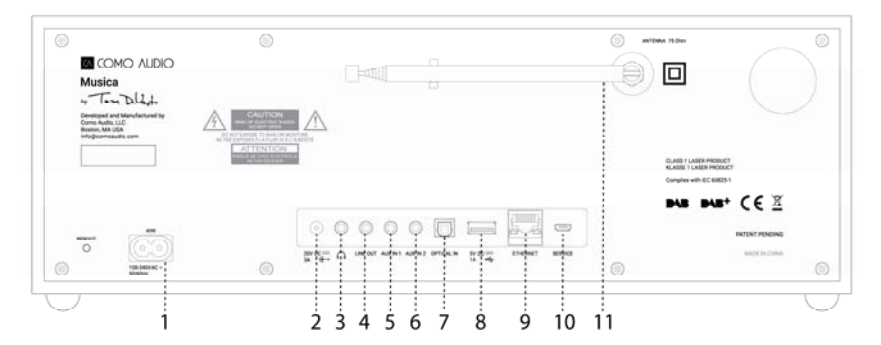

- 1. **Strøminntak:** Sett inn den medfølgende strømkabelen. Den interne vekslende strømforsyningen vil automatisk oppdage den riktige spenningen.
- 2. **DC (likestrøm):** Til bruk med en ekstern 20VDC/3A adapter (ikke inkludert). Bruk aldri en adapter og strømkabelen samtidig.
- 3. **Hodetelefoner:** Koble til et sett med stereo hodetelefoner. Hovedhøyttalerne vil dempes.
- 4. **Linje ut:** Fast nivåutgang for å kunne koble til Musicas lyd til en hjemmemottaker eller annen enhet med en analog lydinngang.
- 5. **Auxiliary 1 (Hi‐Res):** Koble analog lyd ut fra en annen enhet.
- 6. **Auxiliary 2 (Hi‐Res):** Koble analog lyd ut fra en annen enhet.
- 7. **Optisk inn (Hi‐Res):** Koble lyden fra TV‐ens optiske utgang ved hjelp av en Toslink kabel (ikke inkludert) for å høre lyd fra TV‐en. Du må gå inn på din TV's skjerminnstillingsmeny for å slå på PCM‐utgangen, og deretter slå av TV‐høyttalerne. Din TV kan trenge at ytterligere lydinnstillinger må endres. Når du lytter til lyd fra TV‐en din kan det hende du vil foretrekke å endre Musicas EQ fra "Flat" til "TV‐lyd". Alternativt kan du koble til en CD‐spiller dersom den har en optisk utgang, eller bruk en Aux‐inngang.
- 8. **USB:** Sett inn en USB flash stasjon for å spille av musikkfiler, rotér kildeknotten og trykke den lett inn for å velge "Min Musikk". Denne inngangen vil også kunne kjøre Googles Chrome Cast for lyd og Amazons Dot. Denne pluggen kan også vedlikeholdslade mange smarttelefoner. Ikke overskrid inngangens kapasitet på 5V/1A. For å spille av lyd fra en MP3‐spiller, bruk Bluetooth eller en lydkabel koblet til en av Aux‐inngangene.
- 9. **Ethernet (RJ45):** Dersom du foretrekker å ikke koble til Wi‐Fi kan du koble til en Ethernet‐kabel (ikke inkludert) og fullføre trinnene i Oppsettsveiviseren. Når listen over Wi‐Fi‐nettverk vises, bla ned og velg "Wired" (kablet). Når du har koblet til vil Ethernet‐ikonet vises i nedre høyre hjørne av skjermen.
- 10. **Service:** Kun for bruk av autoriserte servicereperatører. Ikke koble noe inn i denne inngangen.
- 11. **Antenne:** Utvid og juster for beste FM‐ eller DAB‐mottak. Antennen har ingen effekt på WiFi‐mottak.
	- ¾ **Omstart:** Trykk lett for å starte Musica på nytt dersom et problem skulle oppstå. Du vil *ikke* miste noen innstillinger eller trenge å gjenta oppsettsprosessen.

# **Fjernkontroll (vri batteridekselet mot venstre med en mynt og fjern den gjennomsiktige filmen for å aktivere batteriet):**

- $\sqrt{2}$  $5 \ldots$  $9$ ------  $\mathbb{R}$   $\mathbb{H}$   $\mathbb{H}$  $11...$  $1 \quad 2 \quad 3$  $12...$  $456$  $\overline{\bullet}$   $\overline{\bullet}$   $\overline{\bullet}$   $\overline{\bullet}$   $\overline{\bullet}$  13  $\sqrt{2\pi\sqrt{2}}$   $\sqrt{8}$   $\sqrt{16}$  $15...$ **COMO AUDIO**
- 1. **Power =** Slå på.
- 2. **Mat ut =** Trykk for å stoppe og mate ut CD i CD‐modus.
- 3. **"i" =** Info: Trykk gjentatte ganger for å se mer informasjon (om tilgjengelig) om den nåværende kilden.
- 4. **Speaker X =** Dempe og slumre når vekkerklokka ringer.
- 5. **Opp/MAPPE** = Navigere opp når du er i menyen. Fungerer også som søk oppover i FM‐modus. Viser også stasjonsliste i DAB‐modus (bruk up/down/enter for å navigere og velge). Når du spiller av en CD med MP3‐mapper, trykk for å få tilgang til neste mappe.
- 6. **Høyre‐pil** = Neste spor.
- 7. **Ned/MAPPE** = Navigere ned når du er i menyen. Fungerer også som søk nedover i FM‐modus. Viser også stasjonsliste i DAB‐modus (bruk up/down/enter for å navigere og velge). Når du spiller av en CD med MP3‐mapper, trykk for å få tilgang til forrige mappe.
- 8. **Play/Pause/VELG** = Spill av /pause spor. Langt trykk henter opp menyen; kort trykk i menyen fungerer som Velg; kort trykk i internettradio‐modus lagrer tunede kanaler til Favoritter.
- 9. **Venstre pil** = Forrige spor.
- 10. **Vol +/Vol**  $=$  Volum opp/ned.
- 11. **3 Linjer** = Kilde ikonmeny (bruk up/down/enter for å navigere og velge).
- 12. **1‐8 =** Trykk lett for å velge en forhåndsinnstilling eller trykk og hold inne for å lagre en innstilt kanal/kilde.
- 13. **Måne‐ikon =** Trykk for å aktivere Søvn‐timeren.
- 14. **Shuffle =** Trykk for å spille av spor i tilfeldig rekkefølge i CD‐modus.
- 15. **Gjenta =**Trykk én gang for å gjenta nåværende spor i CD‐modus; trykk igjen for å gjenta hele CDen.
- 16. **Clock =** Vekkerklokkemeny (bruk up/down/enter for å navigere og velge); Veksle mellom vekkerklokke 1 & 2 på og av i standby.
- ¾ Bruk et flatt CR2025 batteri når det er på tide å bytte ut batteriet i fjernkontrollen. Avhend det brukte batteriet i samsvar med regelverket i ditt land.

**Skjerm av:** Trykk hvilken som helst knapp på fjernkontrollen to ganger i standby, med unntak av Power og Alarm, for å velge skjerm av/på. Når skjermen er skrudd av, trykk på hvilken som helt knapp (med unntak av Power og Alarm) én gang for å slå på skjermen i 7 sekunder. Når Musica er slått på vil skjermen stilles tilbake til den forrige menyinnstillingen for bakgrunnsbelysning når den settes i standby igjen.

### **Oppsettsveiviser**

Etter å ha slått Musica på for første gang, vil Como Audio‐logoen vises, etterfulgt av oppsettsveiviseren. Følg instruksjonene på skjermen for hvert steg. Rotér menyknotten og trykk den lett inn for å velge, eller bruk Opp/Ned‐pil og Play‐ (som også fungerer som "Velg") tastene på den medfølgende fjernkontrollen. Dersom du bruker en Ethernet‐tilkobling, pass på at kabelen er ordentlig koblet til.

Vi anbefaler på det sterkeste å velge "behold nettverk tilkoblet" for å opprettholde nøyaktig tid, motta varslinger om softwareoppdateringer, bruke Como Control‐appen, etc.

Dersom Wi‐Fi‐nettverket ditt krever et passord, velg «hopp over WPS» og skriv inn passordet ditt. Når du er på passord‐skjermen, rotér menyknotten opp eller ned for å få tilgang til flere bokstaver og tegn, og trykk den lett inn for å velge. Fjernkontrollknappene kan være enklere å bruke enn menyknotten når passordet skal skrives inn. Etter du har fullført inntastingen, naviger over til de tre boksene på høyre side og velg «OK». Dersom passordskjermen vises igjen betyr det at du ikke skrev inn det riktige passordet.

Dersom du bruker en Ethernet‐kabel, bla for å velge "Wired" (kablet) i stedet for et Wi‐Fi‐nettverk.

Dersom du gjør en feil og må starte fra begynnelsen igjen, trykk og hold menyknotten, velg Systeminnstillinger, Nettverk, og nettverksoppsett. Dersom det trådløse nettverket ditt ikke vises, trykk og hold menyknotten, velg Systeminnstillinger, så Gjenopprett Fabrikkinnstillinger, for så å starte Oppsettsveiviseren på nytt. **For mer detaljert oppsettsinformasjon, besøk www.comoaudio.com for å se den nyeste og komplette brukermanualen, ofte stilte spørsmål og hjelpevideoer.**

### **Hvordan bruke Connect**

Du trenger Spotify Premium for å kunne bruke Connect – se detaljer på neste side.

1. Legg høyttalerne til wifi‐nettverket ditt (se produktbruksanvisningen for detaljer).

2. Start opp Spotify‐appen på telefonen din, nettbrettet eller PC ved hjelp av samme wifi‐nettverk som ovenfor.

3. Spill av en sang på Spotify og trykk 'ENHETER TILGJENGELIG'.

4. Velg høyttalerne og musikken vil begynne å spille høyt.

God lytting!

For mer informasjon om hvordan du setter opp og bruker Spotify Connect kan du besøke: www.spotify.com/connect

### **Bruk av Deezer, Napster og Tidal:**

Åpne Como Control‐appen og velg en av disse tre strømmekildene. Du må ha et gyldig abonnement for å få tilgang til disse tjenestene. Tast inn din kontos brukernavn og passord i Como Control‐appen eller på Musicas skjerm med den inkluderte fjernkontrollen.

### **Lydkvalitet for strømming:**

De tre kvalitetsvalgene som vises i Systeminnstillinger gjelder kun Tidal, Deezer og Napster. "Lav" tilsvarer tjenestens laveste kvalitet, "Normal" til middels kvalitet, og "Høy" til tjenestens høyeste kvalitet.

# **Alarmer:**

Med Musica på, trykk på alarm-knappen på fjernkontrollen, eller trykk og hold menyknotten. Velg Hovedmeny, Alarmer og velg så Alarm 1 eller 2. Sett hver kategori som ønsket og **sørg for å velge "Lagre" når du er ferdig**, ellers vil ingen av innstillingene dine bli lagret og alarmen vil ikke bli satt på. Dersom du velger å våkne til en av Aux‐ inngangene, må Aux‐enheten din spille, for eksempel en MP3 spiller, siden Musica ikke kan aktivere kildeenheten din. I standby, trykk på alarm‐knappen på fjernkontrollen for å slå alarmene på eller av uten å behøve å gå inn i menyen.

For å slumre, trykk menyknotten eller Slumre‐tasten på fjernkontrollen. Slumre vil tilbakestilles hver gang den trykkes.

For å stoppe alarmen, trykk AV/PÅ‐knappen eller Alarm‐tasten på fjernkontrollen.

#### **Søvn:**

Still inn Søvn‐timeren ved å trykke på Søvn‐tasten på fjernkontrollen, eller hold inn Menyknotten, drei til "Hovedmeny" og velg ved å trykke inn menyknotten, så dreier du igjen og velger "Søvn"**.** Skroll gjennom alternativene for søvntider ved å dreie på menyknotten. Velg en søvnperiode ved å trykke menyknotten forsiktig inn. Til slutt vil skjermen gå over til "Spiller nå" og søvnikonet samt tiden vil bli vist nederst på skjermen.

# **Sommertid‐justering / Klokkenøyaktighet:**

Dersom tiden er feil med 1 time, gå til menyen Systeminnstillinger > Tid/Dato > Juster til sommertid > og velg +1 eller ‐1 for å korrigere tiden. Mens du er i Systeminnstillinger, forsikre deg om at «Autooppdatering» under Tid/Dato er satt til «Oppdater fra nettverk» og at du har et stabilt Wi‐Fi‐signal, ettersom tap av signal vil tilbakestille tiden til klokken tolv frem til Wi‐Fi‐signalet kommer tilbake.

#### **Bluetooth:**

Rotér kildeknotten til Bluetooth og trykk den inn for å velge. Åpne Bluetooth på din enhet og søk/skanne etter "Como Duetto" for deretter å pare opp og koble sammen. Når du har koblet til behøver du ikke å gjøre det igjen. Dersom enheten ber deg om å oppgi et passord, skriver du inn "0000". Sett din Bluetooth‐smartenhets volum til 100%. Dersom du bruker andre apper til musikkstrømming kan du koble til smart‐enheten din med Bluetooth og strømme dem til Musica.

**Bakgrunnsbelysning** (i Meny > Systeminnstillinger > Bakgrunnsbelysning)**:**

Bakgrunnsbelysningen påvirkes av at enheten er på.

**Dimmingsnivået** påvirker nivået av bakgrunnsbelysning når enheten er i standby. **Du må velge en Timeout‐verdi** i menyen for bakgrunnsbelysning i tillegg til dimmingsnivået for at dimmingsnivået skal tre i kraft i standby.

#### **Legge til internettstasjoner:**

For å forespørre å legge til en internettstasjon, skreddersy Favorittkategorier for internettstasjoner, og andre valg, vennligst registrer deg på vår nettportal slik beskrevet i vår fullstendige manual og på nettsiden vår: www.comoaudio.com

### **Min Musikk: UPnP**

Dersom du har musikk på andre enheter på WiFi‐nettverket ditt som du ønsker å streame til Musica (oftest ved hjelp av Windows Media Player (WMP), åpner du Windows Media Player på enheten din og gjør den til standardavspiller. Under "Stream"‐kategorien, velg "Skru på media streaming", og ved siden av "CA Musica", velg "Tillatt".

På Musikken din, roter kildeknappen og velg Min musikk etterfulgt av Felles medie. Pass på at din enhet og Musica begge er tilkoblet til det samme nettverket.

Musica vill skanne ditt nettverk og presentere en liste over enhetsnavn. Velg enheten du ønsker å spille musikk fra. Bruk spor og play/pause tastene på medfølgende fjernkontroll for å styre lydspor.

Merk at Musicas skjerm ikke kan spille av videoer eller vise bilder fra andre enheter.

Dersom du streamer fra en MAC må du bruke en tredjeparts UPnP‐server app.

#### **DLNA:**

Du kan streame lyd fra en DLNA medieserver.

# **Multi‐rom:**

Oppsett og kontroll av multi‐rom gjøres gjennom Como Audios Como Control‐app. I listen over enheter i Como Control‐appen, trykk på «pluss»‐symbolet til høyre for enheten du ønsker å gjøre til vert, og klikk så på enhetene du ønsker å legge til i gruppen for å spille av det som spilles på verten.

Last ned gratis Como Control iOS eller Android-app fra iTunes eller Google Play. Como Control-appen vil la deg **styre mange funksjoner i tillegg til multi‐rom.**

#### **Omstart/Tilbakestilling:**

Dersom du skulle oppleve et problem eller uvanlig oppførsel, trykk på Omstart‐knappen på bakpanelet. Hvis det ikke løser problemet, prøv å tilbakestille ruteren din ved å bruke ruterens reset‐knapp eller ved å koble fra strømadapteren. Som en siste utvei kan du gjennomføre en Gjenoppretting av fabrikkinnstillinger i Systeminnstillinger‐menyen. Skriv ned innstillingene dine, Wi‐Fi‐passordet og forhåndsinnstillinger, da gjenoppretting av fabrikkinnstillinger vil slette alle innstillinger.

#### **Garanti**

Como Audio, LLC gir to års dele‐ og arbeidsgaranti til den opprinnelige eieren fra kjøpsdato.

Denne garantien dekker ikke skader som skyldes uhell, kosmetiske skader, normal slitasje, feil installasjon, uaktsomhet, kommersielle applikasjoner, naturkatastrofer, lyn/overspenning, uautoriserte endringer eller service utført ved uautoriserte fasiliteter.

Como Audio vil reparere eller erstatte det defekte produktet etter eget skjønn. Ta vare på originalkvitteringen og emballasje.

Ta kontakt med forhandleren for garantiservice. Ta kontakt med Como Audio for et autorisasjonsnummer før du returnerer et produkt til oss på: info@comoaudio.com

# **Spesifikasjoner:**

## Modellnavn: **Como Audio Musica**

Utgangseffekt: 30 watts RMS per kanal, Klasse D digital forsterker

Strøminngang: 100‐240V, 50‐60Hz

Svinger konfigurasjon: 2 x ¾" Soft dome diskanthøyttalere og 2 x 3" Woofere (long throw, 4 lags talespole, behandlet papirmembran, gummi‐surround)

Dimensjoner: 405 mm B x 149 mm H x 165.5 mm D (inkludert antenne)

Vekt: 4.2kg/9.26 lbs

# **Denne brukermanualen ble skrevet av Peter Skiera. Dette dokumentet, samt alle spesifikasjoner og funksjoner, kan endres uten forvarsel.**

**Como Audio, LLC er ikke ansvarlig for operative, tekniske eller redaksjonelle feil / mangler.** Como Audio, Como Audio logo, Musica og Como Control er varemerker eller registrerte varemerker for Como Audio, LLC.

Thompson Lisensiering: MP3‐lyddekoder MPEG Layer‐3‐lyddekodingteknologi lisensiert fra Fraunhofer IIS og Thomson.

Fraunhofer: MPEG‐4 HE AAC lyddekoder MPEG‐4 HE‐AAC lydkodingteknologi lisensiert av Fraunhofer IIS. http://www.iis.fraunhofer.de/amm/

Spotify‐programvaren er underlagt tredjepartslisenser funnet her: https://developer.spotify.com/esdk‐third‐party‐licenses/

"Bluetooth®‐navnet og ‐logoene er registrerte varemerker som eies av Bluetooth SIG, Inc., og all bruk av slike merker av Como Audio er lisensiert. Andre varemerker og varenavn tilhører deres respektive eiere."

Qualcomm aptX er et produkt av Qualcomm Technologies International, Ltd.

N‐Mark er et varemerke eller registrert varemerke for NFC Forum, Inc. i USA og i andre land.

Dette produktet er beskyttet av intellektuelle opphavsrettigheter som tilhører Microsoft. Bruk eller distribusjon av slik teknologi utenfor dette produktet er forbudt uten en lisens fra Microsoft.

# **For ofte stilte spørsmål, videoer, og for å se den nyeste og komplette bruksanvisningen, besøk: www.comoaudio.com**

Como Audio, LLC. Boston, MA USA info@comoaudio.com

#### NO

# **Viktige sikkerhetsinstruksjoner:**NO

- 1. Les disse instruksjonene.
- 2. Ta vare på disse instruksjonene.
- 3. Følg alle advarsler.
- 4. Følg alle instruksjoner.
- 5. FORSIKTIG‐ Fare for eksplosjon hvis fjernkontrollens batterier er satt inn feil. Bytt bare ut med samme eller tilsvarende type.
- 6. Advarsel: Batteriene må ikke utsettes for sterk varme, slik som solskinn, brann eller lignende.
- 7. ADVARSEL‐ For å redusere faren for brann eller elektrisk støt, ikke utsett apparatet for regn eller fuktighet.
- 8. Apparatet skal ikke utsettes for drypp eller sprut, og ingen gjenstander fylt med væske, for eksempel vaser, må plasseres på apparatet.
- 9. Rengjør bare med en tørr klut.
- 10. Ikke blokkér noen ventilasjonsåpninger. Installer i henhold til produsentens instruksjoner.
- 11. Ikke installer i nærheten av varmekilder som radiatorer, varmeregistre, ovner eller andre apparater som produserer (eller forsterker) varme.
- 12. Bruk bare vedlegg/tilbehør spesifisert av produsenten.
- 13. Bruk bare med vogn, stativ, tripod, brakett eller bord, spesifisert av produsenten, eller som selges med apparatet. Når en vogn brukes, må du være forsiktig når du flytter vognen / apparatet for å unngå at den

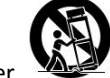

tipper over.

- 14. Bare bruk produktet fra den type strømkilde som er angitt på bakpanelet. For produkter som bruker en ekstern strømforsyning, bruk bare en eksakt erstatning hvis den er tapt eller skadet.
- 15. For ekstra beskyttelse for dette produktet i tordenvær, eller når det står uten tilsyn og ubrukt i lange perioder, må du koble den fra stikkontakten. Dette vil forhindre skade på produktet ved tordenvær og strømvariasjoner.
- 16. Koble dette produktet fra veggkontakten og overlat service til kvalifisert personell under følgende forhold:
	- a. Når strømledningen eller støpselet er skadet.
	- b. Hvis det er sølt væske eller objekter har falt inn i produktet.
	- c. Hvis produktet har vært utsatt for vann eller regn.
	- d. Hvis produktet ikke fungerer normalt etter å ha fulgt bruksanvisningen.
	- e. Hvis produktet er blitt mistet eller skadet på noen måte.
	- f. Når produktet viser en særegen endring i ytelse.
- 17. Når reservedeler er nødvendig, må du være sikker på at serviceteknikeren bruker reservedeler som er spesifisert av produsenten eller har de samme egenskapene som originaldelen. Ikke‐godkjente deler kan føre til brann, elektrisk støt eller andre farer.
- 18. Ved ferdigstillelse av alle typer tjenester, be serviceteknikeren om å utføre sikkerhetskontroller for å bekrefte at produktet er i god teknisk stand.
- 19. Hold dette produktet på trygg avstand fra åpen ild.
- 20. Anbefalt brukstemperatur er 5C ‐ 40 C (41 F ‐ 104 F).
- 21. Samsvarer med kanadiske ICES‐003 og RSS‐210.
- 22. Beskytt strømledningen mot å bli tråkket på eller klemt i nærheten av uttaket, stikkontakten og punktet der den kommer ut fra apparatet.
- 23. Strømledningen fungerer som frakoblingsenhet, og skal være lett tilgjengelig.
- 24. ADVARSEL‐ Nettstrøm er ikke frakoblet i standby, men kretsene er spent ned.
- 25. **ADVARSEL** IKKE sett inn batteriet! Kjemisk brannfare. Fjernkontrollen som følger med dette produktet inneholder et mynt / knappcellebatteri. Hvis mynt / knappcellebatteri svelges, kan det føre til alvorlige indre forbrenninger på bare 2 timer og kan føre til død. Hold nye og brukte batterier borte fra barn. Hvis batterirommet ikke lukkes sikkert, må du slutte å bruke produktet og holde det borte fra barn. Hvis du tror at batterier kan ha blitt svelget eller plassert i noen del av kroppen, må du øyeblikkelig kontakte lege.

**WEEE**

68

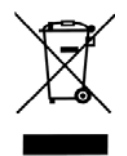

Utenfor Nord‐Amerika, når brukeren bestemmer seg for å kaste dette produktet må den sendes til et eget innsamlingsanlegg for resirkulering. Ta kontakt med din forhandler for mer informasjon.

Como Audio‐modeller samsvarer med RoHS‐direktivet (Begrensning av farlige substanser).

### **Su guía para Musica**

**Nota: Las referencias a DAB/DAB+ sólo corresponden a modelos fuera de Norteamérica. Frente**

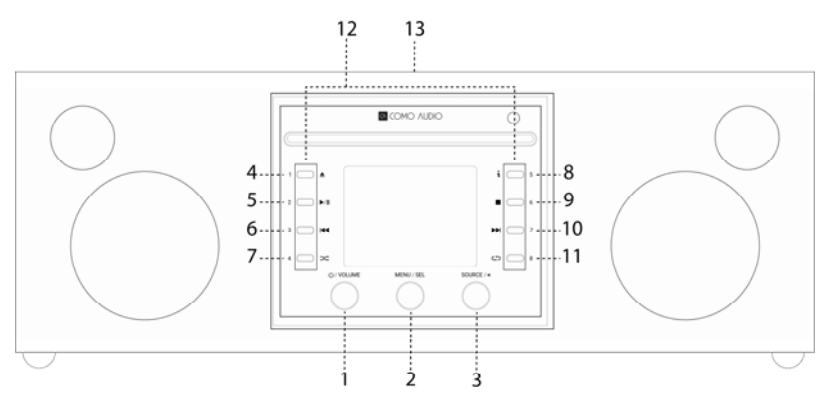

- 1. **Encendido/Volumen:** Presione brevemente para encender o apagar el Musica. Gire para ajustar el volumen.
- 2. **Menú/SELECCIONAR:** Mantenga presionada la tecla para acceder al menú principal. Gire para explorar el menú y presione brevemente para seleccionar.

En modo DAB, gire para acceder a la lista de emisoras DAB y presione brevemente para seleccionar una. Asegúrese de extender la antena por completo.

En modo FM, gire para sintonizar emisoras en forma manual o presione brevemente para hacer una búsqueda automática de la siguiente estación FM más fuerte. Asegúrese de extender la antena por completo.

Cuando se muestran ilustraciones, como la portada de un disco o el logotipo de una estación, presione brevemente para ampliar la imagen hasta llenar la pantalla. Con otra presión breve regresa a la pantalla estándar.

Cuando se activa la alarma, presione brevemente para una repetición. Si presiona de nuevo brevemente durante la repetición de la alarma, restablecerá el temporizador de repetición.

Presione dos veces en el modo de espera para apagar la pantalla y dos veces más para volver a encenderla.

3. **Fuente/VOLVER:** Gire para acceder y explorar el menú de fuente. Presione brevemente paraseleccionar la fuente resaltada.

En la mayoría de las páginas individuales del Menú, presione brevemente para volver a la página anterior.

Presione dos veces en el modo de espera para apagar la pantalla y dos veces más para volver a encenderla.

- 4. **Expulsar:** Presione para detener y expulsar un CD en modo CD. Este dispositivo tiene capacidad para un solo CD. **No inserte** más de un CD. Inserte el CD con el lado de la etiqueta apuntando hacia arriba. Empuje el CD hasta que el mecanismo lo lleve hacia adentro. Musica lee discos CD, CD‐R y CD‐RW.
- 5. **Reproducir/Pausar:** Presione para reproducir o pausar un CD en modo CD.
- 6. **Volver atrás:** Presione para volver una pista en modo CD. Mantenga presionado para iniciar el audio en retroceso rápido en modo CD.
- 7. **Aleatorio:** Presione para reproducir canciones de forma aleatoria en modo CD.
- 8. **"i" = información:** Presione repetidamente para ver más información (si hubiera disponible) en modo CD.
- 9. **Detener:** Presione para detener un CD en modo CD.
- 10. **Siguiente Pista:** Presione para avanzar una pista en modo CD. Mantenga presionado para avanzar el audio en modo CD.
- 11. **Repetir:** Presione una vez para repetir la pista que está sonando actualmente en modo CD. Presione nuevamente para repetir todo el CD.

12. **Ajustes Predefinidos:/Controles de CD:** En modo CD con un CD colocado, estos se vuelven controles dedicados al CD. En otros modos, o cuando no hay un CD adentro, mantenga presionado para guardar una emisora de radio o una fuente. Presione brevemente para acceder a la emisora o fuente guardada. Los ajustes predefinidos son *independientes* y no se limitan a la fuente que se esté ejecutando. También encenderán el dispositivo Musica desde el modo de espera si se ha guardado en ellos una estación o fuente. Se han guardado estaciones de Internet cuidadosamente seleccionadas para cada ajuste predefinido. Cuando está en modo CD con un CD adentro, utilice las teclas 1‐8 del control remoto para seleccionar un ajuste predefinido.

# 13. **NFC** (parte superior del gabinete):

Si su teléfono inteligente Android tiene NFC, asegúrese de que esté activado en el dispositivo y de que la pantalla de su dispositivo esté desbloqueada. Cambie la fuente de Musica a Bluetooth. Cuando el logo de Bluetooth comience a titilar en la esquina inferior derecha de la pantalla, después de unos 15 segundos, toque el área de NFC de su teléfono inteligente con el logotipo de NFC en la parte superior del gabinete de Musica. Es posible que tenga que ajustar la posición de su teléfono cerca del logotipo de NFC del gabinete hasta que éste ubique la señal. Si su teléfono está en un estuche, éste podría reducir la señal de NFC. Una vez establecida la comunicación NFC, siga las instrucciones que aparecen en la pantalla de su teléfono para establecer la conexión Bluetooth. Acerque otra vez su dispositivo al logotipo de NFC del gabinete para desconectarse del Bluetooth. Si el dispositivo no es compatible con NFC, consulte la sección "Bluetooth". No necesitará volver a sincronizar o utilizar NFC luego de sincronizar con éxito un dispositivo, excepto para desconectarlo de Bluetooth. También puede quitar la etiqueta de NFC si lo prefiere.

### **Parte posterior**

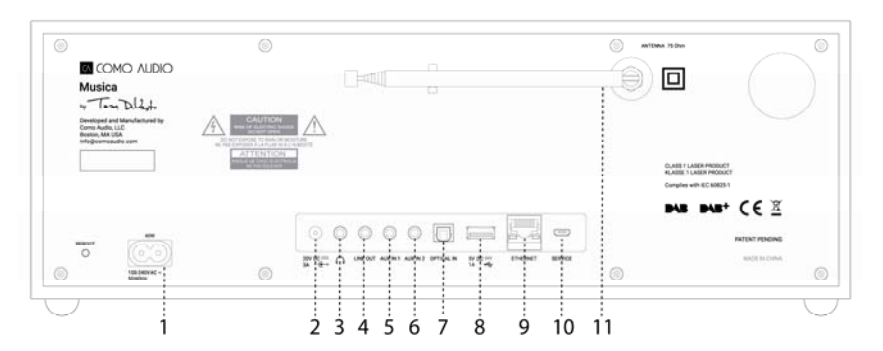

- 1. **Entrada de alimentación:** Inserte el cable de alimentación incluido. El suministro de alimentación conmutada interna detectará en forma automática el voltaje correcto.
- 2. **CC:** Para uso con adaptador externo de 20V CC/3A (no incluido). Nunca use a la vez un adaptador y el cable de alimentación.
- 3. **Auriculares:** Conecte un juego de auriculares estéreo. Los altavoces principales se apagarán.
- 4. **Salida de línea:** Salida de nivel fijo para conectar el audio del Musica a un receptor en casa o a otro dispositivo con una entrada de audio analógica.
- 5. **Auxiliar 1 (alta resolución):** Conecte la salida de audio analógica de otro dispositivo.
- 6. **Auxiliar 2 (alta resolución):** Conecte la salida de audio analógica de otro dispositivo.
- 7. **Entrada óptica (alta resolución):** Conecte el audio de la salida óptica de su televisor mediante un cable Toslink (no incluido) para oír el sonido del televisor. Debe acceder al menú de configuración en pantalla del televisor y encender la salida PCM, y apagar los altavoces de su televisor. Es posible que su televisor requiera que se hagan ajustes de audio adicionales. Cuando escuche sonido de su televisor, tal vez prefiera cambiar el ecualizador de Musica de "plano" a "sonido del televisor". Como alternativa, puede conectar un reproductor de CD si tiene una salida óptica, o utilizar una entrada auxiliar.
- 8. **USB:** Inserte una unidad de memoria USB para reproducir archivos de música, después gire la perilla de fuente y presione brevemente para seleccionar 'Mi música'. Este conector también alimentará Chromecast para Audio, de Google y Dot de Amazon. Con él también puede cargar en forma lenta muchos teléfonos inteligentes. No exceda la capacidad del conector de 5 V/1 A. Para reproducir audios de un reproductor de MP3, utilice Bluetooth o un cable de audio conectado a una de las entradas auxiliares.
- 9. **Ethernet (RJ45):** Si prefiere no conectarse a WiFi, conecte un cable Ethernet (no está incluido) y complete los pasos en el Asistente de Configuración. Cuando se presente la lista de redes WiFi, desplácese hacia abajo y seleccione "Conectado". Una vez conectado, el ícono de Ethernet se mostrará en la esquina derecha inferior de la pantalla.
- 10. **Servicio:** Para uso exclusivo por los representantes de servicio técnico autorizado. No conecte nada en esta entrada.
- 11. **Antena:** Extienda y ajuste para mejor recepción de FM o DAB. Esta antena no tiene ningún efecto sobre la recepción WiFi.
	- ¾ **Reinicio:** Presione brevemente para reiniciar Musica si ocurre un problema. *No* perderá ningún ajuste ni necesitará repetir el proceso de configuración.
**Control remoto** (mueva la tapa de la batería hacia la izquierda con una moneda y quite el film transparente para activar la batería):

- 1. **Power** = Encendido.
- 2. **Expulsar =** Presione para detener y expulsar un CD en modo CD.
- 3. **"i"** = información: Presione repetidamente para ver más información (si hubiera disponible) acerca de la fuente actual.
- 4. **Speaker X** = Silencio y repetición de alarma.
- 5. **Up/CARPETA** = Explore hacia arriba cuando está en el menú. También actúa como buscador hacia arriba cuando está en modo FM. Muestra además una lista de emisoras en modo DAB (use "up" (arriba) o "down" (abajo) o "enter" (aceptar) para explorar y seleccionar). Cuando está escuchando un CD con carpetas de MP3, presione para acceder a la siguiente carpeta.
- 6. **Flecha a la derecha** = Recorrido hacia adelante.
- 7. **Down (abajo)/CARPETA** = Explore hacia abajo cuando está en el menú. También actúa como buscador hacia abajo cuando está en modo FM. Muestra además una lista de emisoras en modo DAB (use "up" (arriba) o "down" (abajo) o "enter" (aceptar) para explorar y seleccionar). Cuando está escuchando un CD con carpetas de MP3, presione para acceder a la carpeta anterior.
- 8. **Reproducir/Pausar/SELECCIONAR** = Reproducir/pausa. Una presión larga trae el menú; una presión breve dentro del menú actúa como "Select" (seleccionar); una presión breve en el modo de radio por internet guarda la estación sintonizada en favoritos.
- 9. **Flecha a la izquierda** = Recorrido hacia atrás.
- 10. **Vol+ / Vol‐** = Subir y bajar volumen
	- 11. **3 líneas =** Menú de íconos de fuente (use "up" [arriba] o "down" [abajo] o "enter" [aceptar] para explorar o seleccionar la fuente).
- 12. **1‐8 =** Presione brevemente para seleccionar un ajuste predefinido o mantenga presionado para guardar una emisora sintonizada o una fuente.
- 13. **Ícono de la luna =** Presione para activar el temporizador de apagado.
- 14. **Aleatorio =** Presione para reproducir canciones de forma aleatoria en modo CD.
- 15. **Repetir =** Presione una vez para repetir la pista que está sonando actualmente en modo CD. Presione nuevamente para repetir todo el CD.
	- 16. **Clock (reloj) =** Menú de alarma (use "up" [arriba] o "down" [abajo] o "enter" [aceptar] para explorar y seleccionar); alterne entre encender o apagar las alarmas 1 y 2 en modo de espera.
- ¾ Utilice una batería de botón CR2025 de marca cuando sea momento de cambiar la batería del control remoto. Deseche las baterías usadas de acuerdo con los requisitos de su país.

## **Pantalla apagada:**

Presione cualquier tecla del control remoto dos veces a excepción de Power (encendido) y Alarm (alarma) en el modo de espera para encender o apagar la pantalla. Cuando la pantalla está apagada, presione cualquier tecla (excepto Encendido o Alarma) una vez para encender la pantalla durante 7 segundos. Luego de que Musica se encienda, la pantalla se reiniciará con el ajuste de luz de fondo del Menú anterior cuando se vuelva a colocar en modo de espera.

## **Asistente de configuración**

Después de encender Musica por primera vez, se mostrará el logotipo de Como Audio y luego el Asistente de Configuración. Siga las instrucciones que aparecen en pantalla para cada paso. Gire la perilla de menú y presione brevemente para seleccionar, o use las teclas de flechas hacia arriba y hacia abajo o Play (reproducir) (que sirve

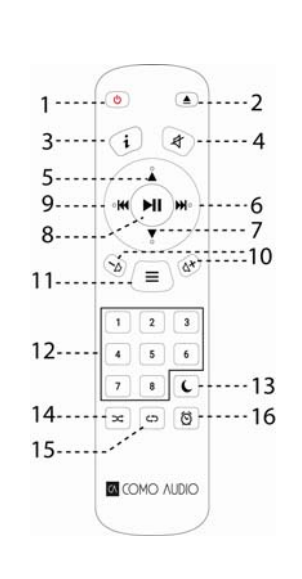

ES de la también como "seleccionar") en el control remoto incluido. Si está utilizando una conexión Ethernet, asegúrese de la desde la desde la desde la desde la desde la desde la desde la desde la desde la desde la desde que el cable esté correctamente enchufado.

Cuando se le pida, es muy recomendable que elija "Permanecer conectado a la red" para conservar la hora correcta, recibir notificación inmediata de las actualizaciones de software y para utilizar la aplicación Como Control, etc.

Si su red de WiFi requiere una contraseña, seleccione "saltar WPS" si se le solicita e ingrese su contraseña. En la pantalla de la contraseña, gire constantemente la perilla de Menú hacia arriba y hacia abajo para acceder a letras y caracteres adicionales y presiónela brevemente para seleccionar. Es posible que le resulte más práctico utilizar las teclas del control remoto que la perilla del menú para ingresar su contraseña. Luego de completar la contraseña, navegue hacia las tres casillas del lado derecho y seleccione "OK" para ingresar la contraseña. Si vuelve a aparecer la pantalla de la contraseña, significa que no ingresó la contraseña correctamente.

Si está utilizando una conexión Ethernet, desplácese para seleccionar "Conectado" en lugar de red WiFi.

Si comete un error y tiene que volver a comenzar desde el principio, mantenga presionada la perilla de menú, seleccione "configuraciones del sistema", "red" y "asistente de red". Si no se visualiza su red WiFi, mantenga presionada la perilla de Menú, seleccione "configuraciones del sistema", luego "Configuración de fábrica" e inicie otra vez el asistente de configuración.

## **Para obtener información de configuración más detallada, visite www.comoaudio.com y vea el manual del usuario completo más reciente, Preguntas Frecuentes y videos de ayuda.**

#### **Cómo utilizar Connect**

Necesitará Spotify Premium para usar Connect: vea los detalles al dorso.

- 1. Agregue los altavoces a su red WiFi (vea más detalles en las instrucciones de uso del producto).
- 2. Ponga en marcha la aplicación Spotify en su teléfono, tableta o PC con el uso de la misma red WiFi mencionada.
- 3. Reproduzca una canción en Spotify y presione 'DEVICES AVAILABLE' (dispositivos disponibles).
- 4. Elija sus altavoces y la música comenzará a sonar a alto volumen.
- Disfrute de su música!

Para obtener más información sobre cómo configurar y utilizar Spotify Connect visite: www.spotify.com/connect

#### **Uso de Deezer, Napster y Tidal:**

Abra la aplicación Como Control y seleccione una de estas tres fuentes de transmisión. Debe contar con una suscripción paga para acceder a estos servicios. Ingrese su nombre de usuario y contraseña de la cuenta de transmisión en la aplicación Como Control o en la pantalla de Musica utilizando el control remoto incluido.

#### **Calidad de Audio de Transmisión:**

Las tres opciones de calidad presentadas en el menú de ajuste del Sistema se aplican a Tidal, Deezer y Napster únicamente. "Baja" corresponde a la calidad más baja del servicio, "Normal" a una calidad de nivel media y "Alta" a la calidad más alta del servicio.

#### **Alarmas:**

Con Musica encendido, presione la tecla de la alarma en el control remoto o mantenga apretada la perilla de Menú. Seleccione "Menú principal", luego "Alarmas" y después escoja alarma 1 ó 2. Configure cada categoría según lo desee y **asegúrese de seleccionar "Save" (guardar) cuando haya terminado** o de lo contrario no se guardará

ninguna de sus configuraciones y no se programará la alarma. Si decide despertarse con una de las entradas auxiliares, el dispositivo auxiliar, como un reproductor de MP3, debe estar reproduciendo ya que Musica no puede activar su dispositivo fuente. En modo de espera, presione la tecla de la alarma del control remoto para activar y desactivar las alarmas sin tener que ir al Menú. Para repetir la alarma, presione la perilla de Menú o la tecla Snooze (repetición) en el control remoto. La repetición se vuelve a configurar cada vez que la presione. Para detener la alarma, presione el botón de encendido o la tecla de alarma en el control remoto.

#### **Suspender:**

Para configurar el temporizador de apagado, presione la tecla "Sleep" (suspender) del control remoto o mantenga pulsado el botón de Menú, gire a "Menú principal" y selecciónelo pulsando la perilla de Menú. Después gire y seleccione "Sleep" (suspender)**.** Gire la perilla de Menú para desplazarse por las opciones de hora para suspender y seleccione un período de apagado pulsando brevemente la perilla Menú. La pantalla finalmente superará el tiempo de la pantalla "Reproducción en curso" y el icono de suspender (Sleep) y la hora se mostrarán en la parte inferior de la pantalla.

#### **Ajuste del Horario de Verano/Precisión del reloj:**

Si la hora es incorrecta por 1 hora, ingrese al menú de Configuraciones del sistema > Hora/Fecha > Ajustar a DST (horario de verano) > y seleccione 1 hora más o menos para corregir el horario. En la pantalla de Configuraciones del sistema, verifique que la "Actualización automática" para la Hora/Fecha esté configurada para "actualización por red" y que tenga una señal de WiFi constante ya que la pérdida de la señal restablecerá la hora a las doce hasta que se recupere la señal de WiFi.

#### **Bluetooth:**

Gire la perilla de fuente a Bluetooth y presione brevemente para seleccionar. Abra Bluetooth en su dispositivo y busque o escanee el nombre de "Como Duetto", después sincronice y conecte los dispositivos. Una vez hecho esto, no tendrá que volver a hacerlo. Si el dispositivo le solicita ingresar una contraseña, ingrese "0000". Ajuste el volumen de su dispositivo inteligente de Bluetooth al 100 %. Si utiliza otras aplicaciones para transmitir música, puede conectar su dispositivo inteligente con Bluetooth para transmitirla a Musica.

**Backlight** (Luz de Fondo) (en Menú> Configuraciones del sistema> Luz de fondo)**:**

El **On Level** (Nivel Encendido) afecta la luz de fondo cuando la unidad está encendida.

El **Dim Level** (Nivel de Regulación) afecta la luz de fondo cuando la unidad está en espera. **Debe seleccionar un valor de Timeout** (Límite de Tiempo) en el menú de Luz de Fondo además del Dim Level (Nivel de Regulación) para que se active en el modo de espera.

#### **Añadir estaciones de Internet:**

Para solicitar que se añada una estación de Internet, personalice las categorías de estaciones de Internet Favoritas y otras opciones. Regístrese en nuestro portal web como se describe en el manual completo en nuestro sitio web: www.comoaudio.com

#### **My Music: UPnP**

Si tiene música en otros dispositivos en su red WiFi que quiere transmitir al Musica (por lo general mediante Windows Media Player [WMP]), abra Windows Media Player en su dispositivo y establézcalo como reproductor predeterminado. En la pestaña "Stream" (transmitir), seleccione "Turn on media streaming" (activar la transmisión de contenidos), y junto a "CA Musica", marque "Allowed" (permitido).

En su Musica, gire el mando Source y seleccione My Music seguido de Shared media. Asegúrese de que su dispositivo y el Musica estén conectados a la misma red WiFi.

El Musica escaneará su red y presentará una lista de nombres de dispositivos. Seleccione el dispositivo desde el que desea reproducir música.

Utilice las teclas de recorrer y reproducir o pausa en el control remoto incluido para controlar las pistas de audio.

Nota: En la pantalla del Musica no se pueden reproducir videos ni mostrar imágenes de otro dispositivo.

Si transmite desde una MAC, tendrá que utilizar una aplicación de servidor UPnP independiente.

### **DLNA:**

Puede transmitir audio desde un servidor de medios DLNA.

#### **Música distribuida:**

La configuración y el control de la distribución de sonido en varias habitaciones se hacen principalmente mediante la aplicación Como Control de Como Audio. En la lista de dispositivos en la aplicación Como Control, presione el símbolo "más" a la derecha de la unidad que desea convertir en el dispositivo host, luego haga clic en las unidades que desea agregar al grupo para reproducir lo que se esté reproduciendo en el dispositivo host. Descargue la aplicación gratuita Como Control iOS o Android desde iTunes o la tienda Google Play. La aplicación **Como Control le permitirá controlar muchas funciones además de la distribución de música.**

#### **Reinicio/Restablecimiento:**

En el caso de que experimente un problema o una conducta inusual, presione el botón de Reinicio en el panel posterior. Si esto no resuelve el problema, intente restablecer su router utilizando el botón de reinicio o desenchufando su adaptador de alimentación. Como última instancia, realice una restauración de fábrica en el menú de Configuraciones del sistema. Tome nota de sus configuraciones, su contraseña de WiFi y Preajustes ya que la restauración de Fábrica borrará todas sus configuraciones.

### **Garantía**

Como Audio, LLC ofrece una garantía de dos años para piezas y mano de obra al propietario original a partir de la fecha de compra.

Esta garantía no cubre daños accidentales ni estéticos, desgaste normal, instalación inadecuada, negligencia, aplicaciones comerciales, casos de fuerza mayor, rayos o sobrecarga de tensión, modificaciones no autorizadas o servicio técnico realizado por entidades no autorizadas.

Como Audio reparará o reemplazará el producto defectuoso a su criterio. Conserve el recibo y material de envase original.

Póngase en contacto con su punto de compra para obtener servicio técnico de garantía. Póngase en contacto con Como Audio para solicitar un número de autorización antes de devolvernos cualquier producto: info@comoaudio.com

## **Especificaciones:**

Nombre del modelo: **Como Audio Musica** Potencia de salida: 30 watts RMS por canal; amplificador digital clase D Potencia de entrada: 100 a 240 V, 50 a 60 Hz Configuración del transductor: 2 tweeters de cúpula blanda de ¾ pulg. y 2 bafles de 3 pulg. (largo alcance, bobina de voz de 4 capas, cono de papel tratado, borde de caucho)

Dimensiones: 405 mm ancho x 149 mm altura x 165.5 mm profundidad (incluyendo la antena) Peso: 4.2kg/9.26 lb

## **Este manual fue escrito por Peter Skiera. Este documento y todas las especificaciones y características están sujetos a cambios sin previo aviso.**

**Como Audio, LLC no se hace responsable de errores u omisiones operativos, técnicos o de edición.**

Como Audio, el logotipo de Como Audio, Musica y Como Control son marcas comerciales o registradas de Como Audio, LLC.

Licencia Thompson: decodificador de audio MP3 Tecnología de codificación de audio de 3 capas MPEG con licencia de Fraunhofer IIS y Thomson.

Fraunhofer: decodificador de audio MPEG‐4 HE AAC Tecnología de codificación de audio MPEG‐4 HE‐AAC con licencia de Fraunhofer IIS. http://www.iis.fraunhofer.de/amm/

El software Spotify está sujeto a licencias de terceros que se encuentran aquí: https://developer.spotify.com/esdk‐third‐party‐licenses/

"La marca Bluetooth® y sus logotipos son marcas registradas propiedad de Bluetooth SIG, Inc. y cualquier uso de ellas por parte de Como Audio se realiza en virtud de una licencia. Otras marcas y nombres comerciales pertenecen a sus respectivos propietarios"

Qualcomm aptX es un producto de Qualcomm Technologies International, Ltd.

La N‐Mark es una marca comercial o registrada de NFC Forum, Inc. en los Estados Unidos y en otros países.

Este producto está protegido por ciertos derechos de propiedad intelectual de Microsoft. Está prohibido el uso o la distribución de la tecnología fuera de este producto sin una licencia de Microsoft.

## **Para ver las Preguntas frecuentes, videos y el manual de instrucciones completo más reciente, visite: www.comoaudio.com**

Como Audio, LLC. Boston, MA USA info@comoaudio.com

#### **Instrucciones de seguridad importantes:**

- 1. Lea estas instrucciones.
- 2. Consérvelas.
- 3. Tenga en cuenta todas las advertencias.
- 4. Siga todas las instrucciones.
- 5. PRECAUCIÓN: peligro de explosión si se reemplazan en forma incorrecta las baterías del control remoto. Reemplácelas sólo por unas iguales o equivalentes.
- 6. Advertencia: Las baterías no deben exponerse a calor excesivo como el del sol, fuego o similares.
- 7. ADVERTENCIA: para reducir el riesgo de incendio o descarga eléctrica, no exponga este aparato a lluvia o humedad.
- 8. El aparato no debe exponerse a goteos o salpicaduras y no deben colocarse sobre él objetos que contengan líquidos, como por ejemplo, floreros.
- 9. Límpielo sólo con un paño seco.
- 10. No bloquee las aberturas de ventilación. Instálelo de acuerdo con las instrucciones del fabricante.
- 11. No lo instale cerca de fuentes de calor como radiadores, rejillas de calefacción, estufas u otros aparatos que generen calor (incluidos amplificadores).
- 12. Use sólo accesorios o complementos especificados por el fabricante.
- 13. Use sólo con el carro, plataforma, trípode, soporte o mesa especificados por el fabricante, o que se venden con el aparato. Cuando se utiliza un carro, tenga cuidado al mover el conjunto de carro y aparato para evitar

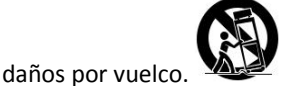

- 14. Opere este producto sólo con el tipo de fuente de alimentación indicada en el panel posterior. En productos que utilizan una fuente de alimentación externa, use un reemplazo exacto en caso de pérdida o daño.
- 15. Para protección adicional, durante una tormenta eléctrica o cuando no se vaya a utilizar durante largos períodos, desenchúfelo del tomacorriente. Esto evitará daños al producto por sobrecargas de tensión en el tendido eléctrico y en tormentas.
	- 16. Desconecte el producto del tomacorriente y derive el servicio técnico a personal calificado en las siguientes circunstancias:
		- a. cuando estén dañados el cable de alimentación o el enchufe;
	- b. si se ha derramado líquido o han caído objetos dentro del producto;
	- c. si el producto ha estado expuesto a agua o lluvia;
	- d. si no funciona en forma normal aunque se sigan las instrucciones de operación;
	- e. si el producto se ha caído o dañado de alguna manera;
	- f. cuando el producto presente un cambio distintivo en su desempeño.
- 17. Cuando se necesiten piezas de repuesto, asegúrese de que el técnico que realice el servicio haya utilizado las especificadas por el fabricante o que tengan las mismas características que las originales. Las sustituciones no autorizadas pueden provocar incendios, descargas eléctricas u otros peligros.
- 18. Al finalizar cualquier servicio, pida al técnico que realice una inspección de seguridad para confirmar que el producto está en las condiciones operativas apropiadas.
- 19. Mantenga el producto a una distancia segura de llamas expuestas.
- 20. El rango de temperatura operativa recomendado es de 5 °C a 40 °C (41 °F a 104 °F).
- 21. Cumple con las normas ICES‐003 y RSS‐210 de Canadá.
- 22. Proteja el cable para evitar que se lo pise o pellizque en especial en los enchufes, tomacorrientes y en el punto en el que salen del aparato.
- 23. El enchufe del cable actúa como dispositivo de desconexión y debe permanecer siempre accesible.
- 24. ADVERTENCIA: La red eléctrica no está desconectada en la posición de espera, pero los circuitos pierden energía.
- 25. **AN** ¡ADVERTENCIA- NO ingiera la batería! Peligro de quemaduras químicas. El mando a distancia suministrado con este producto contiene una pila de pila de botón / moneda. Si la pila de la pila de la moneda / botón se traga puede causar quemaduras internas graves en sólo 2 horas y puede conducir a la muerte. Mantenga las baterías nuevas y usadas alejadas de los niños. Si el compartimento de las pilas no se cierra bien, deje de usar el producto y manténgalo alejado de los niños. Si piensa que las baterías pueden haber sido tragadas o colocadas dentro de cualquier parte del cuerpo, busque atención médica inmediata.

#### **Residuos de Equipos Eléctricos y Electrónicos (WEEE)**

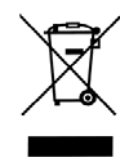

Fuera de Norteamérica, cuando decida desecharlo el usuario debe enviar el producto a un centro de recolección selectiva para su reciclado. Póngase en contacto con su punto de compra para obtener más detalles.

Los modelos de Como Audio cumplen con la normativa de Restricción de Sustancias Peligrosas (RoHS por sus siglas en inglés).

#### **Din Guide till Musica**  $S$ V  $\blacksquare$  Din Guide thi Musica

**Observera: Hänvisningar till DAB/DAB+ gäller endast modeller utanför Nordamerika.**

#### **Framsida**

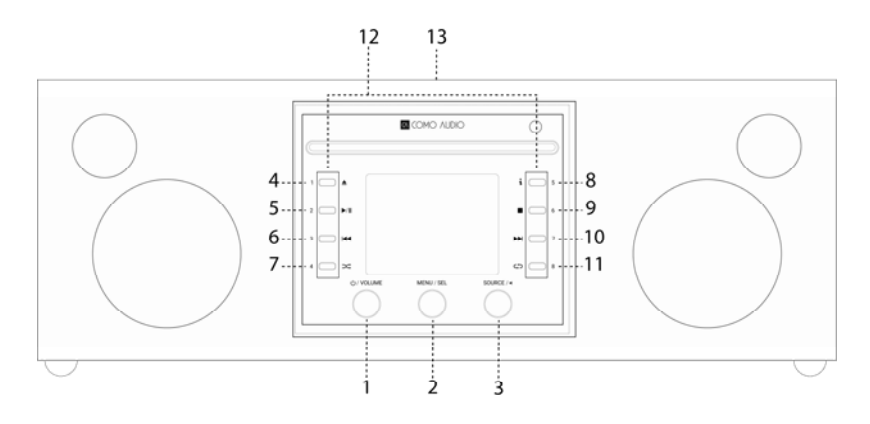

- 1. **Power/Volym:** Tryck in en kort stund för att slå på eller av Musica. Rotera för att justera volymen.
- 2. **Meny/VÄLJ**: Tryck och håll för att få upp huvudmenyn. Rotera för att navigera menyn och tryck snabbt för att välja.

I DAB‐läge, rotera för att få upp DAB stationslistan och tryck snabbt för att välja en station. Se till att fälla ut antennen helt.

I FM‐läge, rotera för att manuellt ställa in stationer eller tryck snabbt för att automatiskt söka den närmaste starka FM‐stationen. Se till att fälla ut antennen helt.

När illustrationer visas, såsom albumomslag eller stationslogotyp, tryck snabbt för att förstora bilden för att fylla skärmen. Tryck snabbt igen för att återgå till standarddisplayen.

När alarmet aktiveras, tryck snabbt för att snooza. Tryck snabbt igen under snooze för att återställa snoozetimern.

Tryck två gånger i standby för att stänga av displayen och två gånger igen för att sätta på displayen igen.

- 3. **Källa/TILLBAKA:** Rotera för att få upp och navigera källmenyn. Tryck snabbt för att välja källa. I menyn, tryck snabbt för att gå tillbaka en sida med varje knapptryckning.
- Tryck två gånger i standby för att stänga av displayen och två gånger igen för att sätta på displayen igen. 4. **Mata ut:** Tryck för att stoppa och mata ut en CD i CD‐läge. Denna CD‐läsare är för en CD. Sätt **inte** i mer än en CD. Sätt i CD:n med etiketten uppåt. Tryck in CD.n tills mekaniken drar in den. Musica har stöd för CD‐, CD‐R‐ och CD‐RW‐skivor.
- 5. **Spela/Pausa:** Tryck för att spela eller pausa en CD i CD‐läge.
- 6. **Backa spår:** Tryck för att backa ett spår i CD‐läge. Tryck och håll in för att snabbt backa ljudet i CD‐läge.
- 7. **Blanda:** Tryck för att blanda spår i CD‐läge.
- 8. **"i" (Info):** Tryck upprepade gånger för att se mer info (om tillgänglig) i CD‐läge.
- 9. **Stopp:** Tryck för att stoppa en CD i CD‐läge.
- 10. **Nästa spår:** Tryck för att hoppa fram ett spår i CD‐läge; Tryck och håll in för att snabbt spola fram ljud i CD‐ läge.
- 11. **Upprepa:** Tryck en gång för att upprepa det spår som spelas i CD‐läge; Tryck igen för att spela CD:n från börian.
- 12. **Förinställningar/CD‐kontroller:** I CD‐läge, när en CD sitter i, blir dessa dedikerade CD‐kontroller. I andra lägen, eller när det inte sitter någon CD i, tryck och håll in för att spara en inställd station eller källa. Tryck snabbt för att få hämta den sparade stationen eller källan. Dessa förinställningar är *oberoende* och är inte begränsade till den källa som spelas. Förinställningarna kommer också slå på Musica från standby om en station eller källa har sparats till den förinställningen. Noga utvalda Internetstationer har sparats på varje förinställning. I CD‐ läge med en CD i spelaren, använd fjärrkontrollens knappar 1‐8 för att välja en förinställning.

## 13. **NFC** (Överst på skåp):

Om din Android‐smartphone har NFC, se till att det är påslaget i din enhet och se till att enhetens skärm är olåst. Ändra Musicas källa till Bluetooth. När Bluetoothikonen i displayens nedre högra hörn börjar blinka efter ca. 15 sekunder, vidrör NFC‐loggan ovanpå Musicas skåp med NFC‐området på din smartphone. Du kan behöva justera din smartphones läge runt skåpets NFC‐logga tills den lokaliserar signalen. Om din smartphone har ett skal kan skalet reducera NFC‐signalen. När NFC har blivit etablerat, följ instruktionerna som visas på din smartphone för att upprätta Bluetooth‐anslutningen. Sätt din smartphone mot skåpets NFC‐logga igen för att koppla från Bluetooth. Om din enhet inte stöder NFC, se avsnittet "Bluetooth". Du behöver inte ansluta eller använda NFC igen efter att ha anslutit enheten, förutom för att koppla från Bluetooth. Du kan också ta bort NFC‐märket om du vill.

**Tillbaka**

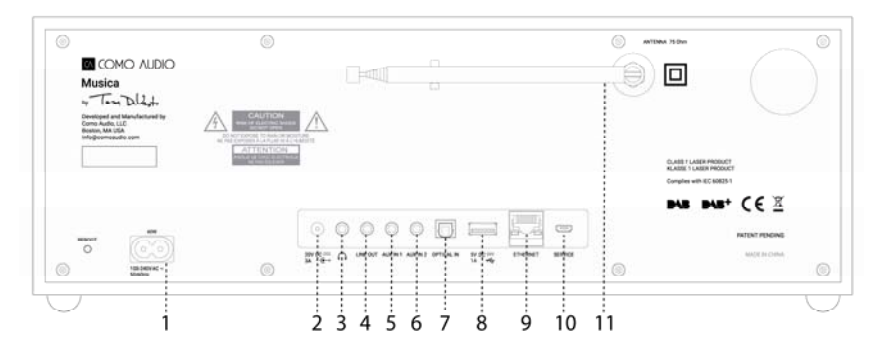

- 1. **Strömingång**: Sätt in den medföljande strömkabeln. Det interna switchade nätaggregatet kommer automatiskt att känna rätt spänning.
- 2. **DC:** För användning med extern 20VDC/3A adapter (ingår ej). Använd aldrig en adapter och strömkabeln samtidigt.
- 3. **Hörlurar:** Anslut ett par stereohörlurar. Huvudhögtalaren blir ljudlös.
- 4. **Linjeutgång:** Nivåutgång för att ansluta Duettos audio till en hem‐mottagare eller annan apparat med en analog liudingång.
- 5. **Auxiliary 1 (Hi‐Res):** Anslut den analoga ljudutgången från en annan enhet.
- 6. **Auxiliary 2 (Hi‐Res):** Anslut den analoga ljudutgången från en annan enhet.
- 7. **Optisk ingang (Hi‐Res):** Anslut ljudet från din TV:s optiska utgång genom att använda en Toslink‐kabel (ingår ej) för att höra TV‐ljudet. Du måste komma åt din TV:s skärminställningsmeny och slå på PCM‐utgången och slå av TV:ns högtalare. Din TV kan kräva att ytterligare ljudinställningar ändras. När du lyssnar på ljud från din TV, kan du föredra att ändra Musicas EQ från "Flat" till "TV Sound". Alternativt kan du ansluta en CD‐spelare om den har optisk utgång eller använda en Auxiliary‐ingång.
- 8. **USB:** Sätt in ett USB‐minne för att spela upp musikfiler, rotera sedan ratten och tryck snabbt för att välja "Min Musik". Detta uttag kan också driva Googles Chromecast för ljud och Amazons Dot. Detta uttag kan också underhållsladda många smartphones. Överstig inte uttagets 5V/1A kapacitet. Använd Bluetoothanslutning eller en ljudkabel ansluten till en av Auxiliary‐ingångarna för att spela ljud från en MP3‐spelare.
- 9. **Ethernet (RJ45):** Om du föredrar att inte ansluta till WiFi, anslut då en Ethernetkabel (medföljer ej) och genomför stegen i installationsguiden. Bläddra ner och välj "Trådansluten" när listan över WiFi‐nätverk visas. När anslutningen är klar kommer Ethernetikonen att visas i displayens nedre högra hörn.
- 10. **Service**: Endast för användning av auktoriserade servicerepresentanter. Anslut inte något i denna ingång.
- 11. **Antenn:** Expandera och justera för bästa FM‐ eller DAB‐mottagning. Denna antenn har ingen effekt på WiFi‐ mottagningen.
	- ¾ **Starta om:** Tryck snabbt för att starta om Musica om ett problem uppstår. Du kommer *inte* förlora några inställningar och behöver inte upprepa installationsprocessen.

## **Fjärrkontroll (vrid batteriluckan åt vänster med ett mynt och ta bort plastfilmen för att aktivera batteriet):**

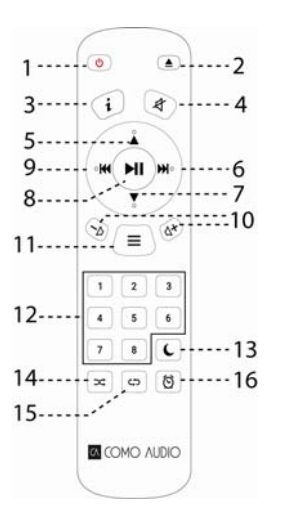

- 1. **Power** = Ström.
- 2. **Mata ut =** Tryck för att stoppa och mata ut en CD i CD‐läge.
- 3. **"i"** (Info) = Tryck upprepade gånger för att se mer info (om tillgänglig) om det aktuella läget.
- 4. **Högtalare X** = Ljud av och snooze när alarmet ljuder.
- 5. **Upp/MAPP** = Navigera upp i menyn. Fungerar också som sök upp i FM‐läge. Visar också stationslista i DAB‐läge (använd upp/ner/enter för att navigera och välja). När en CD med MP3‐mappar spelas, tryck för att komma till nästa mapp.
- 6. **Höger pil** = Nästa spår; Håll för att bläddra snabbt mellan spåren.
- 7. **Ner/MAPP** = Navigera ner i menyn. Fungerar också som sök ner i FM‐läge. Visar också stationslista i DAB‐läge (använd upp/ner/enter för att navigera och välja). När en CD med MP3‐mappar spelas, tryck för att komma till föregående mapp.
- 8. **Spela/Pausa/VÄLJ** = Spela/pausa spår. Lång knapptryckning tar upp menyn; snabb knapptryckning inom menyn fungerar som Välj; snabbt knapptryckning i Internetradioläge sparar den inställda stationen till Favoriter.
- 9. **Vänster pil** = Föregående spår.
- 10. **Vol**  $+/Vol$  = Volym upp/ner.
- 11. **3 linjer** = Källikonmeny (använd upp/ner/enter för att navigera och välj).
- 12. **1‐8** =Tryck snabbt för att välja en förinställning eller tryck och håll in för att spara en inställd station/källa.
- 13. **Månikon =** Tryck för att aktivera sömntimern.
- 14. **Blanda =** Tryck för att blanda spår i CD‐läge.
- 15. **Upprepa =** Tryck en gång för att upprepa det spår som spelas i CD‐läge; Tryck igen för att spela CD:n från början.
	- 16. **Klocka** = Larmmeny använd upp/ner/enter för att navigera och välj); Växla alarm 1 & 2 på och av i standby.
- ¾ Använd ett CR2025 knappcellsbatteri från ett känt märke när det blir dags att byta batteri i fjärrkontrollen. Kassera det uttjänta batteriet i enlighet med bestämmelserna i ditt land.

**Display av:** Tryck på valfri knapp på fjärrkontrollen två gånger förutom Power och Alarm i standby för att växla av/på. När skärmen är av, tryck på valfri knapp (förutom Power och Alarm) en gång för att slå på skärmen i 7 sekunder. När Musica är på kommer displayen att återgå till den tidigare bakgrundsbelysta menyinställningen när den sätts i standby igen.

#### **Installationsguide**

Efter att ha slagit på Musica för första gången, kommer Como Audio‐loggan visas, följt av installationsguiden. Följ skärminstruktionerna för varje steg. Rotera menyratten och tryck snabbt för att välja, eller använd upp/ner pilarna och Play (vilket fungerar som "Välj") på fjärrkontrollen som ingår. Om du använder en Ethernet‐anslutning, se till att kabeln är ordentligt isatt. När du uppmanas, rekommenderar vi starkt att du väljer "håll nätverket anslutet" för att upprätthålla korrekt tid, få omedelbara notifikationer gällande programuppdateringar, använda Comos kontrollapp, m.m. Om ditt WiFi‐nätverk kräver ett lösenord, välj "hoppa över WPS" om du uppmanas och ange lösenordet. När du är på lönseordsskärmen, vrid menyratten kontinuerligt uppåt eller neråt för att komma åt fler bokstäver och tecken och tryck snabbt för att välja. Fjärrkontrollsknapparna kan vara smidigare att använda för att knappa in ditt lösenord istället för menyratten. När inmatningen är klar, navigera till de tre rutorna på höger sida och välj "OK" för att ange ditt lösenord. Om lösenordsskärmen visas igen betyder det att du inte har angivit rätt lösenord.

Om du använder en Ethernetkabel, bläddra för att välja "Trådansluten" istället för ett WiFi‐nätverk. Om du gör ett misstag och behöver börjar om från början, tryck och håll ner menyratten, välj systeminställningar, nätverk och nätverksguide. Om ditt WiFi‐nätverk inte visas, tryck och håll ner menyratten, välj systeminställningar, sedan fabriksåterställningar och starta installationsguiden igen.

82

# **För mer detaljerad installationsinformation, besök www.comoaudio.com för att se den senaste fullständiga bruksanvisningen, vanliga frågor och hjälpvideor.**

## **Hur man använder Connect**

Du behöver Spotify Premium för att använda Connect Connect –

Se detaljer på nästa sida.

- 1. Lägg till dina högtalare till din wifi‐nätverk (se produktbruksanvisning för detaljer).
- 2. Sätt på Spotify‐appen på din telefon, surfplatta eller dator genom att använda samma wifi‐nätverk som ovan.
- 3. Spela en låt på Spotify och klicka på 'TILLGANGLIGA ENHETER'.
- 4. Välj dina högtalare och din musik kommer börja spelas högt.
- Trevligt lyssnande!

För mer information om hur du ställer in och använder Spotify Connect, besök: www.spotify.com/connect

## **Använda Deezer, Napster och Tidal:**

Öppna Como Control‐appen och välj en av dessa tre strömningsingkällor. Du måste ha en betald prenumeration för att komma åt dessa tjänster. Ange användarnamn och lösenord för ditt konto i Como Control‐appen eller på Musicas display med hjälp av den medföljande fjärrkontrollen.

## **Ljudkvalitet vid strömning:**

De tre kvalitetsalternativ som visas i systeminställningsmenyn gäller endast Tidal, Deezer och Napster. "Låg" motsvarar tjänstens lägsta kvalitet, "Normal" medelkvalitet och "Hög" tjänstens bästa kvalitet.

## **Alarm:**

Med Musica på, tryck på alarmknappen på fjärrkontrollen eller tryck och håll in menyratten. Välj huvudmeny, sedan alarm, sedan alarm 1 eller 2. Ställ in varje kategori som du önskar och **se till att välja "Spara" när du är klar**, annars kommer inga av dina inställningar sparas och larmet kommer inte ställas in. Om du väljer att vakna till en av Aux‐ingångarna måste du ha din Aux‐enhet spelande, såsom en MP3‐spelare, eftersom Musica inte kan aktivera din källenhet. I standby, tryck på fjärrkontrollens larmknapp för att sätta på/stänga av larmet utan att behöva gå till menyn.

För att snooza, tryck menyknappen eller snoozeknappen på fjärrkontrollen. Snooze kommer återställas varje gång det trycks.

För att stoppa alarmet, tryck på strömbrytaren eller alarmknappen på fjärrkontrollen.

## **Sömn:**

För att ställa in sömntimern, tryck och håll nere Sömnknappen på fjärrkontrollen eller håll in Menyratten, rotera till "Huvudmeny" och välj den genom att trycka in Menyratten, och sedan rotera till och välja "Sömn"**.** Rotera Menyratten för att scrolla genom sömntid‐alternativen och välj en Sömnperiod genom att kort trycka in Menyratten. Displayen kommer så småningom att gå över till "Spelas nu"‐skärmen och Sömn‐ikonen och tid kommer visas längst ned på displayen.

## **Justering för sommartid/klockans exakthet:**

Om tiden är 1 timme fel, gå till systeminställningsmenyn > Tid/Datum > Anpassa till sommartid > och välj +1 eller ‐1 för att ställa in rätt timme. När du är i systeminställningar, säkerställ att "Auto‐uppdatering" under Tid/Datum är inställd på "Uppdatera från nätverk" och att du har en stabil WiFi‐signal, eftersom en förlorad signal återställer tiden till tolv tills WiFi‐signalen återställs.

## **Bluetooth:**

## SV

Vrid menyratten till Bluetooth och tryck snabbt för att välja. Öppna Bluetooth på din enhet och sök/skanna för namnet "Como Duetto", och koppla och anslut. När du har anslutit en gång ska du inte behöva göra det igen. Om din enhet uppmanar dig att skriva in ett lösenord, skriv in "0000". Ställ in din smarta Bluetooth‐enhets volym på 100 %. Om du använder andra appar för att strömma musik kan du ansluta din smarta enhet via Bluetooth för att strömma dem till Musica.

#### **Bakgrundsbelysning** (i Meny > Systeminställningar > Bakgrundsbelysning)**:**

**På‐nivån** påverkar belysningsnivån när enheten är på.

**Dimnivån** påverkar belysningsnivån när enheten är i standby. **Du måste välja ett timeoutvärde** I bakgrundsbeslyningsmenyn utöver dimnivån för att dimnivån ska fungera i standby.

#### **Lägga till Internetstationer:**

För att begära att en Internetstation ska läggas till, favoritkategorier för Internetstationer ska anpassas och andra alternativ, registrera dig på vår webbportal såsom beskrivs i den omfattande manualen på vår webbplats: www.comoaudio.com

### **Min Musik: UPnP**

Om du har musik på andra enheter på ditt WiFi‐nätverk som du vill strömma till Musica (oftast genom att använda Windows Media Player (WMP), öppna Windows Media Player på din enhet och gör den till standardspelare. Under "Stream"‐tabben, välj "Sätt på media streaming", och bredvid "CA Musica", välj "Tillåten".

På din Musica roterar du Källknappen och väljer Min musik följt av Delat media. Se till att din enhet och Musica båda är anslutna till samma WiFi‐nätverk.

Musica kommer skanna ditt nätverk och presentera en lista med namn på enheter. Välj den enheten du önskar spelar musik från.

Använd spår‐ och play/pause‐knapparna på den medföljande fjärrkontrollen för att kontrollera ljudspåren. Observera att Musicas skärm inte kan spela videos eller visa bilder från en annan enhet.

Om du strömmar från en MAC kommer du behöver använda en UPnP serverapp från tredje part.

#### **DLNA:**

Du kan strömma ljud från en DLNA mediaserver.

#### **Multi‐room:**

Inställning och kontroll av multi‐room görs huvudsakligen genom Como Audios Como Controll‐app. I listan över enheter i Como Control‐appen, tryck på symbolen "plus" till höger om den enhet du vill göra till värd och klicka sedan på de enheter du vill lägga till i gruppen för att spela det som spelas på värdenheten.

## Ladda ner den kostnadsfria Como Control iOS eller Android-appen från iTunes eller Google Play store. Como **Control‐appen gör att du kan styra många funktioner tillsammans med multi‐room.**

#### **Starta om/Återställ:**

I händelse att du upplever problem eller underligt beteende, tryck på omstartsknappen på bakre panelen. Om detta inte löser problemet, prova att starta om din router med dess återställningsknapp eller genom att dra ur dess nätadapter. Som sista utväg, gör en Fabriksåterställning i systeminställningsmenyn. Notera dina inställningar, WiFi-lösenord och förinställningar, då fabriksåterställningen kommer att radera dina inställningar.

#### **Garanti**

Como Audio, LLC erbjuder en två års del‐ och arbetsgaranti till den ursprungliga ägaren fr.o.m. inköpsdatum.

Denna garanti täcker inte oavsiktliga skador, kosmetiska skador, normalt slitage, felaktig installation, försummelse, kommersiella applikationer, force majeure, blixtnedslag/överspänning, otillåtna ändringar eller service utförd av obehöriga.

Como Audio kommer att reparera den defekta produkten efter eget godtycke. Behåll originalkvittot och förpackningsmaterialet.

Kontakta inköpsstället för garantiservice. Vänligen kontakta Como Audio för ett tillståndsnummer innan du skickar tillbaka en produkt till oss på: info@comoaudio.com

## **Specifikationer:**

Modellnamn: **Como Audio Musica** Strömutgång: 30 watts RMS per kanal, klass D digital förstärkare Strömingång: 100‐240V, 50‐60Hz Konfiguration omvandlare: 2 x ¾" Mjuk diskantkupol och2 x 3" Basdelar långslagig, 4‐lagers talspole‐woofer, behandlad papperskon, gummikant) Dimensioner: 405 mm B x 149 mm H x 165.5 mm D (inklusive antenn) Vikt: 4,2kg/9,26 lbs

## **Denna bruksanvisning är skriven av Peter Skiera. Detta dokument, liksom alla specifikationer och funktioner kan ändras utan förvarning. Como Audio, LLC ansvarar inte för operativa, tekniska eller redaktionella fel/brister.**

Como Audio, Como Audio‐loggan, Musica och Como Control är registrerade varumärken som tillhör Como Audio, LLC.

Thompson Licensiering: MP3‐avkodare MPEG 3‐lagers ljudkodningsteknik licensierad från Fraunhofer IIS och Thomson.

Fraunhofer: MPEG‐4 HE AAC ljudavkodare MPEG-4 HE-AAC ljudkodningsteknik licensierad från Fraunhofer IIS. http://www.iis.fraunhofer.de/amm/

Spotifys mjukvara är föremål för tredje parts licenser som kan hittas här: https://developer.spotify.com/esdk‐third‐party‐licenses/

"Varumärket och logotyperna Bluetooth® är registrerad varumärken som ägs av Bluetooth SIG, Inc. och all användning av sådana märken av Como Audio sker under licens. Andra varumärken tillhör sina respektive ägare."

Qualcomm aptX är en produkt av Qualcomm Technologies International, Ltd.

N‐Mark är ett registrerat varumärke som tillhör NFC Forum, Inc. i USA och i andra länder.

Denna produkt skyddas av vissa immateriella rättigheter som tillhör Microsoft. Användning eller distribution av sådan teknologi utanför denna produkt är förbjudet utan licens från Microsoft.

## **För mer vanliga frågor, videor och för att se den senaste omfattande bruksanvisningen, besök: www.comoaudio.com**

Como Audio, LLC. Boston, MA USA info@comoaudio.com

#### **Viktiga säkerhetsinstruktioner:**

- 1. Läs dessa instruktioner.
- 2. Förvara dessa instruktioner.
- 3. Följ alla varningar.
- 4. Följ alla instruktioner.
- 5. VARNING ‐ Risk för explosion om fjärrkontrollens batterier ersätts felaktigt. Ersätt endast med samma eller motsvarande typ.
- 6. Varning: Batterier ska inte utsättas för stark hetta, såsom solsken, eld eller liknande.
- 7. VARNING ‐ För att minska risken för brand eller elektriska stötar, utsätt inte apparaten för regn eller fukt.
- 8. Apparaten ska inte utsättas för dropp eller stänk och inga föremål fyllda med vätska, såsom vaser, ska placeras på apparaten.
- 9. Rengör endast med en torr trasa.
- 10. Blockera inte ventilationsöppningar. Installera i enlighet med tillverkarens instruktioner.
- 11. Installera inte i närheten av värmekällor, såsom element, värmeutsläpp, spisar eller andra apparater (inklusive förstärkare) som avger värme.
- 12. Använd endast tillsatser/tillbehör som specificerats av tillverkaren.
- 13. Använd endast med en vagn, stativ, fäste eller bord som anges av tillverkaren, eller som säljs med apparaten. När en vagn används, var försiktig när du flyttar vagn/apparatkombinationen för att undvika skador om den

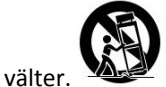

- 14. Använd endast denna produkt med den typ av strömkälla som anges på baksidan. För produkter med extern strömkälla, använd en exakt ersättning vid förslut eller skada.
- 15. För ytterligare skydd för denna produkt under åskväder, eller när den lämnas obevakad och oanvänd under en längre tid, koppla bort den från vägguttaget. Detta förhindrar skador på produkten från åskväder och kraftledningspänningar.
- 16. Koppla bort denna produkt från vägguttaget och hänvisa service till kvalificerad personal under följande villkor:
	- a. När nätsladden eller kontakten är skadad.
	- b. Om vätska har spillts eller om föremål har fallit in i produkten.
	- c. Om produkten har utsätts för vatten eller regna.
	- d. Om produkten inte fungerar normalt genom att följa bruksanvisningen.
	- e. Om produkten har tappats eller skadas på något sätt.
	- f. Om produkten uppvisar en tydlig förändring i prestanda.
- 17. När reservdelar behövs, se till att serviceteknikerna har använt reservdelar som specificerats av tillverkaren eller som har samma egenskaper som originaldelen. Icke auktoriserade utbyten kan resultera i brand, elektriska stötar eller andra faror.
- 18. Efter avslutad service, be serviceteknikern att utföra säkerhetskontrollera för att bekräfta att produkten är i funktionsdugligt skick.
- 19. Håll denna produkt på säkert avstånd från öppen låga.
- 20. Den rekommenderade driftstemperaturen är 5C 40 C (41 F 104 F).
- 21. Överensstämmer med kanadensiska ICES‐003 & RSS‐210.
- 22. Skydda elkabeln från att bli trampad på eller klämd, särskilt vid kontakter, extrauttag och den punkt där de kommer ut från apparaten.
- 23. Elkabelns kontakt fungerar som frånkopplingsanordning och bör vara lättåtkomlig.
- 24. VARNING ‐ Elnätet kopplas inte bort i standby‐läge, men kretsarna är inte drivna.
- 25. **VARNING ‐** Fyll INTE batteriet! Kemisk brännskada. Fjärrkontrollen som medföljer denna produkt innehåller ett mynt / knappcells batteri. Om myntet / knappcellsbatteriet sväljas kan det orsaka svåra inre brännskador på bara 2 timmar och kan leda till döden. Håll nya och använda batterier borta från barn. Om

SV

batterifacket inte stängs säkert, sluta använda produkten och förvara den från barn. Om du tror att batterier kan ha sväljits eller placerats inuti någon del av kroppen, kontakta omedelbar medicinsk hjälp.

**WEEE**

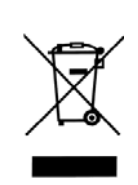

Utanför Nordamerika, när användaren bestämmer sig för att kassera denna produkt måste denna skickas till en separat insamlingsanläggning för återvinning. Vänligen kontakt inköpsstället för mer information.

Como Audio‐modeller uppfyller RoHS‐direktivet (begränsning av farliga ämnen).